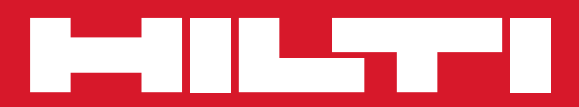

# PR 300-HV2S

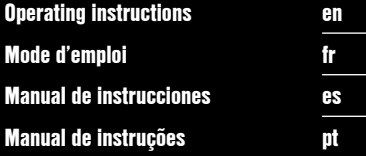

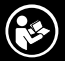

Printed: 28.08.2015 | Doc-Nr: PUB / 5244523 / 000 / 00

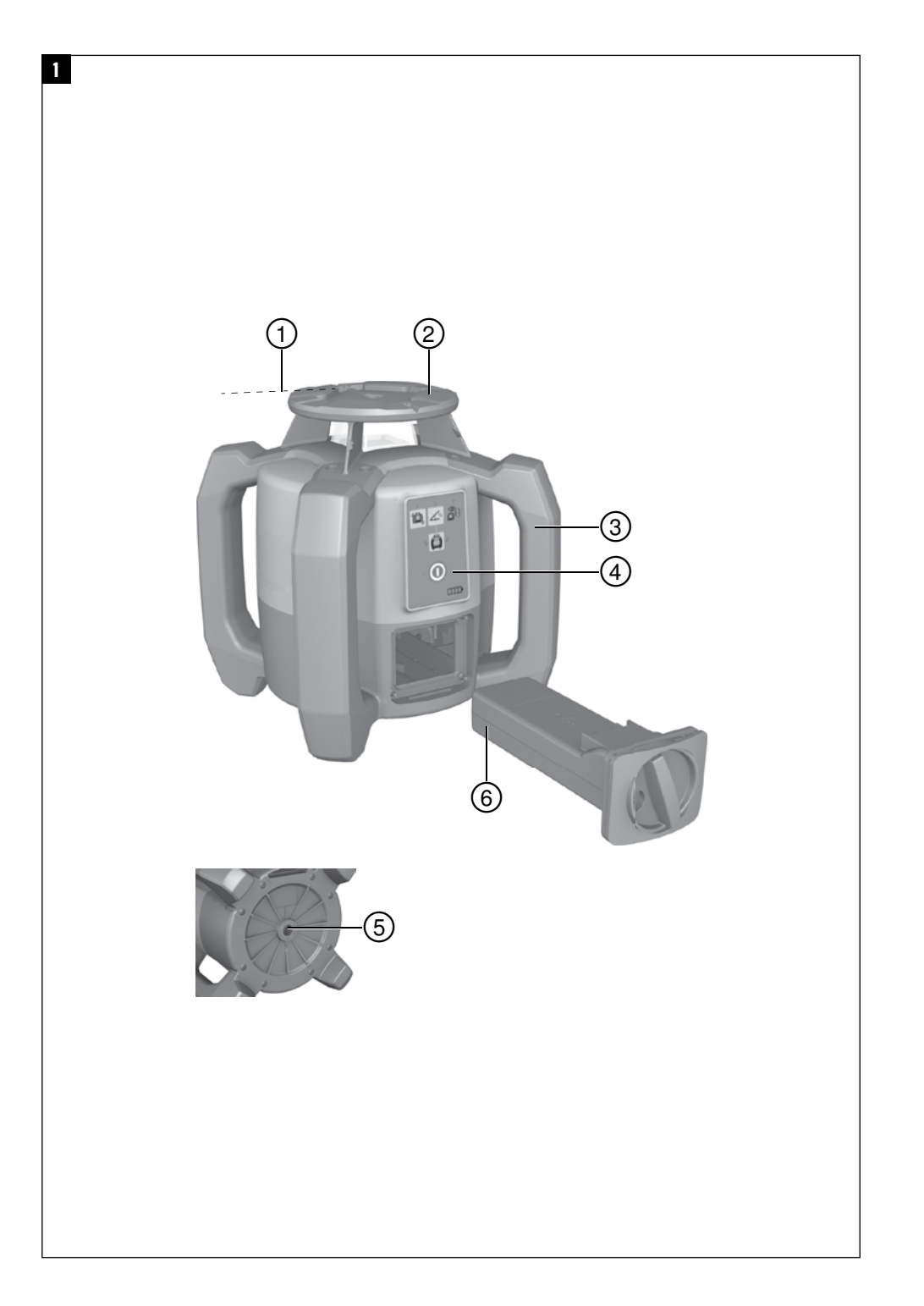

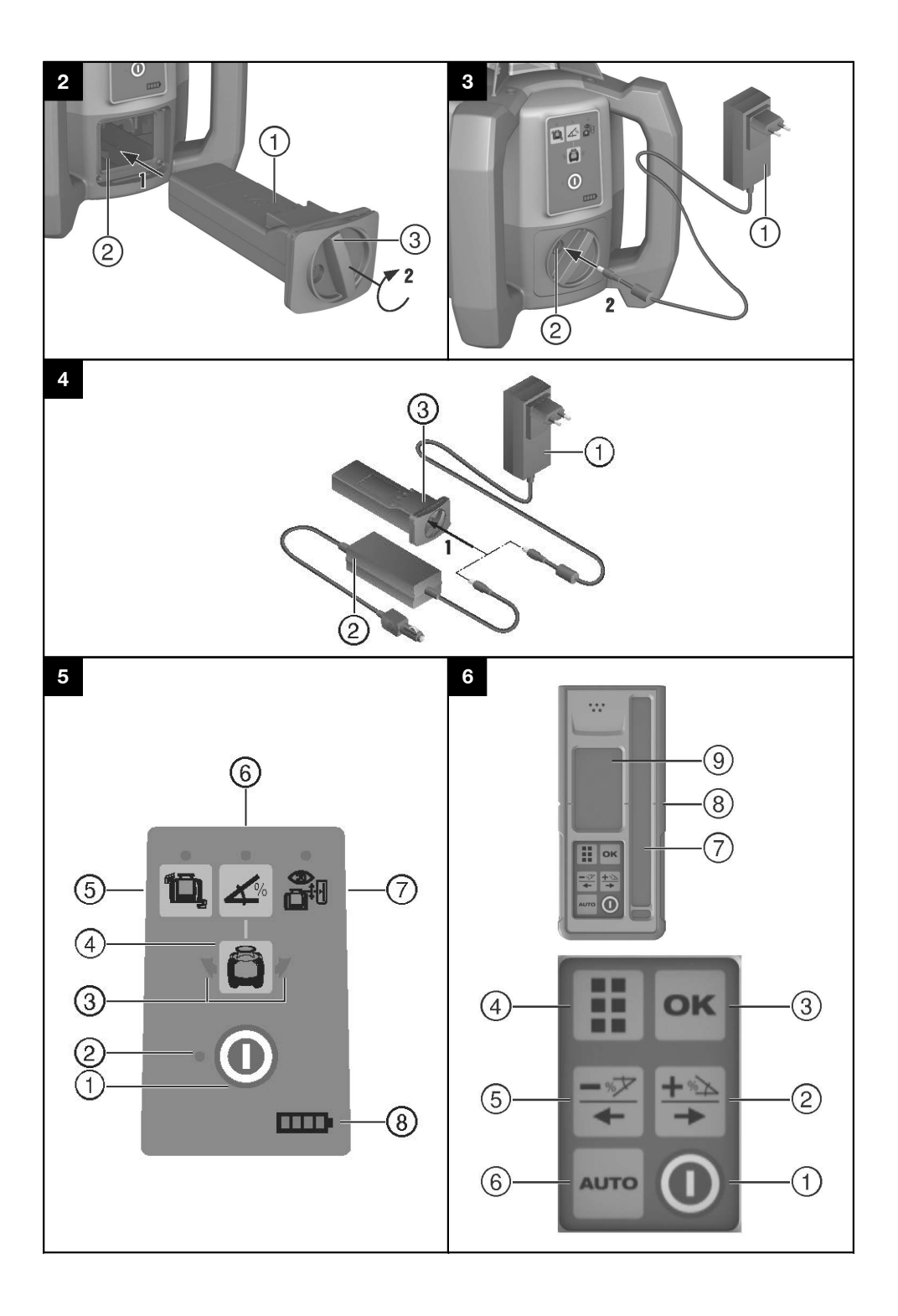

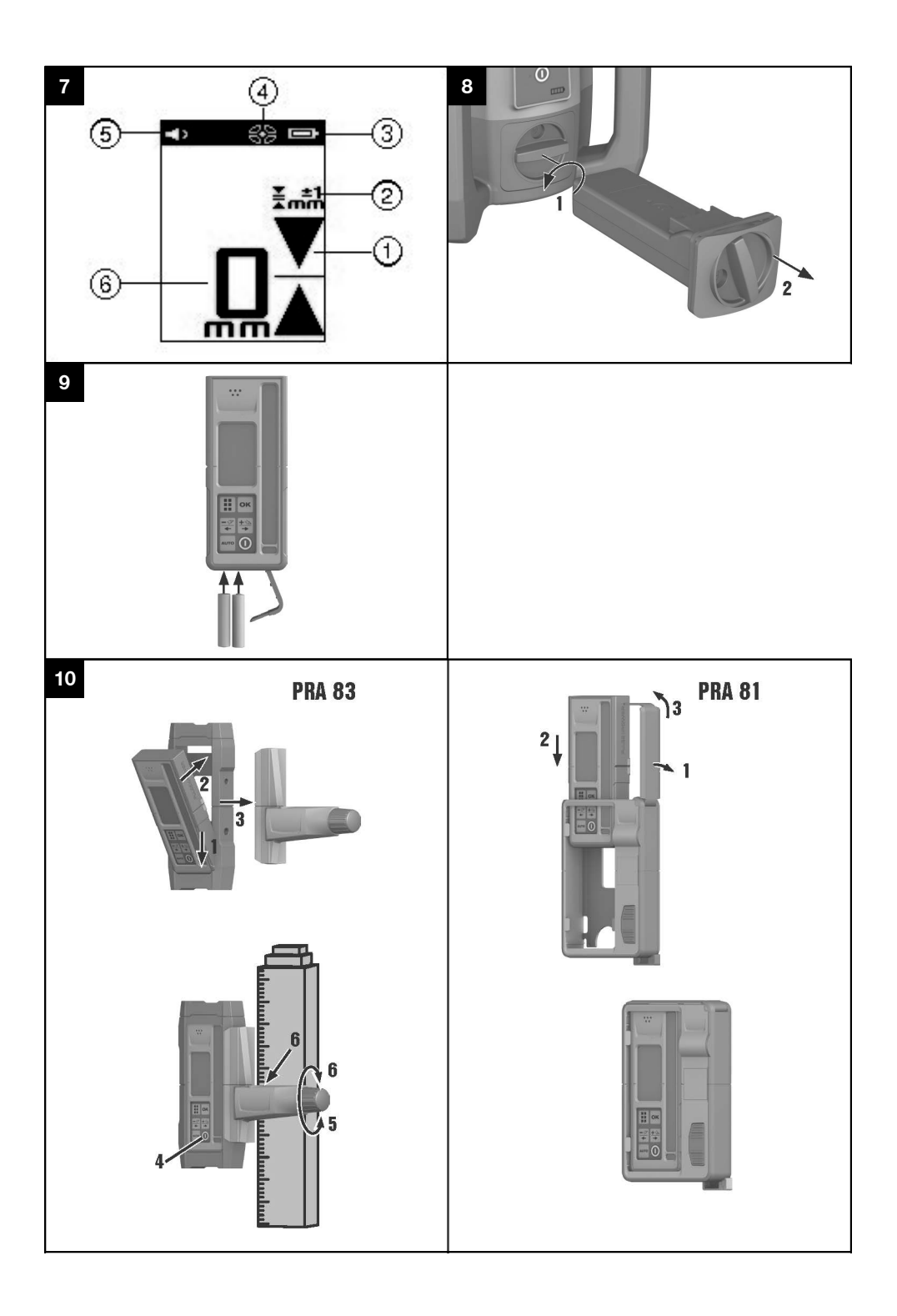

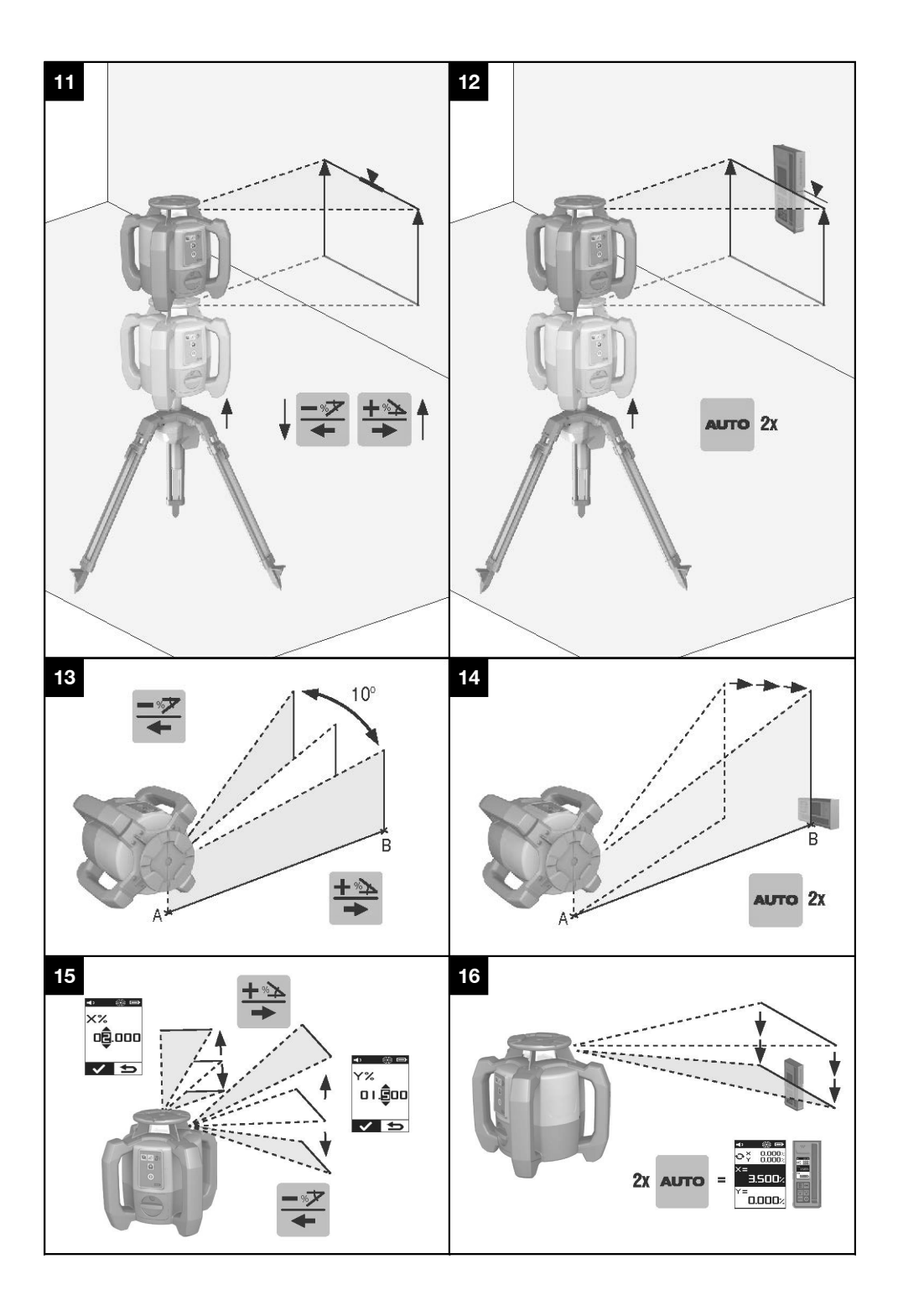

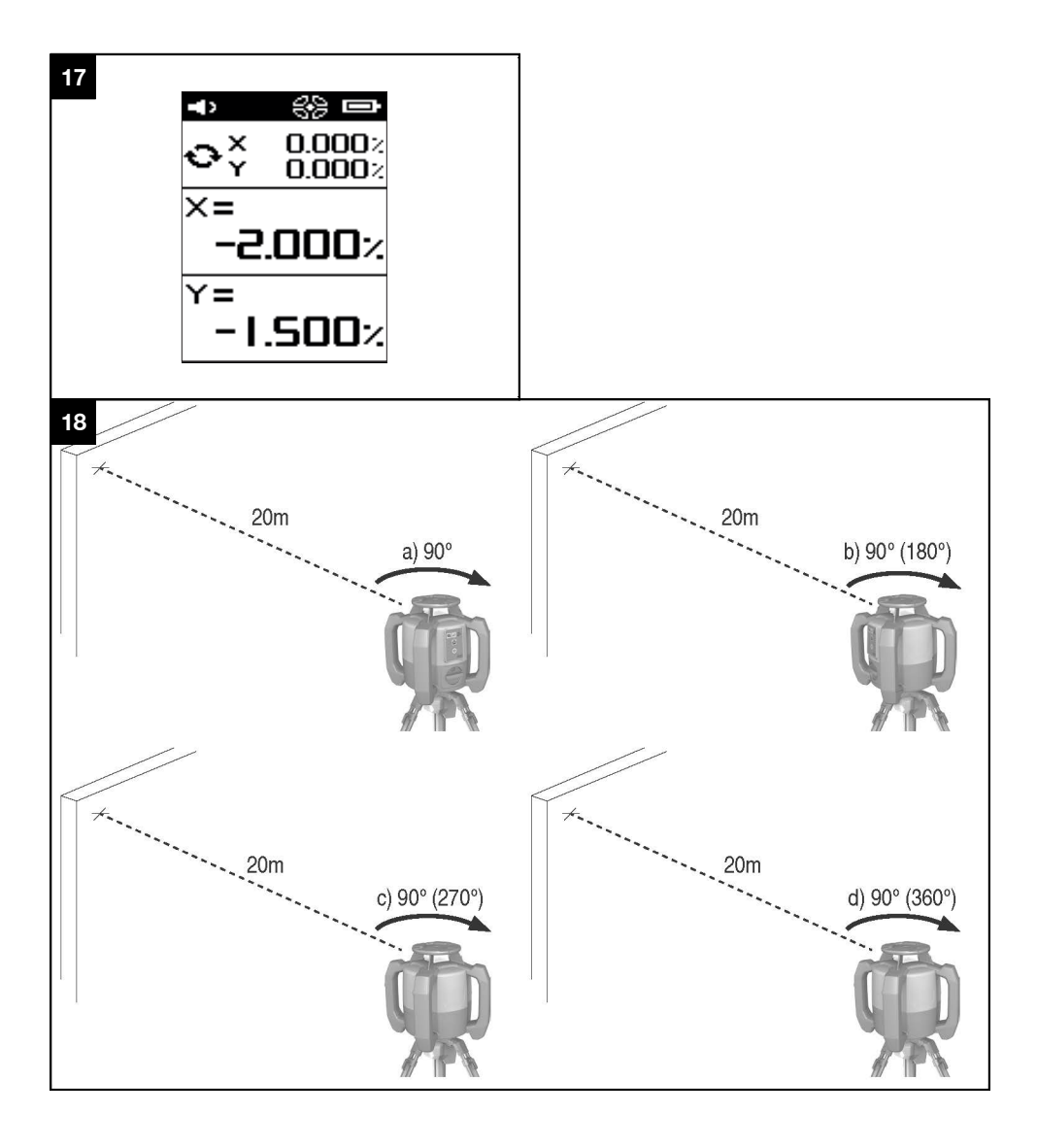

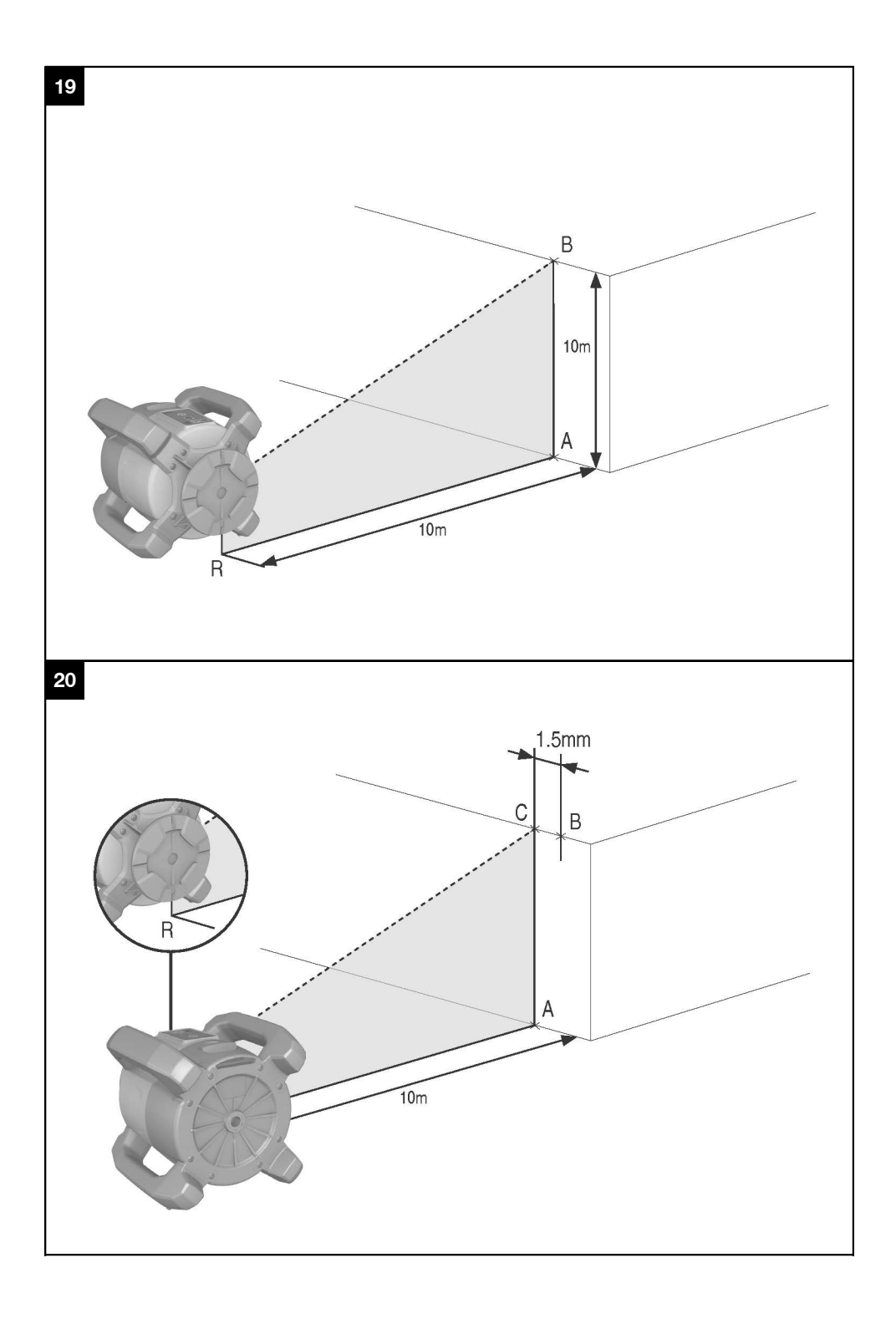

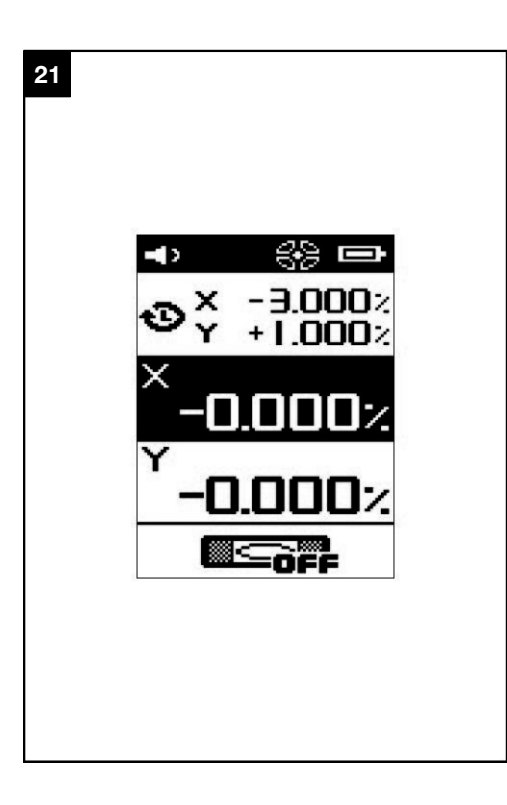

# **PR 300-HV2S rotating laser**

**It is essential that the operating instructions are read before the tool is operated for the first time.**

**Always keep these operating instructions together with the tool.**

**Ensure that the operating instructions are with the tool when it is given to other persons.**

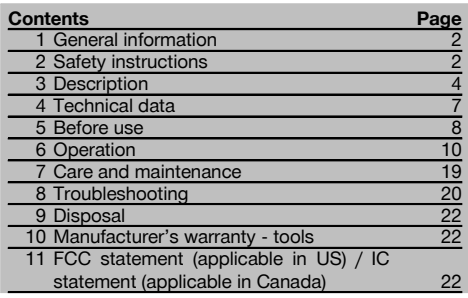

**1** These numbers refer to the illustrations. You can find the illustrations at the beginning of the operating instructions.

In these operating instructions, the designation "the tool" or "the rotating laser" always refers to the PR 300-HV2S. "Remote control", "laser receiver" or "receiver" always refer to the PRA 300.

#### **Rotating laser**

- @ Laser beam (plane of rotation)
- (2) Rotating head
- (3) Pentaprism
- (4) Grip
- & Control panel
- $(6)$  Base plate with  $5/s$ " thread
- ) PRA 84 Li-Ion battery

### **Battery compartment**

- @ PRA 84 Li-Ion battery
- ; Battery compartment
- $\overline{3}$  Catch

#### **Charging the battery in the tool 3**

- @ PUA 81 AC adapter
- ; Charging socket

#### **Charging the battery externally (not in the tool)**  $\blacksquare$

- @ PUA 81 AC adapter
- ; PUA 82 motor vehicle power adapter
- = Charging activity LED

#### **Rotating laser control panel** 5

- @ On/off button
- ; Auto-leveling LED
- $\overline{3}$ ) LED arrow for electronic inclination alignment
- % Manual electronic inclination alignment key (only in conjunction with inclined plane mode)
- & Shock warning function key and LED
- ( Inclined plane mode key and LED
- ) Surveillance mode LED (only with automatic vertical alignment)
- (8) Battery charge status LED

# **PRA 300 laser receiver / remote control unit control panel** 6

- @ On/off button
- ; Inclination entry key (Plus / Right or Up arrow key) (with the PRA 90)
- = Confirmation button (OK)
- % "Menu" button
- & Inclination entry key (Minus / Left or Down arrow key) (with the PRA 90:
- (6) Automatic alignment / surveillance mode key (vertical) (double click)
- ) Receiving window
- (8) Marking notch
- § Display

# **Display on the PRA 300 laser receiver / remote control**

# unit<sub>R</sub>

- @ Indicator showing position of receiver relative to height of laser plane
- (2) Indication of accuracy
- (3) Battery status
- % Virtual beam shields on/off
- & Volume
- (6) Indication of distance from laser plane

# **1 General information**

#### **1.1 Safety notices and their meaning**

#### **DANGER**

Draws attention to imminent danger that will lead to serious bodily injury or fatality.

#### **WARNING**

en

Draws attention to a potentially dangerous situation that could lead to serious personal injury or fatality.

#### **CAUTION**

Draws attention to a potentially dangerous situation that could lead to slight personal injury or damage to the equipment or other property.

#### **NOTE**

Draws attention to an instruction or other useful information.

#### **1.2 Explanation of the pictograms and other information**

#### **Symbols**

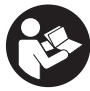

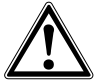

General

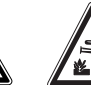

Warning: caustic substances

Do not look into the beam.

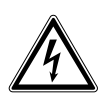

Read the operating instructions before use.

warning

Warning: electricity

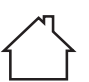

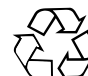

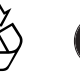

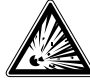

For indoor use only

Return materials for recycling

substances

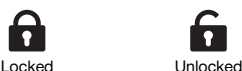

# Warning: explosive

# **2 Safety instructions**

**2.1 Basic information concerning safety**

**In addition to the information relevant to safety given in each of the sections of these operating instructions, the following points must be strictly observed at all times.**

#### **2.2 General safety rules**

- a) **Do not render safety devices ineffective and do not remove information and warning notices.**
- b) **Modification of the tool is not permissible.**

#### **On the tool**

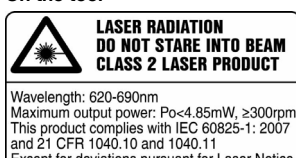

This product complies with IEC 60825-1: 2007 Except for deviations pursuant for Laser Notice No.50, date June 24, 2007

Laser Class 2 product. Do not stare into the beam.

#### **Location of identification data on the tool**

The type designation and serial number can be found on the type identification plate on the tool. Make a note of this data in your operating instructions and always refer to it when making an enquiry to your Hilti representative or service department.

Type:

Generation: 01

Serial no.:

- c) **Stay alert, watch what you are doing and use common sense when operating the tool. Don't use the tool when you are tired or under the influence of drugs, alcohol or medication.** A moment of inattention while operating tools may result in serious personal injury.
- d) **Keep laser tools out of reach of children.**
- e) Failure to follow the correct procedures when opening the tool may cause emission of laser radiation in excess of class 2 or, respectively, class 3. **Have the tool repaired only at a Hilti service center.**

en

- f) **Do not operate the tool in explosive atmospheres, such as in the presence of flammable liquids, gases or dust.** Tools and appliances create sparks which may ignite the dust or fumes.
- g) (Statement in accordance with FCC §15.21): Changes or modifications not expressly approved by the manufacturer can void the user's authority to operate the equipment.
- h) Use of setting-up / adjusting devices and equipment or operating procedures other than those specified in these instructions may lead to exposure to hazardous radiation.
- i) **Check the condition of the tool before use. If the tool is found to be damaged, have it repaired at a Hilti service center.**
- i) Maintain the tool carefully. Check for misalign**ment or binding of moving parts, breakage of parts and any other condition that may affect the tool's operation. If damaged, have the tool repaired before use.** Poor maintenance is the cause of many accidents.
- k) **The user must check the accuracy of the tool after it has been dropped or subjected to other mechanical stresses.**
- Check the tool before using it for important mea**suring work.**
- m) **Check the accuracy of the measurements several times during use of the tool.**
- n) **When the tool is brought into a warm environment from very cold conditions, or vice-versa, allow it to become acclimatized before use.**
- o) **If mounting on an adapter, check that the tool is screwed on securely.**
- p) **Keep the laser exit aperture clean to avoid measurement errors.**
- q) **Although the tool is designed for the tough conditions of jobsite use, as with other optical and electronic instruments (e.g. binoculars, spectacles, cameras) it should be treated with care.**
- r) **Although the tool is protected to prevent entry of dampness, it should be wiped dry each time before being put away in its transport container.**
- s) **Keep the electrical contacts dry (protect from rain or dampness).**
- t) **Use the AC adapter only for connecting to the AC supply.**
- u) **Check to ensure that the tool and AC adapter do not present an obstacle that could lead to a risk of tripping and personal injury.**
- v) **Ensure that the workplace is well lit.**
- w) **Check the condition of the extension cord and replace it if damage is found. Do not touch the AC adapter if the extension cord or AC adapter are damaged while working. Disconnect the supply cord plug from the power outlet.** Damaged supply cords or extension cords present a risk of electric shock.
- x) **Avoid body contact with earthed or grounded surfaces such as pipes, radiators, ranges and refrigerators.** There is an increased risk of electric shock if your body is earthed or grounded.
- y) **Do not expose the supply cord to heat, oil or sharp edges.**
- z) **Never operate the AC adapter when it is dirty or wet. Dust (especially dust from conductive materials) or dampness adhering to the surface of the AC adapter may, under unfavorable conditions, lead to electric shock. Dirty or dusty tools should thus be checked at a Hilti Service Center at regular intervals, especially if used frequently for working on conductive materials.**
- z) **Avoid touching the contacts.**

#### **2.2.1 Battery tool use and care**

- a) **Do not expose batteries to high temperatures and keep them away from fire.** This presents a risk of explosion.
- b) **Do not disassemble, squash or incinerate batteries and do not subject them to temperatures over 80°C (176°F).** This presents a risk of fire, explosion or injury through contact with caustic substances.
- c) **Avoid ingress of moisture.** Moisture in the interior of the tool may cause a short circuit and chemical reactions resulting in burns to the skin or fire.
- d) Under abusive conditions, liquid may leak from the battery. **Avoid contact. If contact accidentally occurs, flush with water. In the event of the liquid coming into contact with the eyes, rinse the eyes with plenty of water and consult a doctor.** Liquid ejected from the battery may cause irritation or burns.
- e) **Use only batteries of the type approved for use with the applicable tool.** Use of other batteries or use of the batteries for purposes for which they are not intended presents a risk of fire and explosion.
- f) **Observe the special guidelines applicable to the transport, storage and use of Li-ion batteries.**
- g) **When not in use, keep the battery and the charger away from paper clips, coins, keys, nails, screws or other small metal objects that could cause a short circuit at the battery terminals or the charging contacts.** A short circuit at the battery terminals or charging contacts could result in personal injury (burns) or fire.
- h) **Avoid short circuiting the battery terminals.** Check that the battery terminals and the terminals in the device are free from foreign objects before inserting the battery in the device. Short circuiting the battery terminals presents a risk of fire, explosion and chemical burns.
- i) **Do not charge or continue to use damaged batteries (e.g. batteries with cracks, broken parts, bent or pushed-in and/or pulled-out contacts).**
- j) **Use only the PUA 81 AC adapter, PUA 82 motor vehicle power adapter or other chargers recommended by the manufacturer to power the tool or charge the battery.** Failure to observe these points may result in damage to the tool. A charger that is suitable for a certain type of battery may present a risk of fire when used with other types of battery.

#### **2.3 Proper organization of the work area**

- a) **Secure the area in which you are working and take care to avoid directing the beam towards other persons or towards yourself when setting up the tool.**
- b) **Avoid unfavorable body positions when working from ladders. Make sure you work from a safe stance and stay in balance at all times.**
- c) Readings taken in the vicinity of reflective objects or surfaces, through panes of glass or similar materials may produce incorrect results.
- d) **Ensure that the tool is set up on a steady, level surface (not subject to vibration).**
- e) **Use the tool only within its specified limits.**
- f) Make sure that your PR 300-HV2S is responding only to your PRA 300 and not to any other PRA 300 that may be in use on the jobsite.
- g) **When working in "charging during operation" mode, attach the AC adapter in a secure position, e.g. on a tripod.**
- h) Use of products for applications different from those intended could result in hazardous situations. **Use the product and its accessories etc. in accordance with these instructions and in the manner intended for the particular type of product. Take**

**the working conditions and the work to be performed into account.**

i) **Use of the telescopic staff in the vicinity of overhead high voltage cables is not permissible.**

#### **2.3.1 Electromagnetic compatibility**

Although the tool complies with the strict requirements of the applicable directives, Hilti cannot entirely rule out the possibility of the tool being subject to interference caused by powerful electromagnetic radiation, leading to incorrect operation. Check the accuracy of the tool by taking measurements by other means when working under such conditions or if you are unsure. Likewise, Hilti cannot rule out the possibility of interference with other devices (e.g. aircraft navigation equipment).

#### **2.3.2 Laser classification for Laser Class 2 products**

According to the version purchased, the tool complies with Laser Class 2 as per IEC60825-1:2007 / EN60825- 1:2007. This tool may be used without need for further protective measures. Nevertheless, as with the sun, one should not look directly into sources of bright light. In the event of direct eye contact with the laser beam, close your eyes and move your head out of the path of the laser beam. Do not direct the laser beam toward persons.

# **3 Description**

#### **3.1 Use of the product as directed**

The Hilti PR 300-HV2S is a rotating laser tool with a visible rotating laser beam and a reference beam set at 90° to the main beam. The rotating laser can be used vertically, horizontally and for inclinations in one or two planes.

The tool is designed to be used to determine, transfer and check levels, verticals, slopes and right angles. Examples of its uses are: transferring datums and height marks, determining right angles for walls, vertical alignment on reference points and setting out slopes.

The tool is designed for professional use and may be operated, serviced and maintained only by trained, authorized personnel. This personnel must be informed of any special hazards that may be encountered. The tool and its ancillary equipment may present hazards when used incorrectly by untrained personnel or when used not as directed.

Hilti supplies various accessories which allow the tool to be used with maximum efficiency.

To avoid the risk of injury, use only genuine Hilti accessories and insert tools.

#### **3.2 Features**

The tool makes it possible for a single person to level or align in any plane quickly and with great accuracy. Leveling takes place automatically after the tool is switched on. The laser beam is activated after the tool has leveled itself.

LEDs indicate the current operating status.

The tool is powered by a rechargeable Li-ion battery which can be charged while the tool is in operation.

#### **3.3 Combined use of the PRA 300 remote control / laser receiver**

The PRA 300 is a combined remote control unit and laser receiver. It can be used to control the PR 300-HV2S rotating laser over great distances. The PRA 300 also serves as a laser receiver and can thus be used to detect and indicate the laser beam at great distance.

#### **3.4 Digital distance measurement display**

The laser receiver displays digitally the distance between the laser plane and the marking notch. This allows the user to determine the exact position of the receiver relative to the laser plane, with millimeter accuracy, in a single operation.

#### **3.5 Automatic alignment and surveillance**

Using the PR 300-HV2S and the PRA 300, a single person can align the laser plane automatically with a certain point with great accuracy. The tool detects the applicable alignment (horizontal, vertical or inclined) automatically and uses the automatic alignment function accordingly (horizontal with the PRA 90 plus inclination) or automatic alignment with subsequent monitoring of the plane (vertical). With the aid of the PRA 300, the surveillance function checks alignment of the laser plane at regular intervals in order to avoid possible deviations due to temperature fluctuations, wind or similar. The surveillance function can be deactivated.

#### **3.6 Digital inclination display**

The digital inclination display is capable of indicating an inclination of up to 25% when the PR 300-HV2S is operating in inclined mode. This makes it possible to set out and check slopes without having to make any calculations. Manual electronic inclination alignment allows optimum inclination accuracy.

#### **3.7 Shock warning**

The shock warning function is activated two minutes after the tool has leveled itself after switching on. If a key is pressed within these two minutes, the two-minute delay begins again. The tool switches to warning mode if it is brought out of level while in operation (due to vibration or an impact); all LEDs begin to blink and the laser switches off (the head stops rotating).

#### **3.8 Automatic cut-out**

The laser does not switch on and all LEDs blink if the tool is set up outside its self-leveling range  $(\pm 16^\circ \text{ X-axis}, \pm 10^\circ$ Y-axis) or if movement is blocked mechanically.

The tool can be set up on a tripod with a 5/8" thread or stood directly on some other steady surface (free of vibration). When automatic leveling is activated for one or both axes, the built-in servo system ensures that the specified accuracy is maintained. The tool switches itself off when automatic leveling cannot be achieved (tool set up outside its leveling range or physical impediment of the mechanism) or when knocked off level (see "Shock warning" section).

#### **NOTE**

If the correct level cannot be achieved, the laser switches itself off and all LEDs blink.

#### **3.9 Items supplied**

- 1 PR 300-HV2S rotating laser
- 1 PRA 300 laser receiver / remote control unit
- 1 PRA 83 laser receiver holder
- 1 Operating instructions
- 1 PRA 84 Li-Ion battery
- 1 PUA 81 AC adapter
- 2 Batteries (size AA cells)
- 2 Manufacturer's certificates
- 1 Hilti toolbox

#### **NOTE**

Accessories are available from your Hilti Center or can be ordered online at **www.hilti.com**.

#### **3.10 Operating status indicators**

The tool is equipped with the following operating status indicators: Auto-leveling LED, battery charge status LED, shock warning function deactivation LED, inclined plane mode LED, surveillance mode LED and electronic inclination alignment LED.

#### **3.11 LED indicators on the PR 300-HV2S rotating laser**

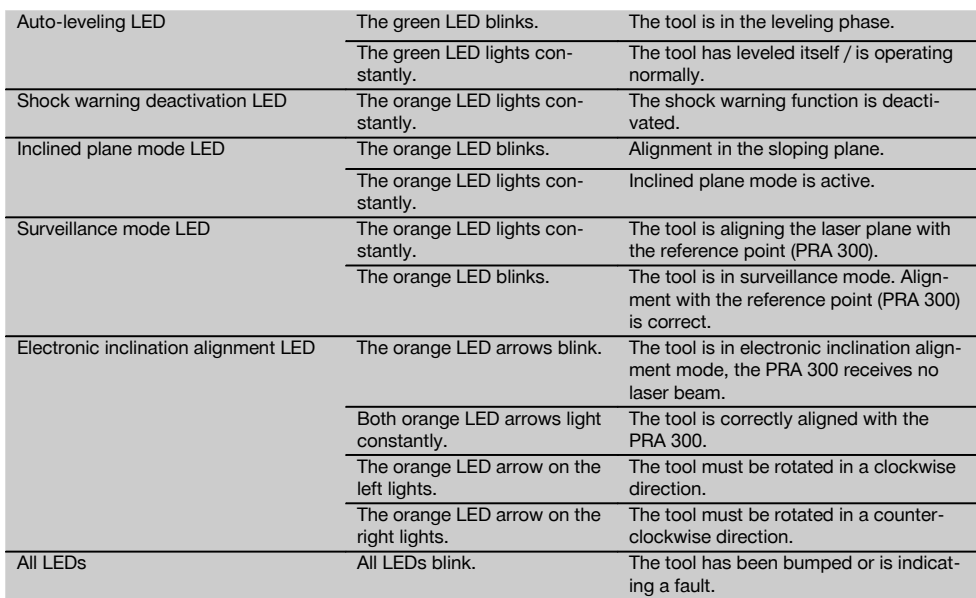

#### **3.12 Charge state of the Li-ion battery while the tool is in operation**

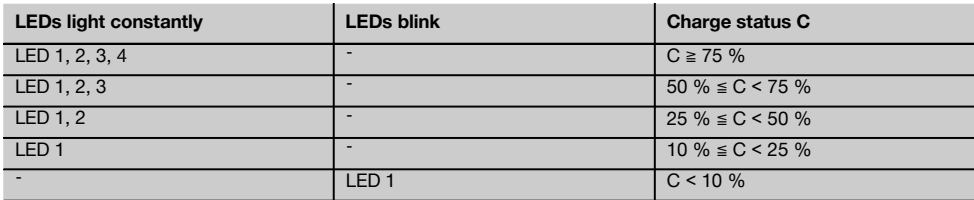

#### **3.13 Charge state of the Li‑ion battery while charging in the tool**

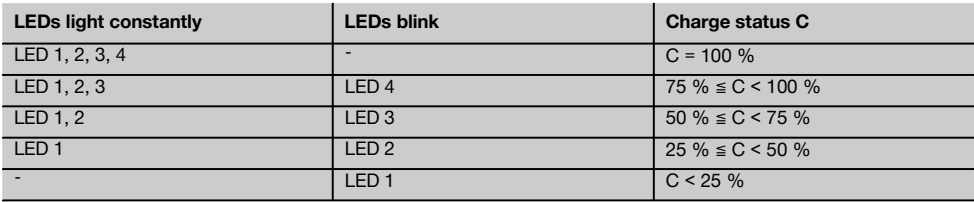

#### **3.14 Charging activity display on the Li-ion battery while charging the battery outside the tool**

If the red LED lights constantly, the battery is being charged. If the red charging activity LED does not light, then either the charging operation is complete or the charger is providing no current.

# **4 Technical data**

Right of technical changes reserved.

#### **PR 300-HV2S**

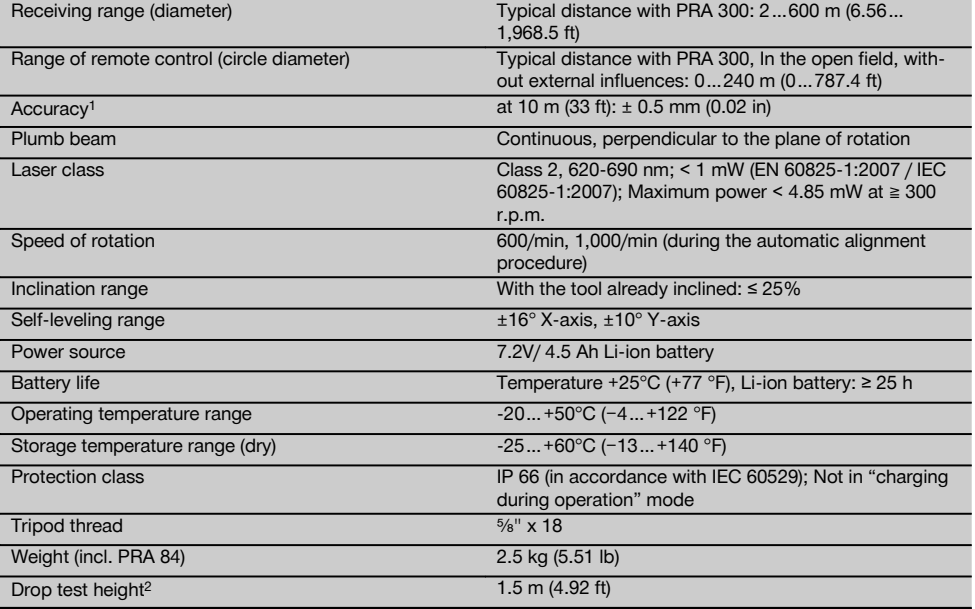

1 Influences such as particularly high temperature fluctuations, dampness, shock, dropping, etc. can affect accuracy. Unless stated otherwise, the tool was adjusted or calibrated under standard ambient conditions (MIL-STD-810G).

2 The drop test was carried out from a tripod, dropping onto flat concrete under standard ambient conditions (MIL-STD-810G).

#### **PRA 300**

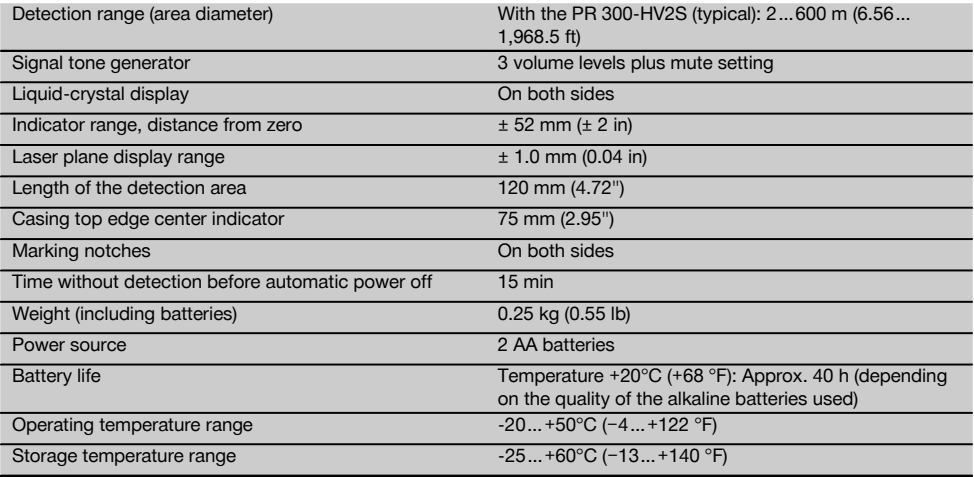

1 The drop test was carried out using the PRA 83 receiver holder, dropped onto flat concrete under standard ambient conditions (MIL-STD-810G).

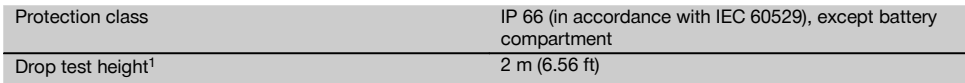

1 The drop test was carried out using the PRA 83 receiver holder, dropped onto flat concrete under standard ambient conditions (MIL-STD-810G).

# en

#### **PRA 84 Li‑Ion battery**

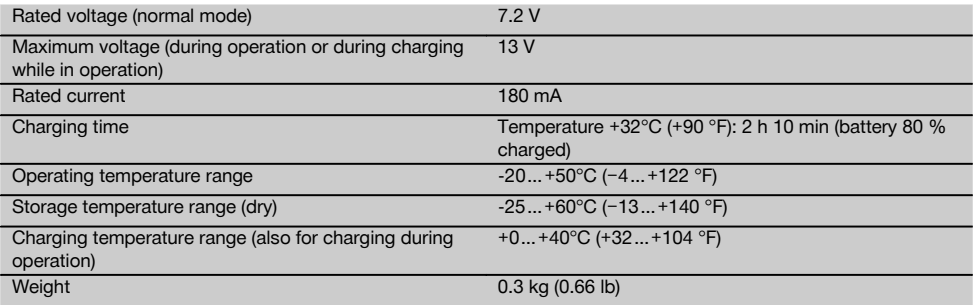

#### **PUA 81 AC adapter**

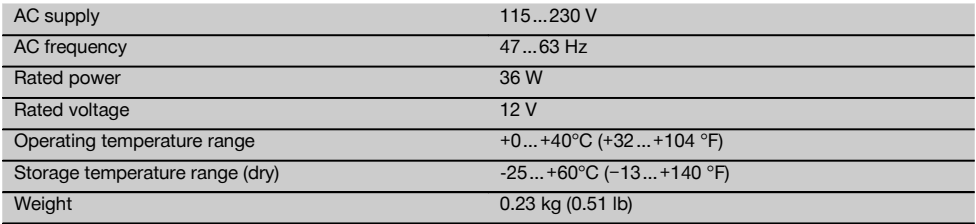

#### **5 Before use**

#### **NOTE**

The tool may be powered only by a Hilti PRA 84 or PRA 84G battery.

#### **5.1 Inserting the battery**

- 1. Slide the battery into the tool.<br>2. Turn the catch in a clockwi
- Turn the catch in a clockwise direction until the "locked" symbol appears.

#### **5.2 Removing the battery** 8

- 1. Turn the catch in a counter-clockwise direction until the "unlocked" symbol appears.
- 2. Remove the battery from the tool.

#### **5.3 Charging the battery**

#### **5.3.1 Charging a battery for the first time**

Charge the battery fully before using it for the first time. **NOTE**

Make sure the system to be charged is standing securely.

#### **5.3.2 Recharging a battery**

- 1. Check that the outer surfaces of the battery are clean and dry.
- 2. Insert the battery in the tool.

**NOTE** Li-ion batteries are ready for use at any time. even when only partly charged.

Charging progress is indicated by the LEDs when the tool is switched on.

#### **5.4 Options for charging the battery**

#### **NOTE**

Make sure that the recommended temperature range is observed when charging (0 to 40°C / 32-104°F).

#### **DANGER**

**The PUA 81 AC adapter is for indoor use only. Avoid ingress of moisture.**

8

#### **5.4.1 Charging the battery in the tool 4**

- 1. Insert the battery in the battery compartment (see 5.1).
- 2. Rotate the socket cover until the charging socket on the battery becomes visible.
- 3. Plug the cord from the AC adapter or motor vehicle power adapter into the battery. The battery will be charged.
- 4. Switch the tool on in order to display the charging status while charging is in progress.

#### **5.4.2 Charging the battery when not in the tool 5**

- 1. Remove the battery (see 5.2).<br>2. Connect the cord from the AC
- 2. Connect the cord from the AC adapter or the motor vehicle power adapter to the battery. The red LED on the battery indicates charging activity.

#### **5.4.3 Charging the battery while the tool is in operation**

#### **DANGER**

Operation in "charging during operation" mode is not permissible for outdoor use or in damp surroundings.

- 1. Rotate the socket cover until the charging socket on the battery becomes visible.
- 2. Plug the cord from the AC adapter into the battery. The tool continues to operate while charging and battery charging status is indicated by the LEDs on the tool.

#### **5.5 Switching on the rotating laser**

Press the on/off button  $\circledR$ .

#### **NOTE**

After switching on, the tool begins to level itself automatically. After completion of the leveling process, the laser beam is switched on and begins to rotate in the normal direction.

#### **5.6 LED indicators**

See section "LED indicators on the PR 300-HV2S rotating laser" for a description.

#### **5.7 Inserting batteries in the PRA 300 9**

#### **DANGER**

**Do not use damaged batteries.**

#### **DANGER**

Do not mix old and new batteries. Do not mix batteries of different makes or types.

#### **NOTE**

The PRA 300 may be powered only by batteries manufactured in accordance with the applicable international standards.

- 1. Open the laser receiver battery compartment.<br>2. Insert the batteries in the laser receiver.
- Insert the batteries in the laser receiver. **NOTE** Check to ensure correct polarity when inserting the batteries.
- 3. Close the battery compartment cover.

#### **5.8 Pairing**

The rotating laser and the remote control / laser receiver are already paired when supplied. Additional laser receivers of the same type or PRA 90 automatic tripods are not ready for use until they have been paired. The rotating laser and these accessories must be paired before they can be used together. Pairing tools and devices means that they are explicitly assigned to each other. The rotating laser and the PRA 90 automatic tripod then receive only signals from the remote control units / laser receivers with which they have been paired. Pairing allows devices to be used close to other rotating lasers without the risk that their settings will be altered by these other lasers.

#### **5.8.1 Pairing the rotating laser and the laser receiver**

# A.

1. Press the on/off buttons  $\textcircled{\textbf{0}}$  on the rotating laser and laser receiver simultaneously and keep them pressed for at least 3 seconds. Successful pairing is indicated by a signal tone

emitted by the laser receiver and all LEDs blinking on the rotating laser. At the same time, the symbol shown above  $\frac{1}{2}$  appears briefly in the laser receiver display. The rotating laser and the receiver switch off automatically after pairing.

2. Switch the paired devices on again.

#### **5.8.2 Pairing the PRA 90 tripod and the receiver**

# ∕ाै\⊶ा

1. Press the on/off buttons  $\textcircled{\tiny{0}}$  on the PRA 90 automatic tripod and laser receiver simultaneously and keep them pressed for at least 3 seconds.

Successful pairing is indicated by a signal tone emitted by the laser receiver and all LEDs blinking on the rotating laser. At the same time, the symbol shown above  $\sqrt{ }$  appears briefly in the laser receiver display. The rotating laser and the receiver switch off automatically after pairing.

2. Switch the paired devices on again. The rotating laser with the tripod  $\sim$  is shown in the display on the laser receiver.

#### **6.1 Overview of general symbols**

Overview of general symbols

**General symbols**

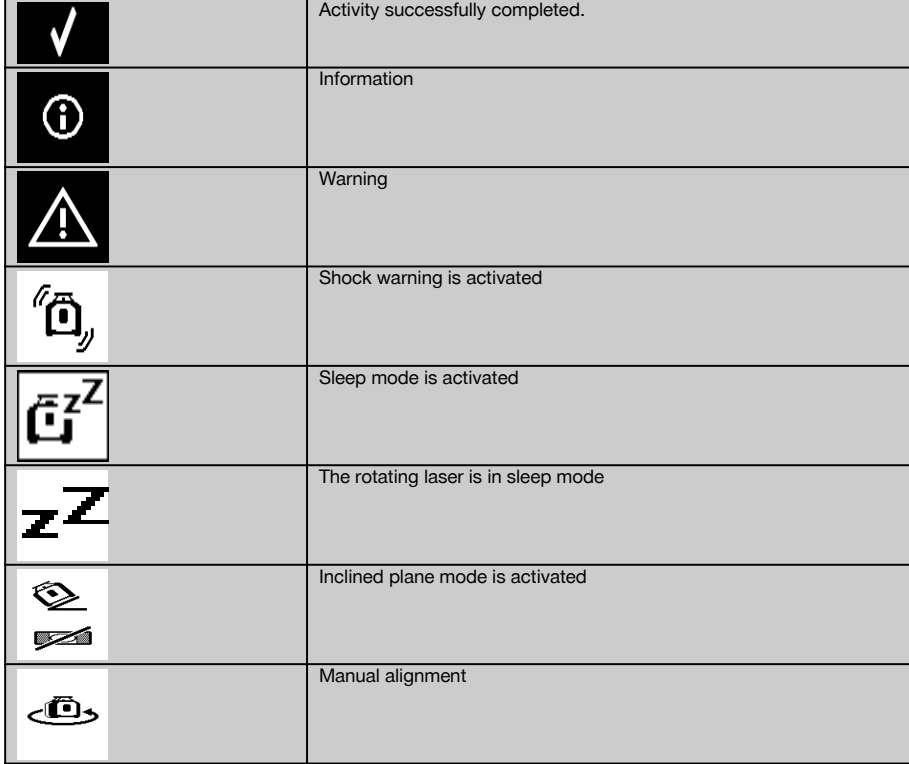

#### **6.2 Checking the tool**

Check the accuracy of the tool before using it for important tasks, especially if it has been dropped or subjected to unusual influences or impacts etc. (see 7.6).

#### **6.3 Switching the tool on**

Press the on/off button  $\circledR$ .

#### **NOTE**

After switching on, the tool begins to level itself automatically.

#### **6.4 Working with the PRA 300 laser receiver / remote control unit**

The PRA 300 is a combined laser receiver and remote control unit. The remote control makes working with the rotating laser more convenient and is required in order to make use of certain functions. The laser beam is indicated by visual and audible signals.

### **6.4.1 Using the PRA 300 laser receiver as a hand-held tool**

1. Press the on/off button  $\circledR$ .

**NOTE** If the receiver was switched on before the PR 300 rotating laser was started, a laser beam will not yet be shown in the receiver's display.

2. Hold the laser receiver with the detection area directly in the plane of the rotating laser beam.

#### **6.4.2 Working with the laser receiver in the PRA 83 receiver holder ID**

- 1. Push the receiver into the rubber sleeve of the PRA 83 at an angle until it fully encloses the receiver. Take care to ensure that the detection area and the keys are facing the front.
- 2. Fit the receiver, complete with the rubber sleeve, onto the grip section. The cover and grip section are joined together by the magnetic holder.
- 3. Switch the receiver on by pressing the on/off button  $\circledR$ .<br>4. Turn the rotating grip to the open position
- 4. Turn the rotating grip to the open position.<br>5. Secure the PBA 83 receiver holder on the 1
- Secure the PRA 83 receiver holder on the telescopic staff or leveling staff by tightening the clamping knob.
- 6. Hold the laser receiver with the detection area directly in the plane of the rotating laser beam.

#### **6.4.3 Working with the PRA 81 height transfer device 10**

- 1. Open the catch on the PRA 81.<br>2. Insert the laser receiver in the P
- 2. Insert the laser receiver in the PRA 81 height transfer device.<br>3. Close the catch on the PRA 81
- 3. Close the catch on the PRA 81.
- 4. Switch the laser receiver on by pressing the on/off button  $\circled{0}$ .<br>5. Hold the laser receiver with the detection area directly in the l
- 5. Hold the laser receiver with the detection area directly in the plane of the rotating laser beam.<br>6. Position the laser receiver so that the distance display shows "0".
- Position the laser receiver so that the distance display shows "0".
- 7. Use the measuring tape to measure the desired distance.

#### **6.5 Menu options on the PRA 300 laser receiver / remote control unit**

- 1. The "Menu" key  $\equiv \equiv$  may be pressed at any time during operation. The menu then appears in the display.
- 2. Use the arrow keys  $\pm \geq$  or  $\pm z$ , as required, to select the individual items from the menu. **NOTE** The arrow keys  $\triangleq$  or  $\leq$  let you select the various settings. Press the **OK** key to save the settings you have selected.

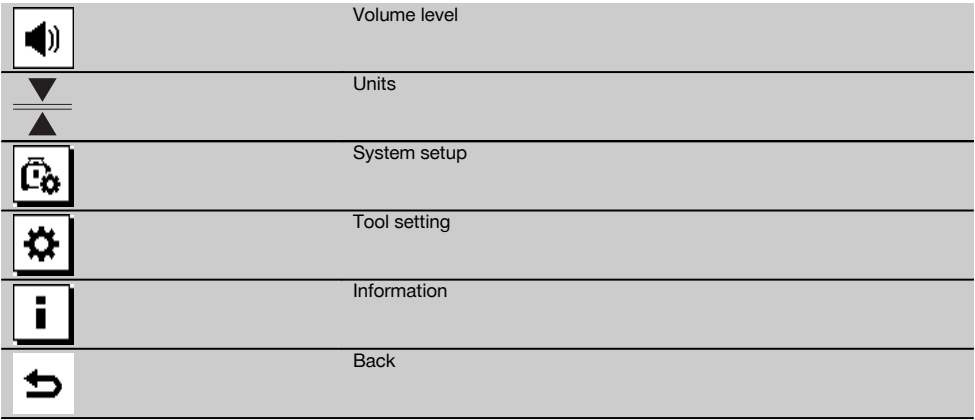

3. You can leave the menu again at any time by pressing the "Menu" key  $\equiv$  or the "Back" key  $\Rightarrow$ .

#### **6.5.1 Setting the volume level**

The laser receiver is set to "Normal" volume every time it is switched on. The volume can be adjusted by way of the "Volume" function in the menu. One of four settings can be selected: "Low", "Normal", "High" or "Off". After making a selection you are returned automatically to the normal operating mode.

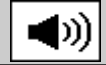

Volume high

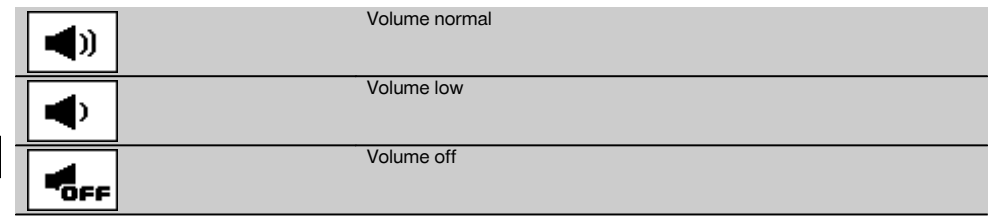

Press the "Back" key  $\Rightarrow$  if you wish to return to the menu.

#### **6.5.2 Setting the units**

en

Using the units function from the menu you can set the desired accuracy of the digital display in millimeters or inches. After making each selection you are returned automatically to the normal operating mode or, alternatively, pressing the "Back" key  $\Rightarrow$  will take you back to the menu. **Units**

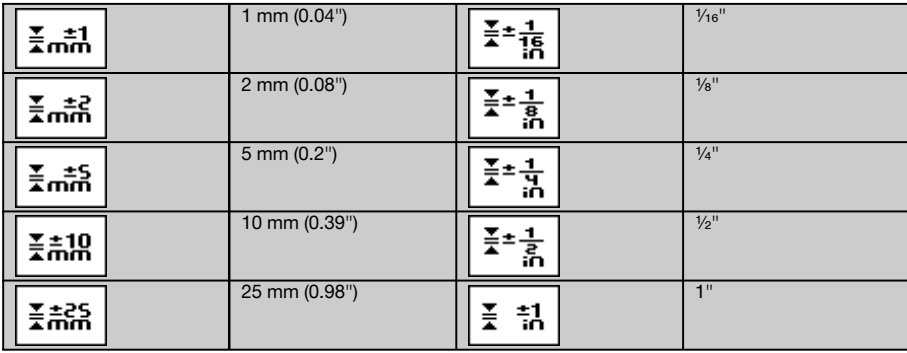

#### **6.5.3 System setup**

The following items appear in the menu: "Activate / deactivate beam shields"  $\circledast$  and "Sleep mode"  $\circled{r}^2$ .

#### **6.5.3.1 Activating/deactivating the beam shields**

The laser beam from the PR 300-HV2S can be shut off at one or more sides of the tool. This feature is useful when you are using several laser tools simultaneously on the jobsite and it is necessary to prevent reception of the beam from more than one laser tool. The laser plane is divided into four quadrants. These are marked on the casing of the tool and can be set as follows:

- 1. In the menu  $\frac{m}{n}$ , select the system settings  $\frac{m}{n}$  and confirm your selection by pressing the **OK** key.<br>2. Select the "Activate / deactivate beam shields" function  $\frac{m}{n}$  and confirm your selection by press
- Select the "Activate / deactivate beam shields" function  $\circledast$  and confirm your selection by pressing the **OK** key.
- 3. Use the arrow keys  $\frac{+\infty}{4}$  to navigate to the correct quadrant.
- 4. Activate / deactivate the desired quadrants by pressing the OK key  $\mathbf{0}$ K.
- 5. Confirm this setting by pressing the OK key  $\mathbf{V}$ . If the quadrant is visible its status is "On". If the quadrant is not visible its status is "Off".
- 6. Press the "Back" key  $\Rightarrow$  to return to the "System setup" menu item  $\overline{a_0}$  or press the "Menu" key  $\overline{=}$  to return to normal operating mode.

**NOTE** Settings that affect the rotating laser only become effective when the rotating laser is switched on and a wireless connection has been established.

#### **6.5.3.2 Activating / deactivating sleep mode**

The PR 300-HV2S saves power when in sleep mode. The laser is switched off, thereby extending battery life.

- 1. Press the "Menu" key **or the PRA 300.**
- 2. Select system setup  $\boxed{6}$ .<br>3. Use the arrow keys  $\frac{p}{2}$   $\frac{p}{2}$ .
- Use the arrow keys  $\frac{3}{2}$   $\frac{1}{2}$  to navigate to the option "Sleep mode"  $\frac{3}{2}$ .
- 4. Confirm your selection by pressing the OK key  $\mathbf{0}$ K.

12

en

#### 5. Activate / deactivate sleep mode by pressing the OK key **NOTE** All settings remain saved.

# **6.5.4 Tool settings**

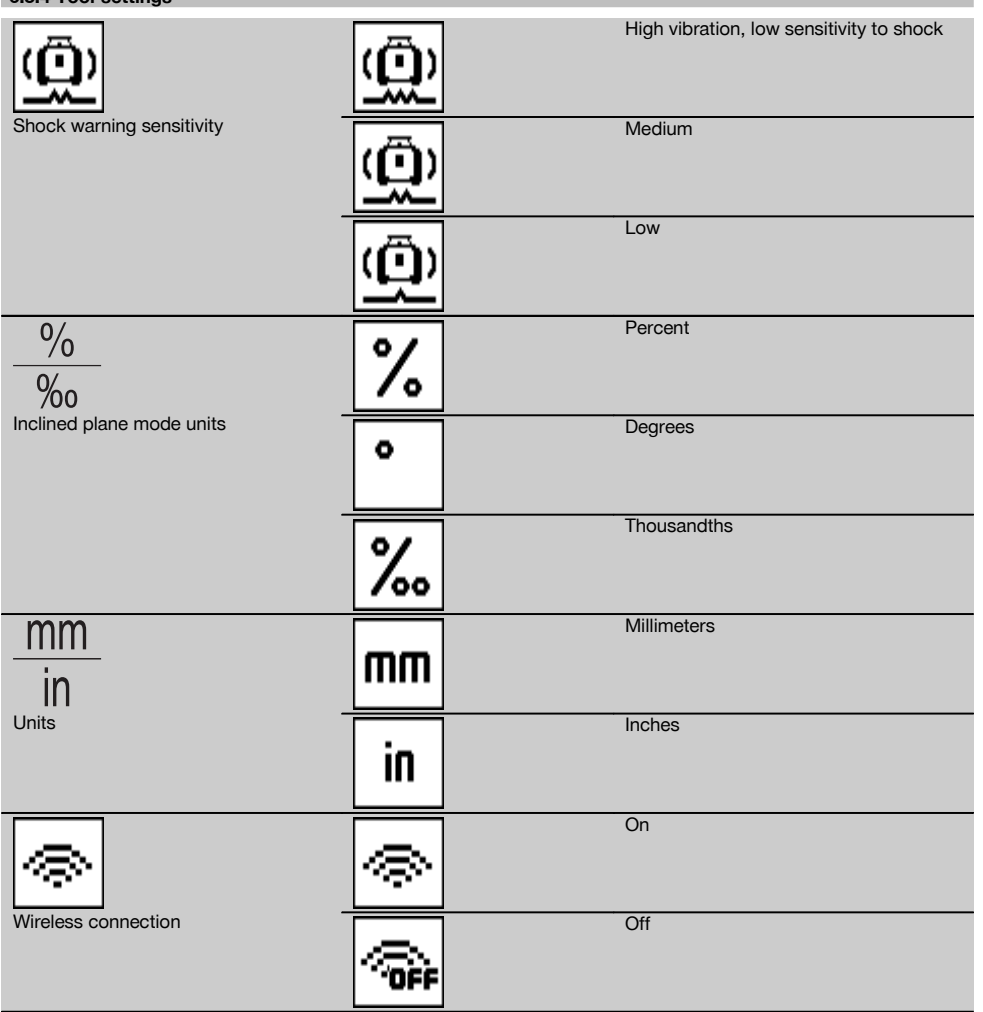

Settings that affect the rotating laser only become effective when the rotating laser is switched on and a wireless connection has been established. Pressing the "Back" key takes you back to the main menu.

#### **6.5.4.1 Deactivating the shock warning function**

- 1. Switch the rotating laser on (see 6.3).<br>2. Press the "Deactivate shock warning"
- Press the "Deactivate shock warning" key "a. The shock warning deactivation LED lights constantly, indicating that the function has been deactivated. If the shock warning function is deactivated, the tool no longer reacts to shock (i.e. when bumped or shaken).
- 3. To return to standard operating mode, switch the tool off and then switch it back on again.

#### **6.5.4.2 Inclined plane mode units**

Under "Inclined plane mode units" the units to be used when entering an inclination can be set to percent, degrees or thousandths.

- 1. Press the "Menu" key  $\blacksquare$  on the PRA 300.<br>2. Choose the "Settings" key  $\blacksquare$
- 2. Choose the "Settings" key  $\frac{\Delta}{2}$ .<br>3. Use the arrow keys to select "
- Use the arrow keys to select "Inclined plane mode units"  $\frac{1}{\infty}$ .
- 4. Confirm your selection by pressing the  $\frac{0}{K}$  key.<br>5. Choose the correct units and activate these by
- Choose the correct units and activate these by pressing the  $\mathbf{OK}$  key.

### **6.5.4.3 Units**

This item in the menu lets you choose between metric and imperial units.<br>1. Press the "Menu" key  $\blacksquare$  on the PRA 300

- 1. Press the "Menu" key  $\frac{1}{2}$  on the PRA 300.<br>2 Choose the "Settings" key  $\frac{1}{2}$
- Choose the "Settings" key  $\overline{\mathfrak{B}}$ .
- 3. Press one of the arrow keys to select "Units"  $\frac{mn}{n}$ .
- 4. Confirm your selection by pressing the  $\frac{0}{k}$  key.<br>5. Choose the correct units and activate these by
- Choose the correct units and activate these by pressing the **OK** key.

#### **6.5.4.4 Wireless connection**

If necessary, you can deactivate the receiver's wireless connection and then use the receiver / remote control unit simply as a receiver.

- 1. Press the "Menu" key  $\frac{1}{2}$  on the PRA 300.<br>2. Choose the "Settings" key  $\frac{1}{2}$ .
- Choose the "Settings" key  $\boxed{\mathbf{\Phi}}$ .
- 3. Use the arrow keys to select the "Wireless connection" option  $\circledast$ .
- 4. Confirm your selection by pressing the  $\mathbf{0}$ K key.
- 5. Choose the correct wireless connection and activate this by pressing the  $\mathbf{OK}$  key.

#### **6.5.5 Information**

When this menu item is selected you have the following options:

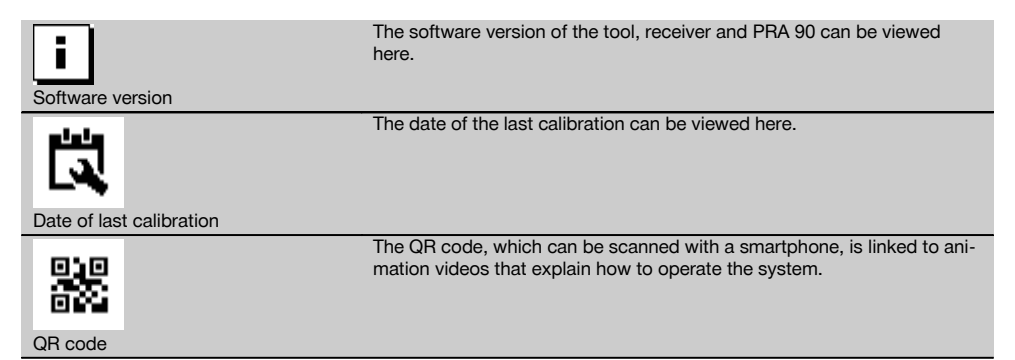

You can leave the menu again at any time by pressing the "Menu" key  $\blacksquare$  or the "Back" key  $\blacktriangleright$ .

#### **6.6 Working in the horizontal plane**

**6.6.1 Setting up**

- 1. Set up the tool in a suitable position for the application, e.g. on a tripod. Alternatively, the rotating laser may be mounted on a wall bracket. The angle of inclination of the surface on which it stands should not exceed  $\pm 5^{\circ}$ .
- 2. Press the on/off button  $\omega$ .

The "auto leveling" LED blinks green and the leveling status is shown in the display on the laser receiver. The laser switches on, the beam begins to rotate and the "auto leveling" LED lights as soon as the tool has leveled itself.

#### **6.6.2 Alignment using the PRA 90 automatic tripod**

#### **NOTE**

This function is available only with the PRA 90 automatic tripod.

When used for the first time, the PRA 300 laser receiver must be paired with the tripod (see 6.9.2).

With the optional PRA 90 automatic tripod you can set the height of the laser plane to the desired level manually or automatically.

- 1. Mount the tool on the PRA 90 automatic tripod.
- 2. Switch on the rotating laser, the automatic tripod and the laser receiver. Set the height of the laser plane manually (see 6.6.2.1) or automatically (see 6.6.2.2).

#### **6.6.2.1 Manual alignment 6.6.2.1 Manual alignment**

Press the  $\frac{1+\infty}{2}$  keys on the laser receiver or the arrow keys on the PRA 90 to shift the horizontal plane up or down (parallel).

#### **6.6.2.2 Automatic alignment <b>6** 12

- 1. Hold the laser receiver at the desired height with the detection area facing the PRA 90 control panel. Hold the laser receiver still while alignment is taking place and take care to ensure that the line of sight between the laser receiver and the tool is not obstructed.
- 2. Press the "Automatic alignment" key and the laser receiver twice in quick succession (double-click). Double-click the key again to complete the procedure.

The laser plane alignment process is then started, i.e. the tripod elevates or lowers itself to the required height. A constant signal tone is emitted while this is taking place. As soon as the laser beam strikes the detection area of the laser receiver, the beam moves to the position of the marking notch (reference plane).

After the position has been reached and the rotating laser has leveled itself, a signal tone with a duration of 5 seconds indicates that the process is complete. The "Automatic alignment" symbol will is then no longer shown.

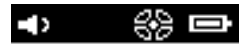

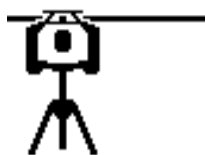

- 3. Check the height settings in the display.
- 4. Remove the laser receiver.

**NOTE** If the automatic alignment process was not successful, short signal tones are emitted and the "Automatic alignment" symbol *windisappears*.

**NOTE** A warning is also displayed on the laser receiver indicating that the receiver is outside the possible receiving area.

#### **6.7 Working in the vertical plane**

1. When working in the vertical plane, mount the tool on a suitable tripod, facade adapter, batter board adapter or wall bracket, with the control panel facing upwards. Alternatively, the tool can be stood on the rubber feet on the rear grips.

**NOTE** The best wireless connection with the PRA 300 is provided by the side of the tool to the right of the control panel.

**NOTE** In order to ensure that the tool's specified accuracy can be maintained, make sure that it is set up on a level surface or mounted sufficiently level on the tripod or other accessory.

2. Use the visual sighting method (front and rear sights) to align the rotating laser in the desired direction.

- 3. Press the on/off button $\omega$ .
	- After the tool has leveled itself automatically, it projects a stationary laser beam vertically downwards. This projected point is a reference point (not a plumb point) and can be used to help position the tool.
- 4. Align the tool so that the projected laser point coincides exactly with a reference point (e.g. nail on a batter board).<br>5. Now line un the laser plane with the second reference point manually (see 6.7.1) or automatical
- Now line up the laser plane with the second reference point manually (see 6.7.1) or automatically (see 6.7.2). The laser begins to rotate automatically as soon as you begin the alignment operation.

# **6.7.1 Manual alignment <b>6** 13

en

1. Press the arrow keys  $\Rightarrow \Rightarrow$  on the laser receiver in order to align the vertical plane manually.

#### **6.7.2 Automatic alignment and surveillance 6 14**

- 1. Mount or hold the laser receiver with the marking notch at the desired alignment point and facing the rotating laser.
- 2. Double-click the "Automatic alignment" key **...** Double-click the key again to complete the procedure. The laser plane alignment procedure then begins. A constant signal tone is emitted while this is taking place. The direction of the search can be changed by pressing the "Automatic alignment" key was once. As soon as the laser beam strikes the detection area of the laser receiver, the beam moves to the position of the

marking notch (reference plane). Once the position is reached (i.e. the marking notch is found), a signal tone with a duration of 5 seconds indicates that the process is complete.

The laser receiver switches automatically to surveillance mode and checks at regular intervals whether the laser plane has shifted. If it is found to have shifted, the laser plane will be readjusted to the original marking notch as far as possible. If the marking plane is outside the leveling range of  $\pm 5^\circ$ , direct line of sight between the rotating laser and the laser receiver is obstructed for a long period or the alignment process is not completed successfully within a time of 2 minutes, then short signal tones are emitted, the laser stops rotating and the "Automatic alignment" symbol disappears. This indicates cancellation of the automatic alignment process.

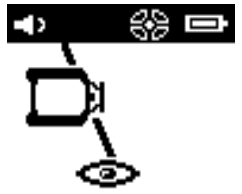

3. After the automatic alignment process is completed and, instead of leaving the receiver in position, you wish to use the device again as a receiver, you can leave surveillance mode again by pressing the "Automatic alignment" key will twice in quick succession (double click).

#### **6.8 Working with slopes**

#### **NOTE**

If the tool measures a change in temperature of more than 10 degrees, laser rotation stops for about 40 seconds. During this time the tool corrects all errors that may have been caused by the temperature change. After this automatic correction the tool resets the laser plane to the previous inclination and the laser again begins to rotate.

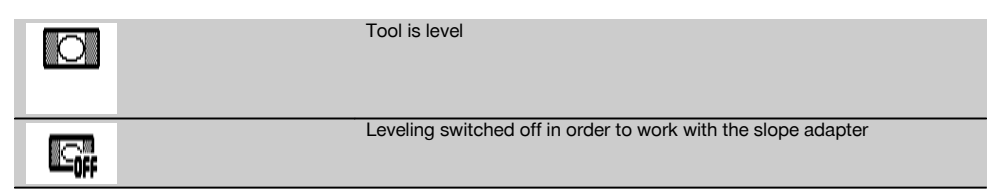

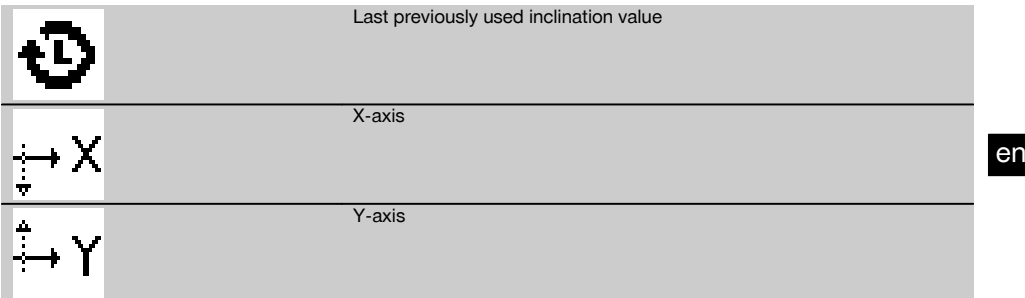

The inclination can be set manually, automatically, or by using the PRA 79 slope adapter.

#### **6.8.1 Setting up**

- 1. Mount the rotating laser on a tripod.<br>2. Position the rotating laser at the first
- 2. Position the rotating laser at the first reference point either at the upper edge or lower edge of the inclined plane.<br>3. Position vourself behind the tool, facing the control panel
- 3. Position yourself behind the tool, facing the control panel.
- With the aid of the visual sighting method (using the front and rear sights on the head of the tool), aim the tool roughly at the second reference point, keeping it parallel to the inclined plane.
- 5. Switch the laser receiver on  $\circled{0}$ .<br>6. Switch the tool on  $\circled{0}$  and then
- Switch the tool on  $\circled{0}$  and then press the "Inclined plane mode" key  $\angle$ .
	- The "Inclined plane mode" LED then lights.

The laser beam switches on as soon as the tool has leveled itself. The control panel of the PRA 300 then offers the following ways of adjusting the inclination:

- Digital adjustment of the X or Y values  $21$ .
- Switch off the leveling control (to allow use with the PRA 79 slope adapter)
- Recall the last previously used value  $\ddot{\mathbf{D}}$ .

For more precise adjustment, first set the inclination and then carry out manual electronic inclination alignment (see 6.8.2.1). Inclination can be set and displayed on the PRA 300 in %, ‰ or in  $\degree$  (see 6.5.4).

#### **6.8.2 Setting the inclination manually (digital entry)** 15

Inclination values of up to 20% can be entered with the laser receiver / remote control unit. The display on the laser receiver shows the angle of inclination. If a slope adapter or an already inclined tripod is also used, inclinations of up to 25% can be achieved.

You can set the X and Y inclinations at the same time or for just one of the two axes.

- 1. Use the arrow keys  $\frac{+\infty}{2}$  or  $\frac{+\infty}{2}$  to select soft key X and then confirm your choice by pressing **OK**.<br>2. Then use the arrow keys  $\frac{+\infty}{2}$  or  $\frac{+\infty}{2}$  to select the digit or character that you wish to
- Then use the arrow keys  $\dot{P}$  or  $\frac{m}{2}$  to select the digit or character that you wish to set and activate it by pressing OK.
- 3. Enter the desired value by way of the arrow keys  $\frac{100}{2}$  or  $\frac{100}{2}$  and confirm each digit by pressing **OK** only then can a new digit be selected.
- 4. After entering the desired value, confirm your input by pressing  $QK$ .
- 5. Use the arrow keys to navigate to the OK key  $\sqrt{\phantom{a}}$  and press **OK**.
- 6. You can now enter the Y-value or go straight to "Confirm" . The laser beam will be adjusted only when you confirm this step.

**NOTE** Alternatively, before confirming, you can press the "Back" key **⇒** and return to the main menu, thereby deleting the entries you have made.

#### **6.8.2.1 Optional manual electronic inclination alignment**

After aligning the rotating laser approximately and setting the inclination as described above, alignment of the PR 300-HV2S can be optimized through use of Hilti's patented manual electronic alignment system.

1. Position the PRA 300 centrally opposite the PR 300-HV2S at the end of the inclined plane. It can be held still by hand or fixed in place with the aid of the PRA 83.

**NOTE** The detection area must be aligned with the second reference point.

17

2. Activate manual electronic inclination alignment on the PR 300-HV2S by pressing the "Electronic inclination alignment" key.

If the arrows for electronic inclination alignment blink, the PRA 300 is receiving no laser beam from the PR 300-HV2S.

- 3. If the left arrow lights, turn the PR 300-HV2S clockwise.<br>4. If the right arrow lights, turn the PR 300-HV2S counter-
- If the right arrow lights, turn the PR 300-HV2S counter-clockwise.
- When both arrows light, the PRA 300 is correctly aligned.
- After successful alignment (both arrows light constantly for 10 seconds), the function ends automatically.
- 5. Then secure the rotating laser on the tripod so that it cannot be inadvertently moved out of position.<br>6. You can also end electronic inclination alignment by pressing the "End manual electronic inclination
- You can also end electronic inclination alignment by pressing the "End manual electronic inclination alignment" key.

**NOTE** There may be divergence between the results obtained by approximate alignment with the aid of the visual sighting method (using the front and rear sights) and fine alignment with the aid of manual electronic inclination alignment. As the manual electronic method is more accurate than the visual method, we recommend that electronic inclination alignment is always used as the reference.

# **6.8.3 Measuring a given inclination automatically** 16

With this function you can create an inclined laser plane between 2 points automatically and determine the angle of inclination between these points.

- 1. Set up the rotating laser at the top edge of the inclined plane as described in 6.8.1.<br>2. Mount the laser receiver with the PRA 83 receiver holder, for example, on the PUA 9
- 2. Mount the laser receiver with the PRA 83 receiver holder, for example, on the PUA 53 telescopic staff.
- 3. Position the receiver immediately in front of the rotating laser, bring it into alignment with the laser plane at the correct height, and then secure it at the second reference point on the telescopic staff.
- 4. Position the receiver on the telescopic staff at the lower edge of the inclined plane, click the "Automatic alignment" key  $\frac{1}{2}$  and confirm this by pressing  $\frac{1}{2}$ .

**NOTE** Double-click the AUTO key again to complete the alignment procedure.

The laser plane alignment procedure then begins. A constant signal tone is emitted while this is taking place.

5. The direction of the search can be changed by pressing the "Automatic alignment" key was once. As soon as the laser beam strikes the detection area of the laser receiver, the beam is fixed at the position of the marking notch (reference plane). Once the position is reached (i.e. the marking notch is found), a signal tone with a duration of five seconds indicates that the process is complete.

The "Automatic alignment" symbol is no longer shown in the display on the laser receiver and the receiver switches automatically to normal operating mode.

The new inclination is shown in the display on the laser receiver.

6. Read the inclination between the two points (positions of the rotating laser and the laser receiver) from the display of the laser receiver.

#### **6.8.4 Setting the inclination with the aid of the PRA 79 slope adapter**

#### **NOTE**

Check that the slope adapter is fitted correctly between the tripod and the tool (please refer to the operating instructions for the PRA 79).

- 1. Set up the PRA 79 slope adapter in a suitable position for the application, e.g. on a tripod.<br>2. Position the tripod either at the upper edge or lower edge of the inclined plane
- 2. Position the tripod either at the upper edge or lower edge of the inclined plane.<br>3. Mount the rotating laser on the slope adapter and, with the aid of the sights of
- Mount the rotating laser on the slope adapter and, with the aid of the sights on the head of the PR 300-HV2S. adjust the tool and slope adapter so that they are parallel to the inclined plane. The control panel of the PR 300-HV2S should face away from the direction of inclination.
- 4. Make sure that the slope adapter is in the zero position  $(0^{\circ})$ .
- 5. Switch the tool on (see 6.3).<br>6. Press the "Inclined plane me
- Press the "Inclined plane mode" key  $\angle$ .

The "Inclined plane mode" LED then lights on the control panel of the rotating laser.

The tool then begins automatic self-leveling. The laser switches on and begins to rotate as soon as this is complete.

- 7. On the receiver, now press  $\Box$  to deactivate the leveling function.
- Set the slope adapter to the desired angle of inclination.

**NOTE** When the angle of inclination is set manually, the PR 300-HV2S levels the laser plane once and then subsequently fixes it. Vibration, changes in temperature or other influences that may occur during the course of the day may affect the position of the laser plane.

**NOTE** In order to enter digital manual settings for X/Y, you must first set the tool to the standard operating mode. To do this, the system must be restarted.

en

#### **6.9 Recalling the last previous value**

If you switch the tool off to reposition it, the last previous inclination value saved in the receiver can be recalled.

- 1. Switch the tool on again  $\omega$  and activate inclined plane mode  $\sqrt{\omega}$ . The first item in the menu is the last previous value.
- 2. Press  $\frac{OK}{V}$  to select the value.
- Check that the X and Y-values are, in fact, correct.
- 4. Confirm the values by pressing  $\mathbf{0}$ K.

The rotating laser then resets itself to the previous inclination.

#### **6.10 Resetting the X/Y value 17**

Use the "Reset to 0" soft key to quickly reset the X and Y-values to 0.

#### **6.11 Returning to standard mode**

To return to standard operating mode, switch the tool off and then switch it back on again.

# **7 Care and maintenance**

#### **7.1 Cleaning and drying**

- 1. Blow dust off exit windows.<br>2. Do not touch the alass with
- Do not touch the glass with the fingers.
- 3. Use only a clean, soft cloth for cleaning. If necessary, moisten the cloth slightly with pure alcohol or a little water.

**NOTE** Abrasive cleaning materials may scratch the glass and impair the accuracy of the laser tool. **NOTE** Do not use any other liquids as these may damage the plastic components.

4. Dry the equipment, observing the maximum temperatures given in the technical data.

**NOTE** Especially in summer and winter, take care that the given maximum and minimum temperatures are not exceeded, e.g. when the equipment is stored in a motor vehicle.

### **7.2 Care of Li‑ion batteries**

#### **NOTE**

With Li-ion batteries, a conditioning charge (as is required with NiCd or NiMH batteries) is not necessary.

#### **NOTE**

Interruption of the charging procedure has no negative effect on battery life.

#### **NOTE**

Charging can be started at any time with no negative effect on battery life. There is no memory effect (in contrast to NiCd or NiMH batteries).

#### **NOTE**

For best results, batteries should be stored fully charged in a cool, dry place. Storing the battery in places subject to high ambient temperatures (e.g. at a window) has an adverse effect on battery life and increases the rate of self-discharge.

#### **NOTE**

Batteries lose capacity due to aging and overstressing. They can then no longer be fully charged. You may continue to work with a battery that shows signs of aging, but the battery should be replaced in good time.

- 1. Avoid ingress of moisture.<br>2. Charge the battery fully b
- 2. Charge the battery fully before using it for the first time.
- 3. Charge the battery as soon as performance drops noticeably.

**NOTE** Recharging in good time will increase the service life of the battery.

**NOTE** If use of the battery continues, further discharge will be stopped automatically before the battery cells suffer damage, i.e. the tool switches itself off.

4. Charge the batteries using only the Hilti chargers approved for use with Li-ion batteries.

#### **7.3 Storage**

- 1. Remove the tool from its case if it has become wet. Dry and clean the tool, its transport container and accessories (while observing the permissible temperature range). Repack the equipment only once it is completely dry.
- 2. Check the accuracy of the equipment before it is used after a long period of storage or transportation.
- 3. Remove rechargeable and non-rechargeable batteries from the tool or the laser receiver before storing the units for long periods. The tool or laser receiver may suffer damage caused by leakage from rechargeable or non-rechargeable batteries.

#### **7.4 Transport**

Use the Hilti toolbox or packaging of equivalent quality for transporting or shipping your equipment.

#### **CAUTION**

**Always remove the batteries before shipping the tool.**

#### **7.5 Hilti Measuring Systems Service**

Hilti Measuring Systems Service checks the tool and, if deviations from the specified accuracy are found, recalibrates the tool and checks it again to ensure conformity with specifications. The service certificate provides written confirmation of conformity with specifications at the time of the test.

The following is recommended:

- en
- 1. The tool should be checked at suitable intervals, depending on the frequency of normal use.
	- 2. The tool should be checked at least once a year by a Hilti Measuring Systems Service Center.
	- 3. The tool should be checked by a Hilti Measuring Systems Service Center if it has been abused in any way.
	- 4. The tool should be checked by a Hilti Measuring Systems Service Center before being used for particularly important work.

Having the tool checked by a Hilti Measuring Systems Service Center does not relieve the user of his/her obligation to check the tool before and during use.

#### **7.6 Checking accuracy**

#### **NOTE**

In order to ensure compliance with the technical specifications, the tool should be checked regularly (at least before each major / relevant job).

#### **NOTE**

After falling and suffering an impact it can be assumed that the tool will continue to operate faultlessly, with the accuracy it achieved prior to the impact, when the following conditions are met:

The height of the fall did not exceed the height given in the technical data.

The tool suffered no obvious mechanical damage from the impact (e.g. breakage of the pentaprism).

The tool projects a rotating laser beam when in operation. The tool operated faultlessly before the impact.

- **7.6.1 Checking the main and transverse horizontal axes** 18
- 1. Set up the tripod approx. 20 m (66 ft) from a wall and adjust the tripod head horizontally with a spirit level.
- 2. Mount the tool on the tripod and use the visual sighting method (front and rear sights) to aim the tool at the wall.
- 3. Use the receiver to catch the laser beam and mark a point (point 1) on the wall.
- 4. Pivot the tool clockwise through 90° about its own axis. In doing so, ensure that the height of the tool does not change.
- 5. Use the laser receiver to catch the laser beam and mark a second point (point 2) on the wall.
- 6. Repeat steps 4 and 5 twice and mark points 3 and 4 on the wall with the aid of the laser receiver. When this is done carefully, the vertical distance between the two marked points, i.e. points 1 and 3 (main axis) or points 2 and 4 (transverse axis) should be < 2 mm (0.08 in) at 20 m (66 ft) in each case. If the deviation is greater than this, the tool should be returned to a Hilti Service Center for calibration.

#### **7.6.2 Checking the vertical axis 19 20**

- 1. Place the tool in the vertical position on a floor, which is as flat as possible, approx. 10 m (33 ft) from a wall.
- 2. Adjust the position of the tool so that the grips are parallel to the wall.
- 3. Switch the tool on and mark the reference point (R) on the floor.
- 4. With the aid of the receiver, mark point (A) low on the wall.
- 5. With the aid of the receiver, mark point (B) at a height of approx. 10 m (33 ft).
- 6. Pivot the tool through 180° and realign it with the reference point (R) on the floor and with point (A) at the base of the wall.
- 7. With the aid of the receiver, mark point (C) at a height of approx. 10 m (33 ft).
- 8. Check the distance between points (B) and (C). When the procedure has been carried out carefully, the horizontal distance between the two points (B) and (C) marked at a height of ten meters should be less than 1 mm (0.04 in) at 10 m (33 ft). **NOTE** If the deviation is greater: Please return the

tool to Hilti Service for calibration.

#### **8 Troubleshooting**

Every item shown in the display is accompanied by either the "Information" or the "Warning" symbol (see section "Overview of general symbols").

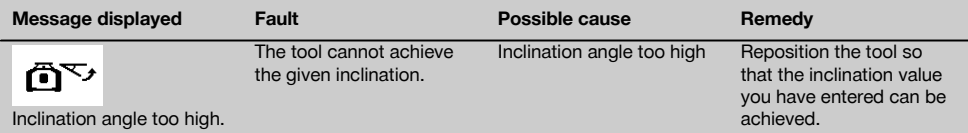

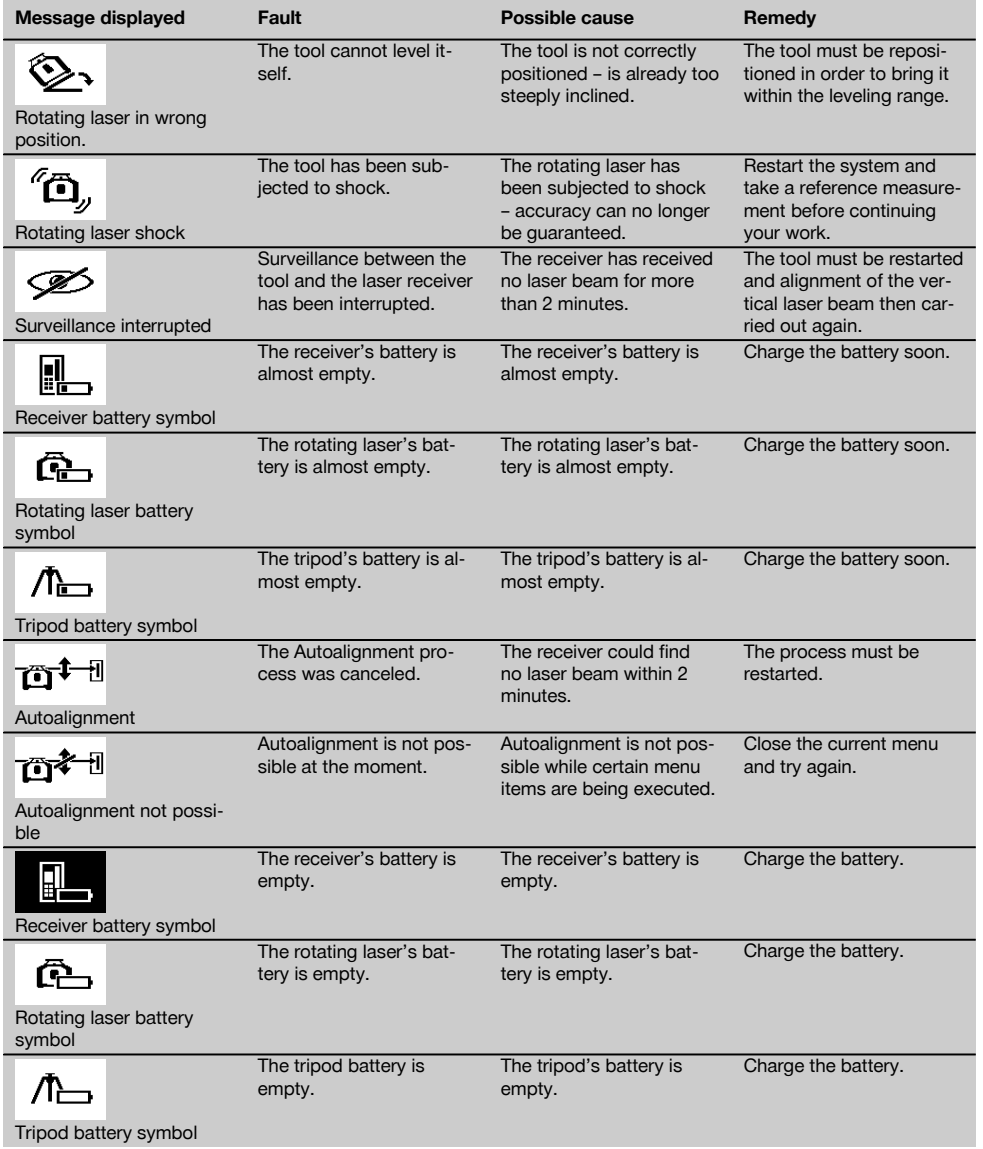

# **9 Disposal**

#### **WARNING**

Improper disposal of the equipment may have serious consequences:

The burning of plastic components generates toxic fumes which may present a health hazard.

Batteries may explode if damaged or exposed to very high temperatures, causing poisoning, burns, acid burns or environmental pollution.

Careless disposal may permit unauthorized and improper use of the equipment. This may result in serious personal injury, injury to third parties and pollution of the environment.

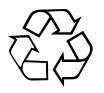

Most of the materials from which Hilti tools or appliances are manufactured can be recycled. The materials must be correctly separated before they can be recycled. In many countries, Hilti has already made arrangements for taking back old tools and appliances for recycling. Ask Hilti customer service or your Hilti representative for further information.

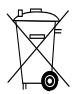

Dispose of the batteries in accordance with national regulations.

# **10 Manufacturer's warranty - tools**

Please contact your local Hilti representative if you have questions about the warranty conditions.

# **11 FCC statement (applicable in US) / IC statement (applicable in Canada)**

#### **CAUTION**

This equipment has been tested and found to comply with the limits for a class B digital device, pursuant to part 15 of the FCC rules. These limits are designed to provide reasonable protection against harmful interference in a residential installation. This equipment generates, uses and may radiate radio frequency energy. Accordingly, if not installed and used in accordance with the instructions, it may cause harmful interference to radio communications.

However, there is no guarantee that interference will not occur in a particular installation. If this equipment does cause harmful interference to radio or television reception, which can be determined by turning the equipment off and on, the user is encouraged to try to correct the interference by taking the following measures:

Reorient or relocate the receiving antenna.

Increase the separation between the equipment and receiver.

Connect the equipment to a power outlet on a circuit different from that to which the receiver is connected.

Consult your dealer or an experienced TV/radio technician for assistance.

#### **NOTE**

Changes or modifications not expressly approved by Hilti may restrict the user's authorization to operate the equipment.

This device complies with part 15 of the FCC Rules and RSS-210 of the IC.

Operation is subject to the following two conditions:

This device should cause no cause harmful interference.

This device must accept any interference received, including interference that may cause undesired operation.

# **NOTICE ORIGINALE**

# **PR 300-HV2S Laser rotatif**

**Avant de mettre l'appareil en marche, lire impérativement son mode d'emploi et bien respecter les consignes.**

**Le présent mode d'emploi doit toujours accompagner l'appareil.**

**Ne pas prêter ou céder l'appareil à un autre utilisateur sans lui fournir le mode d'emploi.**

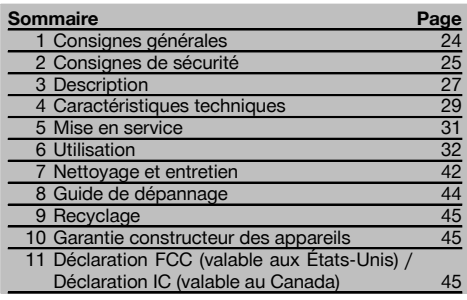

 $\blacksquare$  Les numéros renvoient aux illustrations. Les illustrations se trouvent au début de la notice d'utilisation. Dans le présent mode d'emploi, « l'appareil » ou « le

laser rotatif » désigne toujours le PR 300-HV2S. « télécommande » resp. « récepteur laser » ou « récepteur » désigne toujours le PRA 300.

### **Laser rotatif**

- @ Faisceau laser (plan de rotation)
- (2) Tête rotative
- = Prisme Penta
- % Poignée
- & Panneau de commande
- $(6)$  Semelle avec filetage  $5/s$ "
- ) Accu Li-Ion PRA 84

#### **Compartiment de l'accu** 2

- @ Accu Li-Ion PRA 84
- ; Compartiment de l'accu
- (3) Verrouillage

#### **Charge dans l'appareil**

@ Adaptateur secteur PUA 81

(2) Prise de charge

#### **Charge hors de l'appareil** 4

- @ Adaptateur secteur PUA 81
- ; Fiche pour allume-cigare PUA 82
- = DEL Activité de charge du bloc-accu

#### **Panneau de commande du laser rotatif** 5

- @ Touche Marche / Arrêt
- ; DEL « Alignement automatique »
- = Flèches lumineuses à DEL pour le réglage électronique de l'inclinaison
- % Touche de réglage électronique manuel de l'inclinaison (uniquement en rapport avec le mode Inclinaison)
- & Touche et DEL Avertissement de choc
- ( Touche et DEL Mode Inclinaison
- ) DEL Mode Surveillance (uniquement en cas d'alignement automatique vertical)
- + DEL État de charge du bloc-accu

### **Panneau de commande – Télécommande/ Récepteur laser PRA 300** 6

- @ Touche Marche / Arrêt
- ; Touche d'entrée de l'inclinaison Plus / Touche di-
- rectionnelle Droite resp. Vers le haut (avec PRA 90)
- = Touche de confirmation (OK)
- (4) Touche Menu
- & Touche d'entrée de l'inclinaison Moins / Touche directionnelle Gauche resp. Vers le bas (avec PRA 90)
- ( Touche « Alignement automatique » / Mode Surveillance (vertical) (double-clic)
- ) Zone de détection
- + Encoche de repère
- § Zone d'affichage

### **Affichage – Télécommande/ Récepteur laser PRA 300 7**

- @ Affichage de la position du récepteur par rapport à la hauteur du plan laser
- ; Affichage de la précision
- (3) Affichage de l'état de charge
- (4) Afficher/masquer le pare-faisceau virtuel
- & Affichage du volume sonore
- ( Affichage de la distance relative au plan laser

# **1 Consignes générales**

### **1.1 Termes signalant un danger et leur signification**

#### **DANGER**

fr

Pour un danger imminent qui peut entraîner de graves blessures corporelles ou la mort.

#### **AVERTISSEMENT**

Pour attirer l'attention sur une situation pouvant présenter des dangers susceptibles d'entraîner des blessures corporelles graves ou la mort.

#### **ATTENTION**

Pour attirer l'attention sur une situation pouvant présenter des dangers susceptibles d'entraîner des blessures corporelles légères ou des dégâts matériels.

#### **REMARQUE**

Pour des conseils d'utilisation et autres informations utiles.

#### **1.2 Explication des pictogrammes et autres symboles d'avertissement**

#### **Symboles**

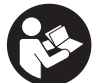

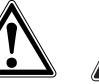

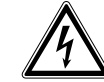

Lire le mode d'emploi avant d'utiliser l'appareil

Avertissement danger général

Avertissement matières corrosives

Avertissement tension électrique dangereuse

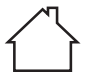

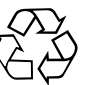

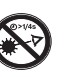

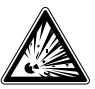

**Uniquement** destiné à une utilisation à l'intérieur

Recyclage des matériaux

Ne pas regarder directement dans le

faisceau

Avertissement substances explosives

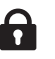

Dispositif de verrouillage fermé

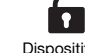

Dispositif de verrouillage ouvert

#### **Sur l'appareil**

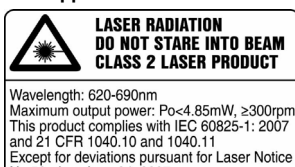

Produit Laser de classe 2. Ne pas regarder directement dans le faisceau.

#### **Identification de l'appareil**

No.50, date June 24, 2007.

La désignation du modèle et le numéro de série se trouvent sur la plaque signalétique de l'appareil. Inscrire ces renseignements dans le mode d'emploi et toujours s'y référer pour communiquer avec notre représentant ou agence Hilti.

Type :

Génération : 01

N° de série :

# **2 Consignes de sécurité**

#### **2.1 Consignes de sécurité générales**

**En plus des consignes de sécurité figurant dans les différentes sections du présent mode d'emploi, il importe de toujours bien respecter les directives suivantes.**

#### **2.2 Consignes de sécurité générales**

- a) **Ne pas neutraliser les dispositifs de sécurité ni enlever les plaquettes indicatrices et les plaquettes d'avertissement.**
- b) **Toute manipulation ou modification de l'appareil est interdite.**
- c) **Rester vigilant, surveiller ses gestes. Faire preuve de bon sens en utilisant l'appareil. Ne pas utiliser l'appareil en étant fatigué ou après avoir consommé de l'alcool, des drogues ou avoir pris des médicaments.** Un moment d'inattention lors de l'utilisation de l'appareil peut entraîner de graves blessures corporelles.
- d) **Tenir l'appareil laser hors de portée des enfants.**
- e) En cas de montage incorrect de l'appareil, il peut se produire un rayonnement laser d'intensité supérieure à celui des appareils de classe 2 ou 3. **Ne faire réparer l'appareil que par le S.A.V. Hilti.**
- f) **N'utilisez pas l'appareil dans un environnement présentant des risques d'explosion et où se trouvent des liquides, des gaz ou poussières inflammables.** Les appareils génèrent des étincelles risquant d'enflammer les poussières ou les vapeurs.
- g) (Remarque conforme à FCC §15.21) : Toute modification ou tout changement subi par l'appareil et non expressément approuvé par Hilti peut limiter le droit de l'utilisateur à se servir de l'équipement.
- h) Si d'autres dispositifs d'utilisation et d'ajustage que ceux décrits dans le présent document sont utilisés, ou d'autres procédures sont réalisées, le faisceau peut avoir des effets dangereux.
- i) **Avant toute utilisation, l'appareil doit être contrôlé. Si l'appareil est endommagé, le faire réparer par le S.A.V. Hilti.**
- j) **Prendre soin des outils électroportatifs. Vérifier que les parties en mouvement fonctionnent correctement et qu'elles ne sont pas coincées. Vérifier également qu'aucune pièce cassée ou endommagée ne risque d'entraver le bon fonctionnement de l'appareil. Faire réparer les parties endommagées avant d'utiliser l'appareil.** De nombreux accidents sont dus à des appareils mal entretenus.
- k) **Après une chute ou tout autre incident mécanique, il est nécessaire de vérifier la précision de l'appareil.**
- l) **Contrôler l'appareil avant de procéder à des mesures importantes.**
- m) **Contrôler plusieurs fois la précision pendant l'utilisation.**
- n) **Lorsque l'appareil est déplacé d'un lieu très froid à un plus chaud ou vice-versa, le laisser atteindre la température ambiante avant de l'utiliser.**
- o) **En cas d'utilisation d'adaptateurs, vérifier que l'appareil est toujours bien vissé.**
- p) **Pour éviter toute erreur de mesure, toujours bien nettoyer les fenêtres d'émission du faisceau laser.**
- q) **Bien que l'appareil soit conçu pour être utilisé dans les conditions de chantier les plus dures, en prendre soin comme de tout autre instrument optique et électrique (par ex. jumelles, lunettes, appareil photo).**
- r) **Bien que l'appareil soit parfaitement étanche, il est conseillé d'éliminer toute trace d'humidité en l'essuyant avant de le ranger dans son coffret de transport.**
- s) **Ne pas exposer les contacts électriques à la pluie ou à l'humidité.**
- t) **Brancher le bloc d'alimentation au réseau uniquement au secteur.**
- u) **S'assurer que l'appareil et le bloc d'alimentation au réseau ne forment pas d'obstacle pouvant entraîner des chutes ou des blessures.**
- v) **Veiller à ce que l'espace de travail soit bien éclairé.**
- w) **Contrôler régulièrement les câbles de rallonge et les remplacer s'ils sont endommagés. Si le bloc d'alimentation au réseau ou le câble de rallonge est endommagé pendant le travail, ne pas le toucher. Débrancher la fiche de la prise.** Les cordons d'alimentation et câbles de rallonge endommagés représentent un danger d'électrocution.
- x) **Éviter le contact physique avec des surfaces mises à la terre tels que tuyaux, radiateurs, cui**sinières et réfrigérateurs. Il y a un risque élevé de choc électrique au cas où votre corps serait relié à la terre.
- y) **Protéger le câble de la chaleur, de l'huile et des arêtes vives.**
- z) **Ne jamais faire fonctionner le bloc d'alimentation au réseau s'il est encrassé ou mouillé. Dans de mauvaises conditions d'utilisation, la poussière collée à la surface du bloc d'alimentation au réseau, surtout la poussière de matériaux conducteurs, ou l'humidité, peuvent entraîner une électrocution. En cas d'interventions fréquentes sur des matériaux conducteurs, faire contrôler les appareils encrassés à intervalles réguliers par le S.A.V. Hilti.**
- z) **Éviter de toucher les contacts.**

#### **2.2.1 Utilisation et emploi soigneux des appareils sans fil**

- a) **Ne pas exposer les accus à des températures élevées ni au feu.** Il y a risque d'explosion.
- b) **Les accus ne doivent pas être démontés, écrasés, chauffés à une température supérieure à 80 °C(176 °F) ou jetés au feu.** Sinon, il y a risque d'incendie, d'explosion et de brûlure par l'acide.
- c) **Éviter toute pénétration d'humidité.** Toute infiltration d'humidité risque de provoquer un court-circuit

ainsi que des réactions chimiques, susceptibles d'entraîner des brûlures ou de provoquer un incendie.

- d) En cas d'utilisation abusive, du liquide peut sortir de la batterie/l'accu. **Éviter tout contact avec ce liquide. En cas de contact par inadvertance, rincer soigneusement avec de l'eau. Si le liquide rentre dans les yeux, les rincer abondamment à l'eau et consulter en plus un médecin.** Le liquide qui sort peut entraîner des irritations de la peau ou causer des brûlures.
- e) **Utiliser uniquement les accus homologués pour l'appareil concerné.** En cas d'utilisation d'autres accus ou d'utilisation des accus à d'autres fins, il y a risque d'incendie et d'explosion.
- f) **Respecter les directives spécifiques relatives au transport, au stockage et à l'utilisation des accus Li‑Ion.**
- g) **Tenir l'accu ou le chargeur non utilisé à l'écart de tous objets métalliques tels que les agrafes, pièces de monnaie, clés, clous, vis ou autres, qui peuvent provoquer un pontage des contacts de l'accu ou du chargeur ou un court-circuit.** Un court-circuit entre les contacts de l'accu ou du chargeur peut provoquer des brûlures ou un incendie.
- h) **Éviter tout court-circuit sur l'accu.** Avant de réinsérer l'accu dans l'appareil, s'assurer que les contacts de l'accu et dans l'appareil sont exempts de corps étrangers. Si les contacts d'un accu sont courtcircuités, il y a risque d'incendie, d'explosion et de brûlure par acide.
- i) **Les accus endommagés (par exemple des accus fissurés, dont certaines pièces sont cassées, dont les contacts sont déformés, rentrés et / ou sortis) ne doivent plus être chargés ni utilisés.**
- j) **Pour faire fonctionner l'appareil et charger l'accu, utiliser uniquement le bloc d'alimentation au réseau PUA 81, la fiche pour allume-cigare PUA 82, ou d'autres dispositifs de charge recommandés par le constructeur.** Sinon, il y a risque d'endommager l'appareil. Si un chargeur approprié à un type spécifique d'accumulateurs est utilisé avec des accus non recommandés pour celui-ci, il y a risque d'incendie.

#### **2.3 Aménagement correct du poste de travail**

a) **Délimiter le périmètre de mesures. Lors de l'installation de l'appareil, veiller à ne pas diriger le faisceau contre soi-même ni contre de tierces personnes.**

- b) **Lors de travaux sur une échelle, éviter toute mauvaise posture. Veiller à toujours rester stable et à garder l'équilibre.**
- c) Les mesures réalisées à proximité de surfaces ou d'objets réfléchissants, à travers des vitres en verre ou tout autre matériau analogue peuvent fausser le résultat.
- d) **Veiller à installer l'appareil sur un support plan et stable (pour éviter toutes vibrations !).**
- e) **Utiliser l'appareil uniquement dans les limites d'application définies.**
- Vérifier que votre PR 300-HV2S réponde uniquement à votre PRA 300 et pas à un autre PRA 300 utilisé sur le chantier.
- g) **En mode « Charge en cours de fonctionnement », veiller à bien fixer le bloc d'alimentation au réseau, par ex. sur un trépied.**
- h) L'utilisation de produits à d'autres fins que celles prévues peut entraîner des situations dangereuses. **Utiliser le produit, les accessoires, les outils à monter etc. conformément à ces instructions et aux prescriptions en vigueur pour ce type de produit. Tenir également compte des conditions de travail et du travail à effectuer.**
- i) **Il est interdit de travailler avec des mires graduées à proximité de lignes à haute tension.**

#### **2.3.1 Compatibilité électromagnétique**

Bien que l'appareil réponde aux exigences les plus sévères des directives respectives, Hilti ne peut entièrement exclure la possibilité qu'un rayonnement très intense produise des interférences sur l'appareil et perturbe son fonctionnement. Dans ce cas ou en cas d'autres incertitudes, des mesures de contrôle doivent être effectuées pour vérifier la précision de l'appareil. De même, Hilti n'exclut pas la possibilité qu'il produise des interférences sur d'autres appareils (par ex. systèmes de navigation pour avions).

#### **2.3.2 Classification du laser pour appareils de classe laser 2**

Selon la version commercialisée, l'appareil est conforme à la classe laser 2R satisfaisant aux exigences des normes IEC60825-1:2007 / EN60825-1:2007. Ces appareils peuvent être utilisés sans autre mesure de protection. Il est malgré tout conseillé, comme pour le soleil, d'éviter de regarder directement la source lumineuse. En cas de contact avec les yeux, fermer les yeux et écarter la tête du faisceau laser. Ne pas diriger le faisceau laser contre des personnes.

# **3 Description**

#### **3.1 Utilisation conforme à l'usage prévu**

Le PR 300-HV2S est un laser rotatif avec un faisceau laser rotatif visible et un faisceau de référence décalé de 90°. Le laser rotatif peut être utilisé verticalement, horizontalement et pour des inclinaisons sur un ou deux niveaux. L'appareil est conçu pour déterminer, reporter et contrôler des alignements horizontaux, des plans verticaux, inclinés et des angles droits. Exemples d'application : report de repères métriques et de repères de hauteur, détermination

d'angles droits de mur, mise à niveau verticale selon des points de référence ou établissement de plans inclinés. L'appareil est destiné aux utilisateurs professionnels et ne doit être utilisé, entretenu et réparé que par un personnel agréé, formé à cet effet. Ce personnel doit être au courant des dangers inhérents à l'utilisation de l'appareil. L'appareil et ses accessoires peuvent s'avérer dangereux s'ils sont utilisés de manière incorrecte par un personnel non qualifié ou de manière non conforme à l'usage prévu.

Nous vous proposons différents accessoires pour une utilisation optimale de l'appareil.

Pour éviter tout risque de blessure, utiliser uniquement les accessoires et outils Hilti d'origine.

#### **3.2 Caractéristiques**

L'appareil permet à une personne de mettre rapidement à niveau n'importe quelle surface avec une grande précision. La mise à niveau s'effectue automatiquement après la mise en marche de l'appareil. Une fois la mise à niveau atteinte, le faisceau est mis en marche.

Les DEL indiquent l'état de fonctionnement actuel de l'appareil.

L'appareil est alimenté par des accus Li-Ion rechargeables, qui peuvent aussi être chargés en cours de fonctionnement.

#### **3.3 Possibilité de combinaison avec la télécommande/le récepteur laser PRA 300**

Le PRA 300 combine les fonctions de télécommande et de récepteur laser. Il permet notamment de commander aisément le laser rotatif PR 300-HV2S sur de très grandes distances. De plus, comme le PRA 300 sert aussi de récepteur laser, il peut être utilisé pour afficher le faisceau laser sur grande distance.

#### **3.4 Mesure numérique d'un écartement**

Le récepteur laser affiche numériquement l'écartement entre le plan laser et l'encoche de repère. Il est ainsi possible de localiser un endroit en une étape de travail au millimètre près.

#### **3.5 Alignement automatique et surveillance**

Avec le PR 300-HV2S et le PRA 300, une seule personne suffit pour procéder à l'alignement automatique d'un plan laser par rapport à un point précis. L'appareil reconnaît l'alignement respectif (horizontal, vertical ou inclinaison) et met en œuvre la fonction d'alignement automatique correspondant (horizontal avec PRA 90 et inclinaison) ou d'alignement automatique suivi du contrôle du plan (vertical). La fonction de surveillance contrôle automatiquement à des intervalles l'alignement du plan laser réguliers à l'aide du PRA 300, pour éviter d'éventuels décalages (par ex. du fait de variations de température, sous l'effet du vent ou d'autres causes). La fonction de contrôle peut être désactivée.

#### **3.6 Affichage numérique de l'inclinaison**

L'affichage numérique de l'inclinaison permet d'afficher une inclinaison jusqu'à 25 %, si le PR 300-HV2S est préalablement incliné. Ceci permet d'établir et de contrôler des inclinaisons sans calcul. Le réglage électronique manuel de l'inclinaison permet d'optimiser la précision d'un réglage de l'inclinaison.

# **3.7 Fonction d'avertissement de choc**

Après mise en marche de l'appareil, la fonction d'avertissement de choc est seulement activée deux minutes après que le nivellement soit terminé. Sitôt qu'une touche est enfoncée pendant ces 2 minutes, le délai d'attente de deux minutes est renouvelé. Si en cours de fonctionnement, l'appareil n'est plus à niveau (secousses / chocs), le mode d'avertissement est activé ; toutes les DEL clignotent, le laser s'arrête (la tête ne tourne plus).

#### **3.8 Dispositif d'arrêt automatique**

Si l'appareil est en dehors de la plage de mise à niveau automatique (±16° axe X, ±10° axe Y) ou est bloqué mécaniquement, le laser ne se met pas en marche et les DEL clignotent.

L'appareil peut être posé sur des trépieds avec filetage 5/8" ou directement sur un support plan et stable (sans vibrations !). Lors de la mise à niveau automatique selon un ou deux axes, le servosystème veille à ce que la précision spécifiée soit respectée. L'appareil s'arrête lorsque la mise à niveau s'avère impossible (appareil hors de la plage de mise à niveau ou blocage mécanique) ou lorsque l'appareil n'est plus à niveau (voir la section Fonction d'avertissement de choc).

#### **REMARQUE**

Si la mise à niveau ne peut pas être réalisée, le laser s'arrête et toutes les DEL clignotent.

#### **3.9 Éléments livrés**

- 1 Laser rotatif PR 300-HV2S
- 1 Récepteur laser/Télécommande PRA 300
- 1 Support de récepteur PRA 83
- 1 Mode d'emploi
- 1 Accu Li-Ion PRA 84
- 1 Adaptateur secteur PUA 81
- 2 Piles (piles AA)
- 2 Certificats du fabricant
- 1 Coffret Hilti

#### **REMARQUE**

Les accessoires peuvent être obtenus auprès du S.A.V. Hilti ou en ligne sous **www.hilti.com**.

#### **3.10 Témoins lumineux de fonctionnement**

L'appareil est doté des témoins lumineux de fonctionnement suivants : DEL Alignement automatique, DEL État de charge, DEL Désactivation de l'avertissement de choc, DEL Mode Inclinaison, DEL Surveillance et DEL Réglage électronique de l'inclinaison.

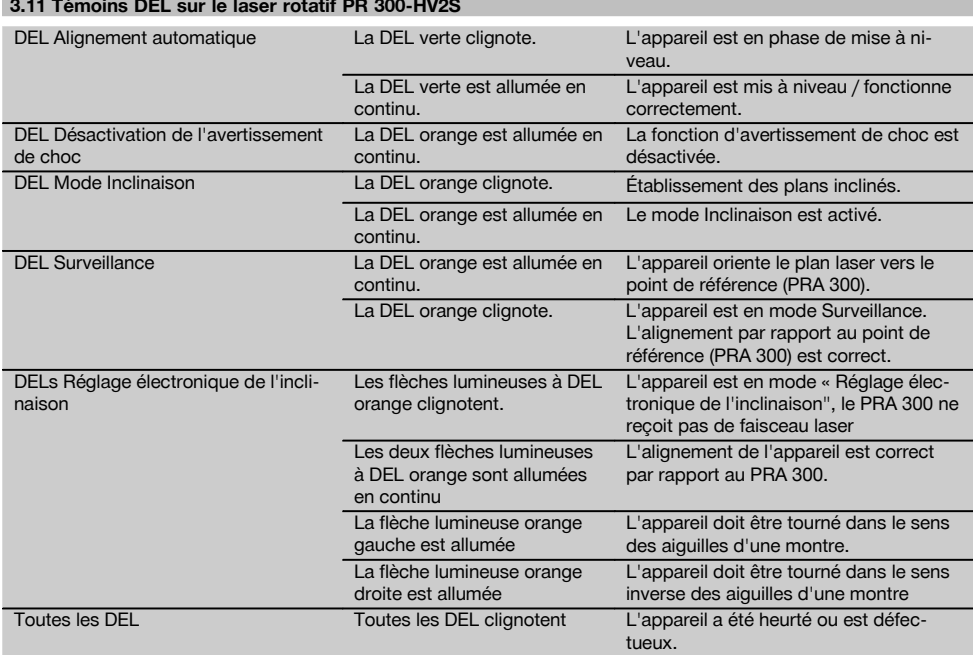

#### **3.12 État de charge de l'accu Li‑Ion pendant le fonctionnement l'appareil**

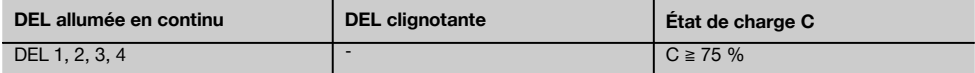
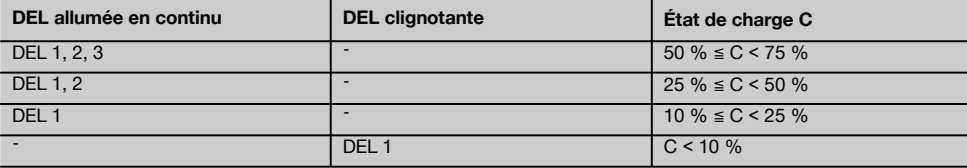

# **3.13 État de charge de l'accu Li‑Ion pendant le processus de charge dans l'appareil**

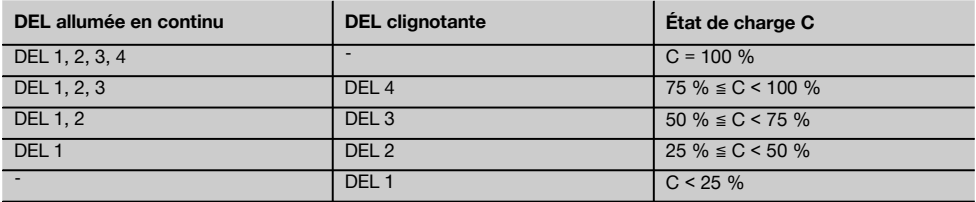

# **3.14 Affichage de l'activité de charge de l'accu Li‑Ion pendant le processus de charge hors de l'appareil**

Si la DEL rouge est allumée en continu, l'accu est en cours de charge.

Si la DEL rouge « Activité de charge de l'accu » n'est pas allumée, le processus de charge est terminé ou le chargeur ne fournit pas de courant.

# **4 Caractéristiques techniques**

Sous réserve de modifications techniques !

# **PR 300-HV2S**

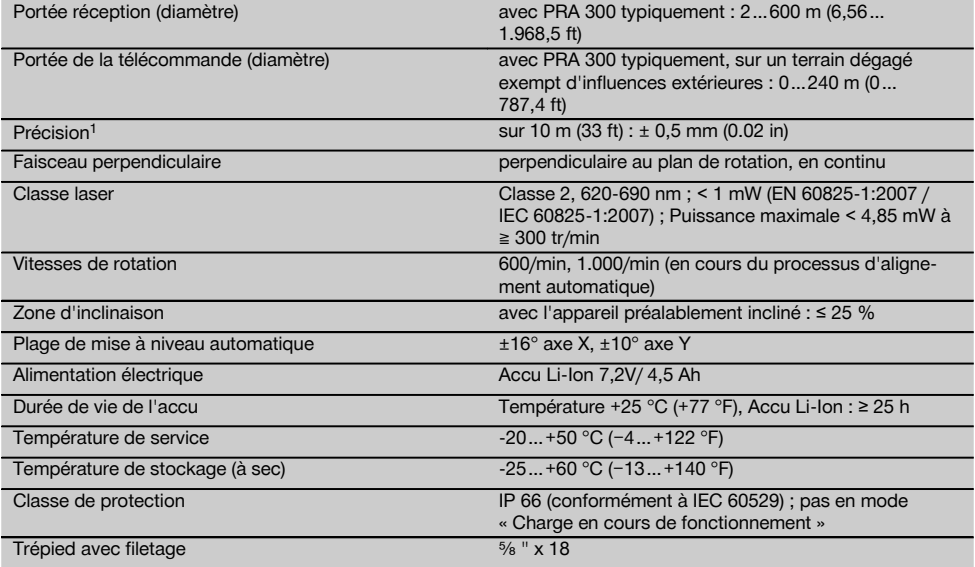

1 Des influences telles que notamment de fortes variations de température, l'humidité, des chocs, une chute, etc. sont susceptibles d'influer sur la précision. Sauf indications différentes, l'appareil a été ajusté resp. étalonné dans des conditions ambiantes standard (MIL-STD-810G).

<sup>2</sup> L'essai de chute a été réalisé avec le trépied sur du béton plat dans des conditions environnementales standard (MIL-STD-810G).

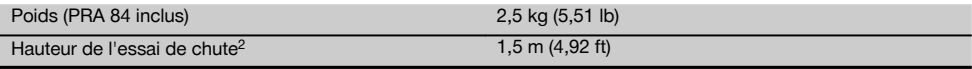

1 Des influences telles que notamment de fortes variations de température, l'humidité, des chocs, une chute, etc. sont susceptibles d'influer sur la précision. Sauf indications différentes, l'appareil a été ajusté resp. étalonné dans des conditions ambiantes standard (MIL-STD-810G).

 $2$  L'essai de chute a été réalisé avec le trépied sur du béton plat dans des conditions environnementales standard (MIL-STD-810G).

**PRA 300**

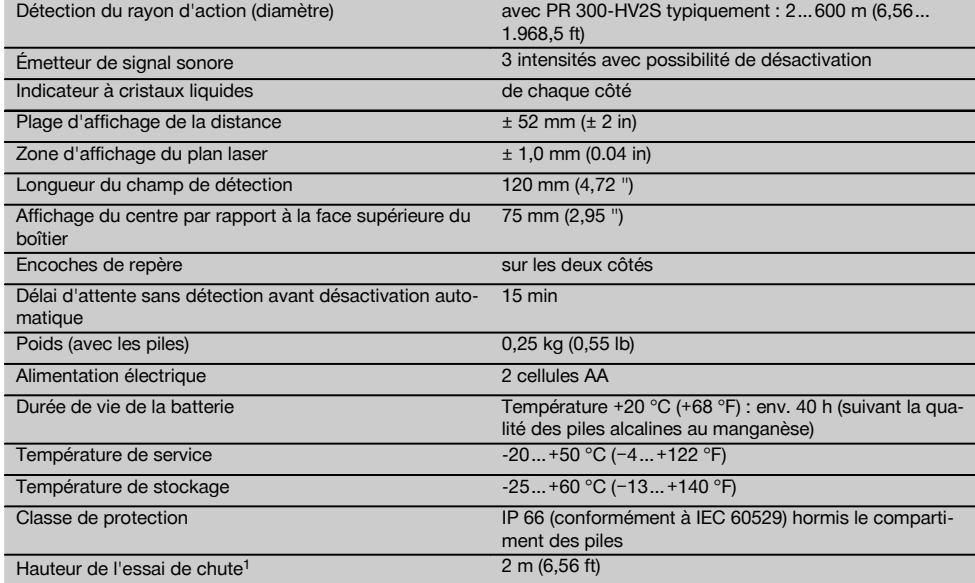

 $1$  L'essai de chute a été réalisé dans le support de récepteur PRA 83 sur du béton plat dans des conditions environnementales standard (MIL-STD-810G).

# **Accu Li-Ion PRA 84**

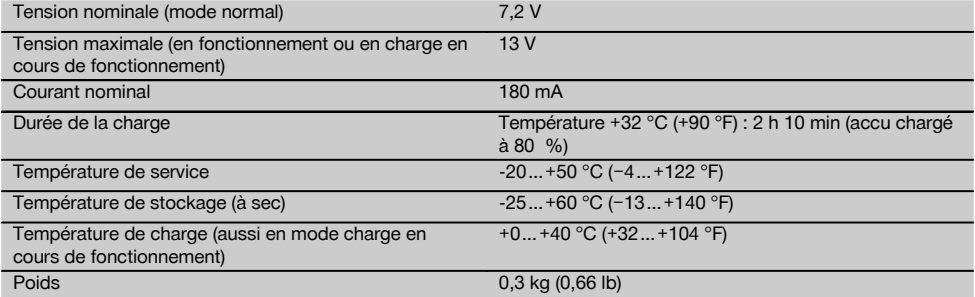

# **Bloc d'alimentation PUA 81**

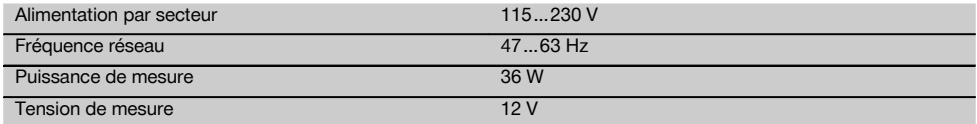

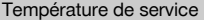

Température de stockage (à sec) -25…+60 °C (−13…+140 °F)

# $+0...+40$  °C (+32…+104 °F)

Poids 0.23 kg (0.51 lb)

# **5 Mise en service**

# **REMARQUE**

L'appareil doit uniquement être utilisé avec les accus Hilti PRA 84 ou PRA 84G.

# **5.1 Introduction de l'accu** 2

- 1. Insérer l'accu dans l'appareil.
- 2. Tourner le verrouillage dans le sens des aiguilles d'une montre, jusqu'à ce que le symbole de verrouillage apparaisse.

# **5.2 Retrait de l'accu** 8

- 1. Tourner le verrouillage dans le sens inverse des aiguilles d'une montre, jusqu'à ce que le symbole de déverrouillage apparaisse.
- 2. Retirer l'accu hors de l'appareil.

# **5.3 Charge de l'accu**

# **5.3.1 Première charge d'un nouvel accu**

Les accus doivent être entièrement chargés avant la première mise en service.

# **REMARQUE**

Ce faisant, vérifier que le système à charger soit en position stable.

# **5.3.2 Recharge d'un accu**

- 1. Vérifier que les surfaces extérieures de l'accu sont propres et sèches.
- 2. Introduire l'accu dans l'appareil. **REMARQUE** Les accus Li‑Ion sont toujours prêts à l'emploi, même lorsqu'ils sont partiellement chargés.

Lorsque l'appareil est allumé, la progression de la charge est indiquée par le biais de DEL.

# **5.4 Options de charge de l'accu**

# **REMARQUE**

Vérifier que la température recommandée est respectée en cours de charge (de 0 à 40 °C / 32-104 F).

# **DANGER**

**Le bloc d'alimentation au réseau PUA 81 doit uniquement être utilisé à l'intérieur d'un bâtiment. Éviter toute pénétration d'humidité.**

# **5.4.1 Charge de l'accu dans l'appareil** 4

- 1. Insérer l'accu dans le compartiment de l'accu (voir 5.1).
- 2. Tourner le dispositif de verrouillage jusqu'à ce que la prise de charge sur l'accu soit visible.
- 3. Brancher la fiche du bloc d'alimentation au réseau ou la fiche pour allume-cigare dans l'accu. L'accu est en cours de charge.
- 4. Mettre l'appareil en marche pour afficher l'état de charge lors du processus de charge.

# **5.4.2 Charge de l'accu hors de l'appareil** 5

- 1. Enlever l'accu (voir 5.2).<br>2. Brancher la fiche du blo
- 2. Brancher la fiche du bloc d'alimentation au réseau ou la fiche pour allume-cigare dans l'accu. La DEL rouge sur l'accu signale qu'il y a une activité de charge.

# **5.4.3 Charge de l'accu en cours de fonctionnement DANGER**

Le fonctionnement en mode « Charge en cours de fonctionnement » n'est pas autorisé pour des utilisations à l'extérieur et dans un environnement humide.

- 1. Tourner le dispositif de fermeture de sorte que la prise de charge sur l'accu soit visible.
- 2. Insérer la fiche du bloc d'alimentation dans l'accu. L'appareil travaille pendant le processus de charge et l'état de charge de l'accu est indiqué par les DEL sur l'appareil.

# **5.5 Mise en marche du laser rotatif**

#### Appuyer sur l'interrupteur Marche / Arrêt ... **REMARQUE**

Après la mise en marche, l'appareil se met automatiquement à niveau. Lorsque la mise à niveau est terminée, le faisceau laser est mis en marche dans le sens de rotation et normal.

# **5.6 Témoins DEL**

Voir le chapitre descriptif « Témoins DEL sur le laser rotatif PR 300‑HV2S ».

# **5.7 Mise en place des piles dans le PRA 300 0**

# **DANGER**

**Ne pas utiliser de piles endommagées.**

# **DANGER**

Ne pas utiliser un mélange de piles neuves et anciennes. Ne pas utiliser de piles de différentes marques ou de types différents.

# **REMARQUE**

Le PRA 300 doit uniquement fonctionner avec des piles qui ont été fabriquées conformément aux normes internationales.

- 1. Ouvrir le compartiment des piles du récepteur laser.<br>2. Mettre en place les piles dans le récepteur laser.
- Mettre en place les piles dans le récepteur laser. **REMARQUE** Ce faisant, tenir compte de la polarité des piles !
- 3. Fermer le compartiment des piles.

### **5.8 Appariement**

À la livraison, l'appareil et la télécommande/le récepteur laser sont appariés. D'autres récepteurs lasers du même type ou trépieds motorisés PRA 90 doivent être préalablement appariés pour pouvoir être utilisés. Pour utiliser l'appareil avec cet accessoire, ceux-ci doivent être réglés l'un par rapport à l'autre, c'est-à-dire appariés. L'appariement des appareils assure que ceux-ci soient réciproquement adaptés et de manière unique. L'appareil et le trépied motorisé PRA 90 reçoivent ainsi uniquement des signaux à partir de la télécommande/du récepteur laser apparié(e). L'appariement permet de travailler à proximité d'autres lasers rotatifs sans risquer que ceux-ci viennent perturber les réglages.

**5.8.1 Appariement de l'appareil et du récepteur laser**

A-n

- 1. Appuyer simultanément sur les touches Marche / Arrêt de l'appareil et du récepteur laser  $\omega$  et les maintenir enfoncées pendant 3 s au moins. Si l'appariement est effectué avec succès, un signal sonore retentit sur le récepteur laser et toutes les DEL clignotent sur l'appareil. Le symbole <sup>o-«</sup> représenté ci-avant apparaît brièvement en même temps à l'écran du récepteur laser. L'appareil et le récepteur laser s'arrêtent ensuite automatiquement après l'appariement.
- 2. Remettre en marche l'appareil apparié.

#### **5.8.2 Appariement du trépied PRA 90 et du récepteur**

# ∕№⊸∏

1. Appuyer simultanément sur les touches Marche / Arrêt du trépied motorisé PRA 90 et du récepteur laser  $\omega$ , et les maintenir enfoncées pendant  $3$  s au moins.

Si l'appariement est effectué avec succès, un signal sonore retentit sur le récepteur laser et toutes les DEL clignotent sur l'appareil. Le symbole  $\sim$  représenté ci-avant apparaît brièvement en même temps à l'écran du récepteur laser. L'appareil et le récepteur laser s'arrêtent ensuite automatiquement après l'appariement.

2. Remettre en marche l'appareil apparié. L'appareil est représenté avec le trépied  $\sim$  sur l'écran du récepteur laser.

# **6 Utilisation**

# **6.1 Aperçu des symboles généraux**

Aperçu des symboles généraux **Symboles généraux**

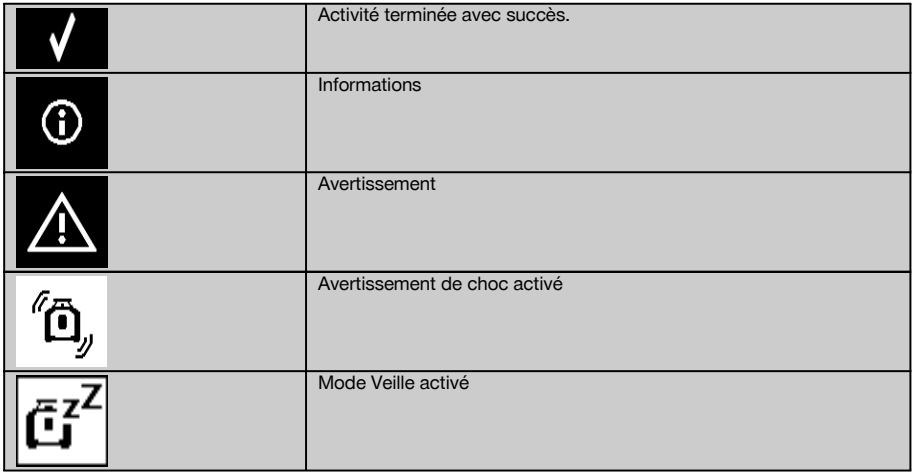

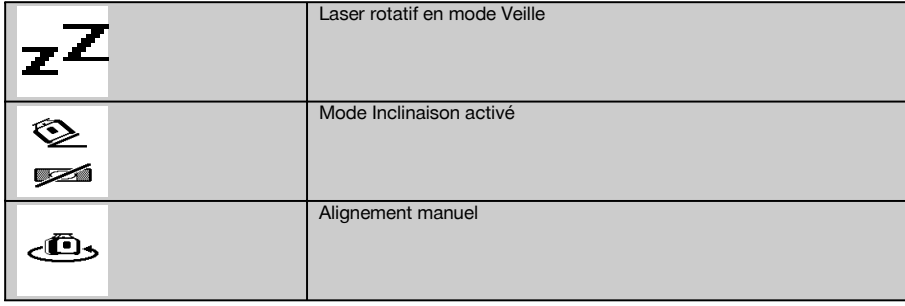

# **6.2 Vérification de l'appareil**

Avant de procéder à des mesures importantes, vérifier la précision de l'appareil, en particulier s'il est tombé au sol ou s'il a été exposé à des sollicitations mécaniques inhabituelles (voir 7.6).

# **6.3 Mise en marche de l'appareil**

Appuyer sur l'interrupteur Marche / Arrêt  $\circledR$ .

#### **REMARQUE**

Après la mise en marche, l'appareil se met automatiquement à niveau.

#### **6.4 Travaux avec le PRA 300 Récepteur laser / Télécommande**

Le PRA 300 combine les fonctions de récepteur laser et de télécommande. La télécommande facilite le travail avec le laser rotatif et est requise pour utiliser certaines fonctions de l'appareil. Le fonctionnement du faisceau laser est signalé optiquement et acoustiquement.

#### **6.4.1 Travail avec le récepteur laser PRA 300 en tant que dispositif portatif**

- 1. Appuyer sur l'interrupteur Marche / Arrêt  $\omega$ . **REMARQUE** Si le récepteur a été mis en marche avant le laser rotatif PR 300, le faisceau laser n'apparaît pas encore sur l'écran du récepteur.
- 2. Tenir le récepteur laser avec le champ de détection directement dans le plan du faisceau laser rotatif.

#### **6.4.2 Travail avec le récepteur laser dans le support de récepteur PRA 83** 10

- 1. Pousser le récepteur de biais dans la housse en caoutchouc du PRA 83 jusqu'à ce que ce dernier entoure complètement le récepteur. Ce faisant, veiller à ce que le champ de détection et les touches se trouvent sur la face avant.
- 2. Raccorder le récepteur avec la housse en caoutchouc à la poignée. La fixation magnétique maintient la housse et la poignée ensemble.
- 3. Mettre le récepteur en marche à l'aide de la touche Marche / Arrêt  $\textcircled{\textbf{0}}$ .
- 4. Ouvrir la poignée tournante.
- 5. Bien fixer le support de récepteur PRA 83 sur la tige télescopique ou de mise à niveau en fermant la poignée tournante.
- 6. Tenir le récepteur laser avec le champ de détection directement dans le plan du faisceau laser rotatif.

# **6.4.3 Travail avec le dispositif de report de hauteur PRA 81 10**

- 1. Ouvrir le dispositif de fermeture sur le PRA 81.<br>2 Placer le récepteur laser dans le dispositif de re
- 2. Placer le récepteur laser dans le dispositif de report de hauteur PRA 81.
- 3. Fermer le dispositif de fermeture sur le PRA 81.
- 4. Mettre le récepteur laser en marche à l'aide de la touche Marche / Arrêt  $\textcircled{\textbf{0}}$ .
- 5. Tenir le récepteur laser avec le champ de détection directement dans le plan du faisceau laser rotatif.
- 6. Positionner le récepteur laser, de sorte que l'affichage de la distance indique « 0 ».
- 7. Mesurer la distance souhaitée à l'aide du mètre-ruban.

# **6.5 Options de menu sur le Récepteur laser/Télécommande PRA 300**

1. Il est à tout moment possible d'appuyer sur la touche Menu. L'affichage du menu apparaît dans la zone d'affichage.

33

2. Le cas échéant, utiliser les touches directionnelles  $\stackrel{+\infty}{\rightarrow}$  ou  $\stackrel{=\infty}{\rightarrow}$  pour sélectionner les différents points de menu. REMARQUE Les touches directionnelles  $\stackrel{\text{def}}{=}$  ou  $\stackrel{\text{def}}{=}$  permettent de sélectionner des possibilités de réglage. Confirmer le choix à l'aide de la touche OK.

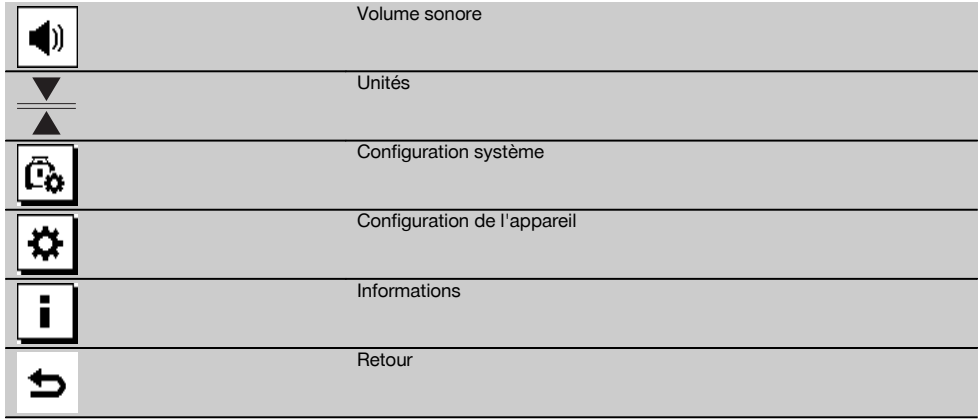

3. La touche Menu **EE** ou la touche Retour **⇒** permettent à tout moment de quitter le menu.

# **6.5.1 Réglage du volume sonore**

À chaque mise en marche du récepteur laser, le volume est systématiquement réglé sur « normal ». Pour modifier le volume du signal sonore, appuyer sur la touche de réglage du volume. Quatre options sont possibles : « bas », « normal », « fort » et « désactivé ». Après chaque sélection, le retour du mode d'utilisation normal s'effectue automatiquement.

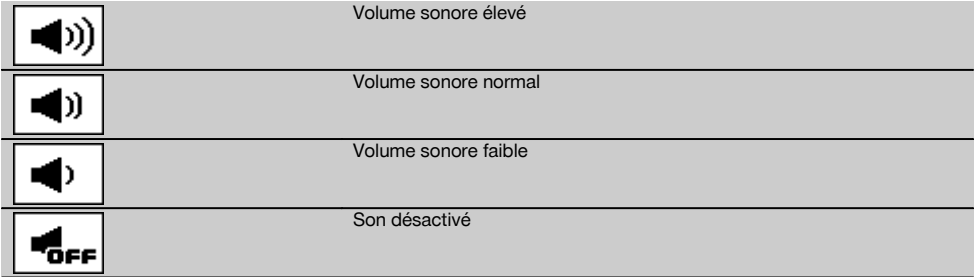

Il est également possible de confirmer à l'aide de la touche Retour pour revenir au menu.

# **6.5.2 Réglage des unités**

La fonction Unités du menu permet de régler la précision souhaitée de l'affichage numérique en millimètres ou en pouces. Après chaque sélection, le retour du mode d'utilisation normal s'effectue automatiquement ou confirmer à l'aide de la touche Retour **⇒** pour revenir au menu.

# **Unités**

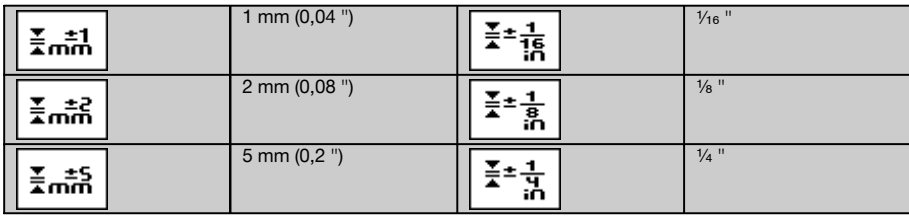

fr

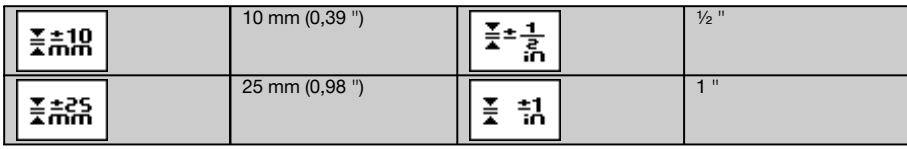

# **6.5.3 Réglage de la configuration système**

Les points de menu suivants sont proposés : Activation/Désactivation du pare-faisceau  $*$ et du mode Veille  $\vec{a}^T$ .

# **6.5.3.1 Affichage/masquage du pare-faisceau**

Le faisceau laser PR 300-HV2S peut être arrêté sur un ou plusieurs côtés de l'appareil. Cette fonction est nécessaire lorsque plusieurs lasers sont utilisés sur un chantier et que la réception de plus d'un laser doit être évitée. Le plan du laser est divisé en quatre quarts de cercle. Ceux-ci sont marqués sur le boîtier et peuvent-être définis comme suit.

- 1. Dans le menu . sélectionner les paramètres système parmi **et de confirmer à l'aide de la touche de confirmation** OK.
- 2. Sélectionner la fonction Afficher/masquer le pare-faisceau  $*$  et confirmer à l'aide de la touche de confirmation OK.
- 3. Naviguer jusqu'aux quarts de cercle appropriés à l'aide des touches de navigation  $\mathbb{R}^3 \mathbb{R}$ .
- 4. Activer/Désactiver les quarts de cercle à l'aide de la touche OK OK.
- 5. Confirmer ce réglage à l'aide de la touche de confirmation  $\blacksquare$ .
- Si le quart de cercle est visible, l'état est « activé ». Si le quart de cercle n'est pas visible, l'état est « désactivé ». 6. La touche Retour  $\Rightarrow$  permet de revenir au point de menu « Réglage selon la configuration du système » [6] resp. la touche Menu  $\blacksquare$  de revenir au mode d'utilisation. **REMARQUE** Les réglages qui concernent l'appareil deviennent seulement effectifs si l'appareil est mis en marche et relié par radio.

# **6.5.3.2 Activation/Désactivation du mode Veille**

Le mode Veille permet au PR 300-HV2S d'économiser du courant. Le laser est arrêté, ce qui permet de prolonger la capacité de l'accu.

- 1. Sur le PRA 300, appuyer sur la touche Menu  $\begin{bmatrix} \bullet \\ \bullet \\ \bullet \end{bmatrix}$ .<br>2. Choisir le réglage qui convient selon la configurat
- 2. Choisir le réglage qui convient selon la configuration du système  $\frac{r_0}{r_0}$ .<br>3. À l'aide des touches directionnelles  $\frac{r_0}{r_0}$  aller vers l'ontion « Mode
- 3. À l'aide des touches directionnelles  $\frac{dy}{dx} + \frac{dy}{dx}$ , aller vers l'option « Mode Veille »  $\frac{a_1^2}{a_1^2}$ .
- Confirmer ce point de menu à l'aide de la touche OK OK.
- 5. Activation/Désactivation de l'état de Veille à l'aide de la touche de confirmation  $\blacksquare$ . **REMARQUE** Tous les réglages restent mémorisés.

# **6.5.4 Configuration de l'appareil**

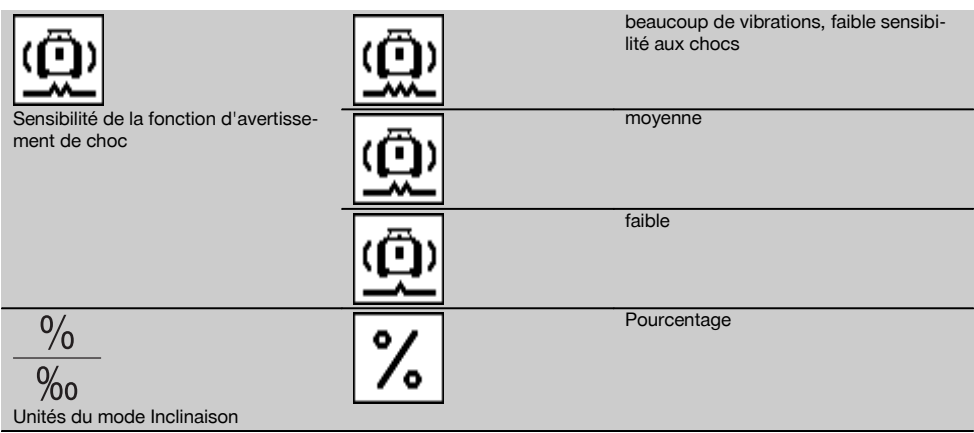

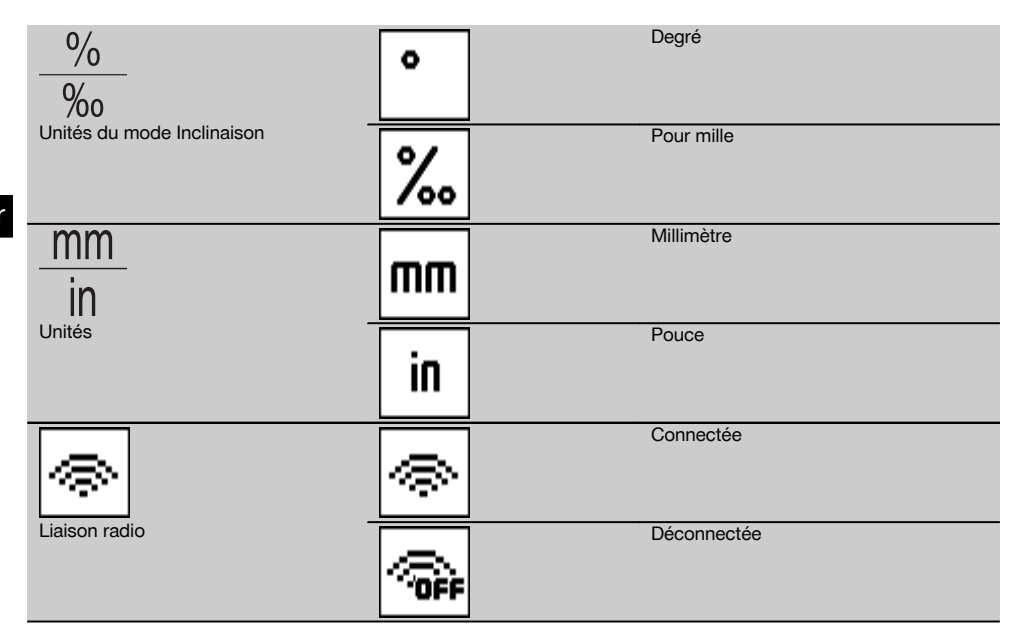

Les réglages qui concernent l'appareil deviennent seulement effectifs si l'appareil est mis en marche et relié par radio. La touche Retour → permet de revenir au menu principal.

### **6.5.4.1 Désactivation de la fonction d'avertissement de choc**

- 1. Mettre le laser rotatif en marche (voir 6.3).
- 2. Appuyer sur la touche de désactivation de l'avertissement de choc . @. Si la DEL « Désactivation de l'avertissement de choc » est allumée en continu, la fonction est désactivée. Lorsque la fonction d'avertissement de choc est désactivée, l'appareil ne réagit plus au choc.
- 3. Pour retourner au mode standard, arrêter l'appareil et le redémarrer.

#### **6.5.4.2 Unités du mode Inclinaison**

En mode Inclinaison, les unités proposées pour l'entrée des valeurs d'inclinaison sont exprimées en pourcentage, degrés ou pour mille.

- 1. Sur le PRA 300, appuyer sur la touche Menu  $\blacksquare$ .
- 2. Choisir la touche de configuration de l'appareil  $\boxed{\bullet}$ .<br>3. À l'aide des touches directionnelles, aller jusqu'à l'ou
- À l'aide des touches directionnelles, aller jusqu'à l'option Unités du mode Inclinaison  $\frac{96}{36}$ .
- 4. Confirmer ce point de menu à l'aide de la touche  $\mathbf{0}\mathbf{K}$ .
- 5. Naviguer jusqu'à l'unité qui convient et l'activer à l'aide de la touche  $\mathsf{OK}$ .

#### **6.5.4.3 Unités**

Ce menu permet de commuter entre le système de mesure métrique et impériale/britannique.

- 1. Sur le PRA 300, appuyer sur la touche Menu  $\blacksquare$ .
- 2. Choisir la touche de configuration de l'appareil  $\overline{\Phi}$ .
- 3. Appuyer sur l'une des touches fléchées relatives à l'option Unités  $\frac{mn}{n}$ .
- 4. Confirmer ce point de menu à l'aide de la touche  $\mathbf{OK}$ .
- 5. Naviguer jusqu'aux unités qui conviennent et les activer à l'aide de la touche  $\mathbf{0}\mathbf{K}$ .

# **6.5.4.4 Liaison radio**

36

Si nécessaire, la liaison radio du récepteur peut être désactivée et le récepteur/télécommande peut être uniquement utilisé en tant que récepteur.

- 1. Sur le PRA 300, appuyer sur la touche Menu  $\blacksquare$ .
- 2. Choisir la touche de configuration de l'appareil  $\boxed{\bullet}$ .
- 3. À l'aide des touches fléchées, aller jusqu'à l'option Liaison radio ...
- 4. Confirmer ce point de menu à l'aide de la touche  $\mathbf{0}\mathbf{K}$ .<br>5. Naviguer jusqu'à la liaison radio qui convient et l'activ
- Naviguer jusqu'à la liaison radio qui convient et l'activer à l'aide de la touche **OK**.

# **6.5.5 Informations**

Les options suivantes sont proposées à la sélection de ce point de menu :

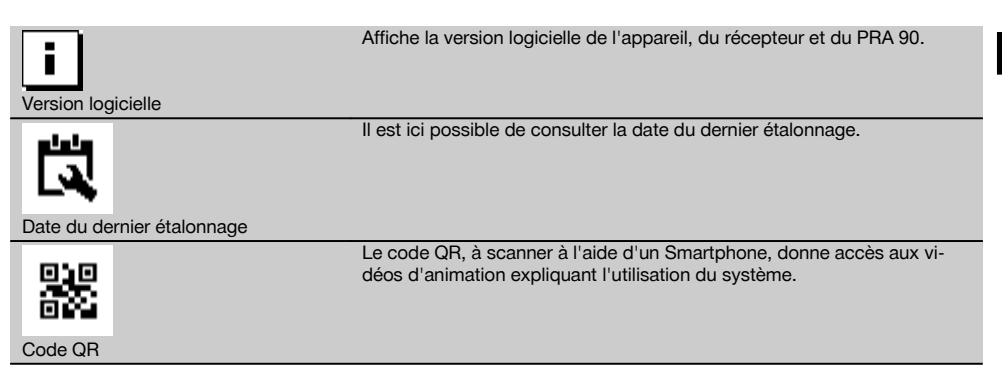

La touche Menu ■ ou la touche Retour ⇒ permettent à tout moment de quitter le menu.

# **6.6 Travail horizontal**

#### **6.6.1 Installation**

- 1. En fonction de l'application, monter l'appareil par ex. sur un trépied. En guise d'alternative, le laser rotatif peut aussi être monté sur une fixation murale. L'angle d'inclinaison de la surface de charge peut être de ± 5° au maximum.
- 2. Appuyer sur l'interrupteur Marche / Arrêt  $\circledR$ .

La DEL « Alignement automatique » clignote en vert et l'état de mise à niveau est indiqué sur le panneau de commande du récepteur laser.

Dès que la mise à niveau est atteinte, le faisceau laser est mis en marche, tourne et la DEL « Alignement automatique » est allumée en continu.

# **6.6.2 Alignement à l'aide du trépied motorisé PRA 90**

# **REMARQUE**

Cette fonction est uniquement disponible avec le trépied motorisé PRA 90. Lors de la première utilisation, le récepteur laser PRA 300 et le trépied doivent être appariés (voir 6.9.2).

Le trépied motorisé PRA 90 disponible en option permet de régler manuellement ou automatiquement la hauteur du plan laser en fonction du niveau souhaité.

- 1. Monter l'appareil sur le trépied motorisé PRA 90.
- 2. Mettre le laser rotatif, le trépied motorisé et le récepteur laser en marche. Aligner ensuite manuellement la hauteur du plan laser (voir 6.6.2.1) ou automatiquement (voir 6.6.2.2).

# **6.6.2.1 Alignement manuel 6 11**

Appuyer sur les touches  $\stackrel{+\infty}{\rightarrow} \stackrel{+\infty}{\rightarrow}$  du récepteur laser ou les touches fléchées sur le PRA 90, pour déplacer le plan horizontal en parallèle vers le haut resp. le bas.

# **6.6.2.2 Alignement automatique <b>6 12**

1. Tenir le côté récepteur du récepteur laser à la hauteur cible souhaitée et en direction du panneau de commande du PRA 90. Tenir le récepteur laser immobile pendant l'alignement, et veiller à ce que le champ de vue reste libre entre le récepteur laser et l'appareil.

37

fr

2. Double-cliquer sur « Alignement automatique » est le récepteur laser. Double-cliquer à nouveau pour terminer l'alignement.

Le processus d'alignement du plan laser est démarré et le trépied se déplace vers le haut resp. le bas. Lors de cette opération, un signal sonore retentit en continu. Sitôt que le faisceau laser atteint le champ de détection du récepteur, le faisceau laser se déplace vers l'encoche de repère (plan de référence).

Une fois que la position est atteinte et que l'appareil s'est mis à niveau, un signal sonore retentit pendant 5 secondes pour confirmer la fin du processus. Le symbole « Alignement automatique » n'apparaît plus i par la suite.

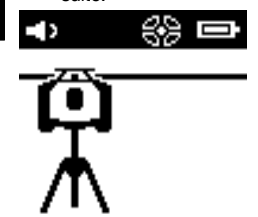

fr

- 3. Contrôler le réglage de la hauteur à l'écran.
- 4. Retirer le récepteur laser.

**REMARQUE** Si le processus d'alignement automatique n'aboutit pas, de brefs signaux sonores retentissent et le symbole « Alignement automatique » « s'éteint.

**REMARQUE** De plus, un message d'avertissement apparaît sur le récepteur, avertissant que le récepteur se trouve en dehors de la plage de réception.

# **6.7 Travail à la verticale**

1. Pour le travail à la verticale, poser l'appareil sur un trépied, adaptateur de fixation pour façade / échafaudage ou une fixation murale approprié(e), de sorte que le panneau de commande de l'appareil soit orienté vers le haut. L'appareil peut aussi être posé sur les pieds caoutchoutés des poignées arrière.

**REMARQUE** La meilleure liaison radio au PRA 300 est obtenue par le côté de l'appareil qui est raccordé à droite du panneau de commande.

**REMARQUE** Pour pouvoir conserver la précision spécifiée, l'appareil doit être positionné sur une surface plane, respectivement monté avec précision sur le trépied ou tout autre accessoire.

- 2. Aligner le laser rotatif à l'aide d'un cran de mire et du collimateur dans la direction souhaitée.
- 3. Appuyer sur l'interrupteur Marche / Arrêt  $\circledR$ . Après la mise à niveau, l'appareil passe en mode laser avec un faisceau rotatif fixe projeté à la verticale vers le bas. Ce point projeté est un point de référence (pas le point d'aplomb) qui sert à positionner l'appareil.
- 4. Aligner ensuite l'appareil de sorte que le point laser projeté soit orienté exactement sur un point de référence (p. ex. un clou de fixation sur l'échafaudage).
- 5. Aligner ensuite manuellement le plan laser (voir 6.7.1) ou automatiquement (voir 6.7.2). Sitôt que l'alignement commence, le laser se met automatiquement en rotation.

#### **6.7.1 Alignement manuel 6 13**

1. Appuyer sur les touches directionnelles  $\Rightarrow$  and récepteur laser pour aligner manuellement le plan vertical.

## **6.7.2 Alignement automatique et surveillance 6 14**

1. Confirmer ou tenir le récepteur laser avec l'encoche de repère sur l'endroit selon l'alignement choisi et en direction de l'appareil.

2. Double-cliquer sur « Alignement automatique » . Double-cliquer à nouveau pour terminer l'alignement. Le processus d'alignement du plan laser est démarré. Lors de cette opération, un signal sonore retentit en continu.

Pour modifier le sens du processus de recherche, appuyer une fois sur la touche de « Alignement automatique » **AUTO** 

Sitôt que le faisceau laser atteint le champ de détection du récepteur laser, le faisceau laser se déplace vers l'encoche de repère (plan de référence).

Une fois que la position est atteinte (encoche de repère trouvée), un signal sonore retentit pendant 5 secondes pour confirmer la fin du processus.

Le récepteur laser passe automatiquement en mode Surveillance et vérifie à intervalles réguliers que le plan laser ne se déplace pas. En cas de décalage, le plan laser est, dans la mesure du possible, à nouveau corrigé sur l'encoche de repère. Si le plan de repère se trouve hors de la plage de nivellement de ±5°, ou que le contact visuel direct entre l'appareil et le récepteur laser est empêché pendant un temps prolongé, ou que le processus d'alignement ne s'effectue pas correctement dans un intervalle de deux minutes, de brefs signaux sonores se font entendre, le laser ne tourne plus, et le symbole « Alignement automatique » s'éteint. Ceci confirme l'abandon du processus d'alignement automatique.

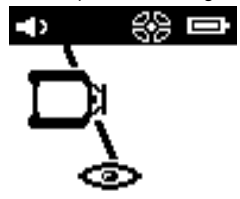

3. Une fois le processus d'alignement automatique terminé, pour ne pas laisser le récepteur se positionner mais l'utiliser en tant que récepteur, quitter à nouveau le mode Surveillance en double-cliquant sur la touche de « Alignement automatique » ...

#### **6.8 Travail en mode Inclinaison**

#### **REMARQUE**

Si l'appareil mesure des variations de température de 10 degrés environ, la rotation du laser s'arrête pendant 40 secondes environ. Pendant ce temps, l'appareil corrige toutes les erreurs possibles induites par les variations de température. Après la correction automatique, l'appareil règle à nouveau le plan laser sur l'inclinaison précédente et le laser commence à tourner.

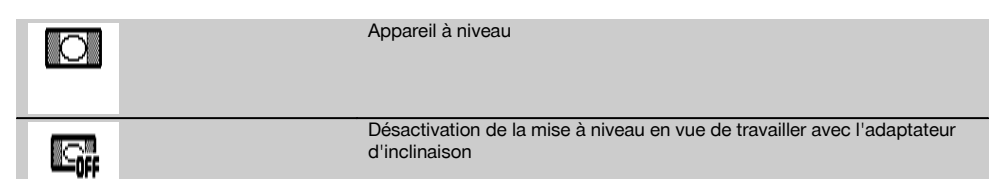

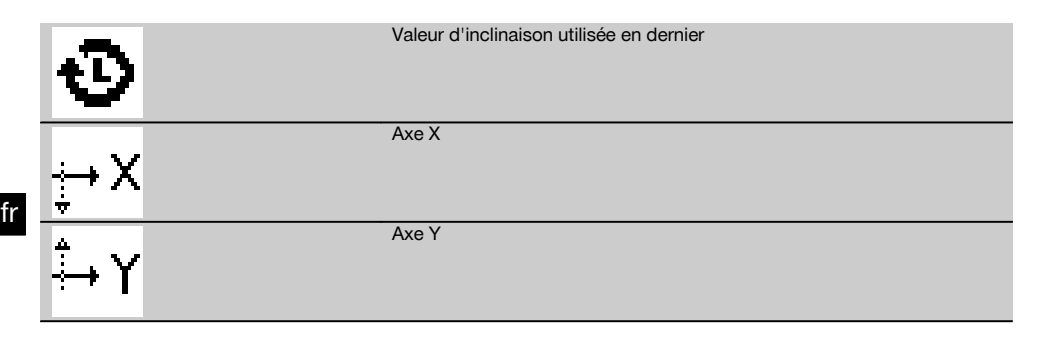

L'inclinaison peut se faire soit manuellement, soit automatiquement ou via l'utilisation de l'adaptateur d'inclinaison PRA 79.

# **6.8.1 Installation**

- 1. Monter le laser rotatif sur un trépied.
- 2. Positionner le laser rotatif sur le premier point de référence, soit sur le bord supérieur, soit sur le bord inférieur du plan d'inclinaison.
- 3. Se placer derrière l'appareil en regardant vers le panneau de commande.
- 4. À l'aide d'un cran de mire et du collimateur situés sur la tête de l'appareil, aligner approximativement l'appareil, parallèlement au plan d'inclinaison, sur le second point de référence.
- 5. Mettre le récepteur laser en marche  $\omega$ .
- 6. Mettre l'appareil en marche  $\odot$  puis appuyer sur la touche mode Inclinaison  $\angle$ . La DEL Mode Inclinaison s'allume.

Dès que la mise à niveau est atteinte, le faisceau laser est mis en marche. Le panneau de commande du PRA 300 propose alors les possibilités d'inclinaison suivantes :

- Modification numérique de la valeur  $X$  ou  $Y$   $21$ .
- Désactivation de la mise à niveau (à utiliser avec l'adaptateur d'inclinaison PRA 79).
- Consultation de la dernière valeur utilisée  $\mathbf{\Phi}$ .

Pour une mise à niveau plus précise, procéder au réglage préalable de l'inclinaison puis au réglage électronique manuel de l'inclinaison (voir 6.8.2.1). Sur le PRA 300, les inclinaisons peuvent être réglées resp. affichées en %, ⁰⁄₀₀ ou en °, resp. affichées (voir 6.5.4).

# **6.8.2 Réglage numérique manuel de l'inclinaison** 15

Des valeurs d'inclinaison jusqu'à 20 % peuvent être entrées sur le Récepteur laser/Télécommande. L'afficheur du récepteur laser indique l'angle d'inclinaison. L'utilisation d'un adaptateur d'inclinaison supplémentaire ou d'un trépied pré-incliné permet d'atteindre des inclinaisons jusqu'à 25 %.

Il est possible de régler simultanément des inclinaisons sur les axes X et Y ou seulement sur l'un des deux axes.

- 1. Naviguer à l'aide de la touche fléchée  $\stackrel{m}{\rightarrow}$  ou  $\stackrel{m}{\rightarrow}$  cliquer sur la touche programmable X et confirmer le choix à l'aide de  $0K$ .
- 2. Choisir ensuite à l'aide des touches fléchées  $\stackrel{+\infty}{\to}$  ou  $\stackrel{=\infty}{\to}$  le chiffre ou le signe à régler et l'activer à l'aide de **OK**.
- 3. Entrer la valeur à l'aide des touches fléchées  $\stackrel{(*)}{\to}$  ou  $\stackrel{'''}{\to}$ ; chaque position doit être confirmée à l'aide de **0K** pour pouvoir sélectionner un nouveau chiffre.
- 4. Après avoir entré la valeur souhaitée, confirmer à l'aide de OK.
- 5. À l'aide des touches fléchées, aller jusqu'à la touche de confirmation  $\blacksquare$  et appuyer sur **OK**.
- 6. Il est alors possible d'entrer encore une valeur pour Y ou d'aller directement à Confirmer V. Le réglage du laser s'effectue seulement une fois cette étape confirmée.

**REMARQUE** En guise d'alternative, pour effacer les entrées et revenir au menu principal, appuyer sur la touche Retour  $\Rightarrow$  au lieu de confirmer avec OK.

# **6.8.2.1 Ajustement électronique manuel de l'inclinaison en option**

Après avoir procédé à l'alignement approximatif du laser rotatif et au réglage de l'inclinaison (comme décrit précédemment), l'alignement du PR 300-HV2S peut être optimisé à l'aide du processus d'ajustement électronique manuel de l'inclinaison Hilti breveté.

1. Positionner le PRA 300 en face du PR 300-HV2S au milieu, à l'extrémité du plan d'inclinaison. Il peut être maintenu immobile à la main ou fixé sur le PRA 83.

**REMARQUE** Le champ de détection doit être ajusté sur le second point de référence.

2. Activer l'ajustement électronique manuel de l'inclinaison sur le PR 300-HV2S en appuyant sur la touche de réglage électronique de l'inclinaison.

Si les flèches pour le réglage électronique de l'inclinaison clignotent, le PRA 300 ne reçoit aucun faisceau laser du PR 300-HV2S.

- 3. Si la flèche gauche s'allume, orienter le PR 300-HV2S dans le sens des aiguilles d'une montre.
- Si la flèche droite s'allume, orienter le PR 300-HV2S dans le sens inverse des aiguilles d'une montre. Si les deux flèches s'allument, l'alignement est correct sur le PRA 300. Une fois l'alignement correctement effectué (les deux flèches sont allumées en continu pendant 10 secondes), la fonction se termine automatiquement.
- 5. Fixer ensuite le laser rotatif au trépied, pour éviter qu'il ne puisse tourner par inadvertance.
- 6. L'ajustement électronique de l'inclinaison peut aussi être terminé en appuyant sur la touche de réglage électronique manuel de l'inclinaison.

**REMARQUE** Des écarts peuvent être constatés entre l'alignement approximatif à l'aide d'un cran de mire et du collimateur et l'alignement affiné au moyen du réglage électronique manuel de l'inclinaison. Étant donné que la méthode électronique manuelle est plus précise que la méthode optique, il est préférable de toujours prendre le réglage électronique de l'inclinaison pour référence.

# **6.8.3 Mesure automatique de l'inclinaison existante** 16

Cette fonction permet de créer automatiquement un plan laser incliné entre 2 points et de déterminer l'inclinaison entre ces deux points.<br>1. Placer l'appareil d

- 1. Placer l'appareil comme décrit sous 6.8.1 sur le bord supérieur du plan d'inclinaison.<br>2. Monter le récepteur laser avec le support de récepteur PRA 83 p. ex. sur la mire téles
- 2. Monter le récepteur laser avec le support de récepteur PRA 83 p. ex. sur la mire télescopique PUA 53.
- Positionner le récepteur à proximité immédiate du laser rotatif, l'aligner à la hauteur du plan laser et le fixer à la mire télescopique sur le second point de référence.
- 4. Positionner le récepteur avec la mire télescopique sur le bord inférieur du plan d'inclinaison, cliquer sur « Alignement automatique » <a>> et confirmer à l'aide de  $\mathbf{OK}$ . **REMARQUE** Double-cliquer à nouveau la touche AUTO pour terminer l'alignement. Le processus d'alignement du plan laser débute. Lors de cette opération, un signal sonore retentit en continu.
- 5. Pour modifier le sens du processus de recherche, appuyer une fois sur la touche de « Alignement automatique » .

Sitôt que le faisceau laser atteint le champ de détection du récepteur, le faisceau est fixé à l'encoche de repère (plan de référence). Une fois que la position est atteinte (encoche de repère trouvée), un signal sonore retentit pendant 5 secondes pour confirmer la fin du processus.

Le symbole « Alignement automatique » n'apparaît plus à l'écran du récepteur laser, et le récepteur passe automatiquement en mode normal.

La nouvelle inclinaison est affichée à l'écran du récepteur laser.

6. Lire l'inclinaison entre les deux points (endroits où se trouvent l'appareil et le récepteur laser) à l'écran du récepteur laser.

# **6.8.4 Réglage de l'inclinaison à l'aide de l'adaptateur d'inclinaison PRA 79**

# **REMARQUE**

Vérifier que la table d'inclinaison est bien montée entre le trépied et l'appareil (voir le mode d'emploi PRA 79).

- 1. En fonction de l'application, monter l'adaptateur d'inclinaison PRA 79 par ex. sur un trépied.<br>2. Positionner le trépied, seit aux le bord supérieur, seit aux le bord inférieur du plen d'inclinaise.
- 2. Positionner le trépied, soit sur le bord supérieur, soit sur le bord inférieur du plan d'inclinaison.
- 3. Monter le laser rotatif sur l'adaptateur d'inclinaison et orienter l'appareil avec l'adaptateur d'inclinaison parallèlement au plan d'inclinaison à l'aide de l'encoche de visée située sur la tête du PR 300-HV2S. Le panneau de commande du PR 300-HV2S doit se trouver sur la face opposée au sens de l'inclinaison.
- 4. Vérifier que l'adaptateur d'inclinaison est en position initiale (0°).
- 5. Mettre l'appareil en marche (voir 6.3).
- 6. Appuyer sur la touche mode Inclinaison  $\angle$ .

La DEL Mode Inclinaison s'allume alors sur le panneau de commande du laser rotatif.

L'appareil commence alors la mise à niveau automatique. Sitôt cette opération terminée, le laser se met en marche et commence à tourner.

7. Choisir à présent sur le récepteur la fonction Désactiver la mise à niveau  $\Box$ .

8. Régler ensuite l'angle d'inclinaison souhaité sur l'adaptateur d'inclinaison.

**REMARQUE** En cas de réglage manuel de l'inclinaison, le PR 300-HV2S procède à une seule mise à niveau du plan laser avant de le fixer. Les éventuelles vibrations, variations de température ou autres effets, susceptibles de survenir au cours de la journée, peuvent influer sur la position du plan laser.

**REMARQUE** Pour accéder au réglage manuel numérique de X/Y, sélectionner à nouveau le mode Standard. Pour ce faire, le système doit être redémarré.

# **6.9 Rappel de la dernière valeur**

Si l'appareil va être arrêté et rééquipé, il est possible de rappeler la dernière inclinaison mémorisée sur le récepteur.

1. Remettre l'appareil en marche  $\circled{0}$  et activer le mode Inclinaison  $\angle$ sur l'appareil.

La dernière valeur correspond au premier point de menu.

- 2. Sélectionner la valeur à l'aide de  $\mathbf{OK}$ .
- 3. Vérifier si les valeurs selon X et Y sont vraiment correctes.<br>4. Confirmer les valeurs avec  $\mathbf{N}$
- Confirmer les valeurs avec **OK** La laser rotatif se règle ensuite à nouveau sur l'inclinaison précédente.

# **6.10 Réinitialisation de la valeur X/Y 17**

Pour remettre rapidement les valeurs X et Y à zéro, utiliser la touche programmable « Remise à zéro ».

# **6.11 Retour au mode Standard**

Pour retourner au mode standard, arrêter l'appareil et le redémarrer.

# **7 Nettoyage et entretien**

# **7.1 Nettoyage et séchage**

- 1. Éliminer la poussière des ouvertures de sortie.
- 2. Ne pas toucher le verre avec les doigts.
- 3. Nettoyer uniquement avec un chiffon propre et doux ; humidifier avec un peu d'eau ou d'alcool pur, si besoin est.

**REMARQUE** Un matériel de nettoyage trop rugueux risque de rayer le verre et par conséquent, de nuire à la précision de l'appareil.

**REMARQUE** N'utiliser aucun autre liquide, car il pourrait attaquer les pièces en plastique.

4. Pour sécher l'équipement, veiller à respecter les valeurs limites de température telles qu'indiquées dans les caractéristiques techniques.

**REMARQUE** Veiller particulièrement en hiver/été à ne pas dépasser les valeurs limites de température, si p. ex. l'équipement reste à l'intérieur d'un véhicule.

# **7.2 Entretien de l'accu Li‑ion**

# **REMARQUE**

Contrairement aux accus NiCd ou NiMH, une recharge de régénération des accus Li‑ion n'est pas nécessaire.

#### **REMARQUE**

Une interruption du processus de charge ne réduit pas la longévité de l'accu.

# **REMARQUE**

Le processus de charge peut être démarré à tout moment sans réduire la longévité. Il n'y a pas d'effet mémoire comme pour les accus NiCd ou NiMH.

# **REMARQUE**

Les accus seront de préférence stockés complètement chargés et, si possible, dans un endroit sec et frais. Le stockage des accus à des températures élevées (par ex. derrière des vitres) est défavorable, réduit la longévité des accus et augmente le taux d'autodécharge des éléments.

### **REMARQUE**

Les accus perdent de leur capacité par vieillissement ou sollicitation excessive ; ils ne peuvent alors plus être complètement chargés. Il est encore possible de travailler avec des accus vieillis, mais ils doivent être renouvelés en temps voulu.

- 1. Éviter toute pénétration d'humidité.
- 2. Les accus doivent être entièrement chargés avant la première mise en service.
- 3. Charger les accus sitôt que la puissance faiblit de manière sensible.

**REMARQUE** La durée de vie de l'accu sera d'autant plus longue s'il a été régulièrement chargé.

**REMARQUE** En cas de prolongation de l'utilisation de l'accu, la décharge s'arrête automatiquement avant que les cellules ne risquent d'être endommagées.

4. Charger les accus à l'aide des chargeurs Hilti homologués pour les accus Li‑ion.

# **7.3 Stockage**

- 1. Si l'appareil a été mouillé, le déballer. Sécher et nettoyer les appareils, conteneurs de transport et accessoires (en respectant la température de service). Ne remballer le matériel qu'une fois complètement sec.
- 2. Si le matériel est resté longtemps stocké ou s'il a été transporté sur une longue distance, vérifier sa précision (mesure de contrôle) avant de l'utiliser.
- 3. Avant tout dépôt prolongé, retirer les accus et les piles de l'appareil et du récepteur laser. Des accus et piles qui coulent risquent d'endommager l'appareil et le récepteur laser.

# **7.4 Transport**

Pour transporter ou renvoyer le matériel, utiliser soit le coffret de livraison Hilti, soit tout autre emballage de même qualité.

# **ATTENTION**

**Toujours enlever les piles/l'accu avant de renvoyer l'appareil.**

# **7.5 Service Hilti Techniques de mesure**

Le service Hilti Techniques de mesure procède au contrôle et en cas d'écarts, à la remise en étant et au contrôle réitéré de la conformité aux spécifications de l'appareil. La conformité aux spécifications à l'instant du contrôle est certifiée par écrit par le service. Il est recommandé de :

- 1. respecter un intervalle approprié pour les contrôles, selon les sollicitations de l'appareil.
- 2. confier l'appareil au service Hilti Techniques de mesure pour contrôle au moins une fois par an.
- 3. confier l'appareil au service Hilti Techniques de mesure pour contrôle après toute utilisation intensive.
- 4. veiller à ce qu'un contrôle soit effectué par le service Hilti Techniques de mesure avant tout travail/intervention important.

Le contrôle effectué par le service Hilti Techniques de mesure ne dispense pas l'utilisateur du contrôle de l'appareil avant et après toute utilisation.

# **7.6 Contrôle de la précision**

# **REMARQUE**

Pour que les caractéristiques techniques soient assurées. l'appareil doit être régulièrement contrôlé (au moins systématiquement avant chaque travail important/décisif) !

# **REMARQUE**

Les conditions suivantes permettent de conclure qu'un appareil est dans un bon état après une chute et qu'il fonctionne avec la même précision qu'avant la chute :

La hauteur de chute limite stipulée dans les caractéristiques n'a pas été dépassée.

L'appareil n'a pas subi de dommages mécaniques pendant la chute (p. ex. prisme Penta cassé).

L'appareil génère un faisceau laser rotatif lorsqu'il est utilisé.

L'appareil fonctionnait également bien avant la chute.

**7.6.1 Contrôle des axes principal et transversal horizontaux** 18

- 1. Disposer le trépied à environ 20 m (66 ft) du mur et orienter la tête du trépied à l'horizontale à l'aide d'un niveau à bulle.
- 2. Monter l'appareil sur le trépied et orienter la tête de l'appareil vers le mur en s'aidant de l'encoche de visée.
- 3. Capter un premier point (point 1) à l'aide du récepteur et le marquer sur le mur.
- 4. Tourner l'axe de l'appareil de 90° dans le sens des aiguilles d'une montre. Ce faisant, la hauteur de l'appareil ne doit pas être modifiée.
- 5. Capter un second point (point 2) à l'aide du récepteur laser et le marquer sur le mur.
- 6. Répéter encore deux fois les étapes 4 et 5, puis capter les point 3 et point 4 à l'aide du récepteur et les marquer sur le mur.

Si l'opération a été effectuée avec exactitude, l'écartement vertical des deux points marqués, respectivement les points 1 et 3 (axe principal) ou les points 2 et 4 (axe transversal), ne doit pas être < 2 mm (0.08 in) (pour 20 m (66 ft)). En cas d'écart plus important, l'appareil doit être envoyé au S.A.V. Hilti pour l'étalonnage.

# **7.6.2 Contrôle de l'axe vertical** 19 20

- 1. Disposer l'appareil verticalement sur un sol aussi plan que possible à une distance de 10 m (33 ft) environ d'un mur.
- 2. Orienter les poignées de l'appareil parallèlement au mur.
- 3. Mettre l'appareil en marche et marquer le point de référence (R) sur le sol.
- 4. À l'aide du récepteur, marquer le point (A) à l'extrémité inférieure du mur.
- 5. À l'aide du récepteur, marquer le point (B) à environ 10 m (33ft) de hauteur.
- 6. Tourner l'appareil de 180° et l'orienter selon le point de référence (R) sur le sol et le point de repère inférieur (A) sur le mur.
- 7. À l'aide du récepteur, marquer le point (C) à environ 10 m (33ft) de hauteur.
- 8. Si l'opération a été effectuée avec exactitude, l'écartement horizontal des deux points (B) et (C) marqués à une hauteur de dix mètres doit être respectivement inférieur à 1 mm (0.04 in) (pour 10 m (33 ft)).

**REMARQUE** En cas d'écarts plus importants : envoyer l'appareil au S.A.V. Hilti pour l'étalonnage.

# **8 Guide de dépannage**

Chaque affichage apparaît avec un symbole « Informations » ou « Avertissement » (voir chapitre « Aperçu des symboles généraux »).

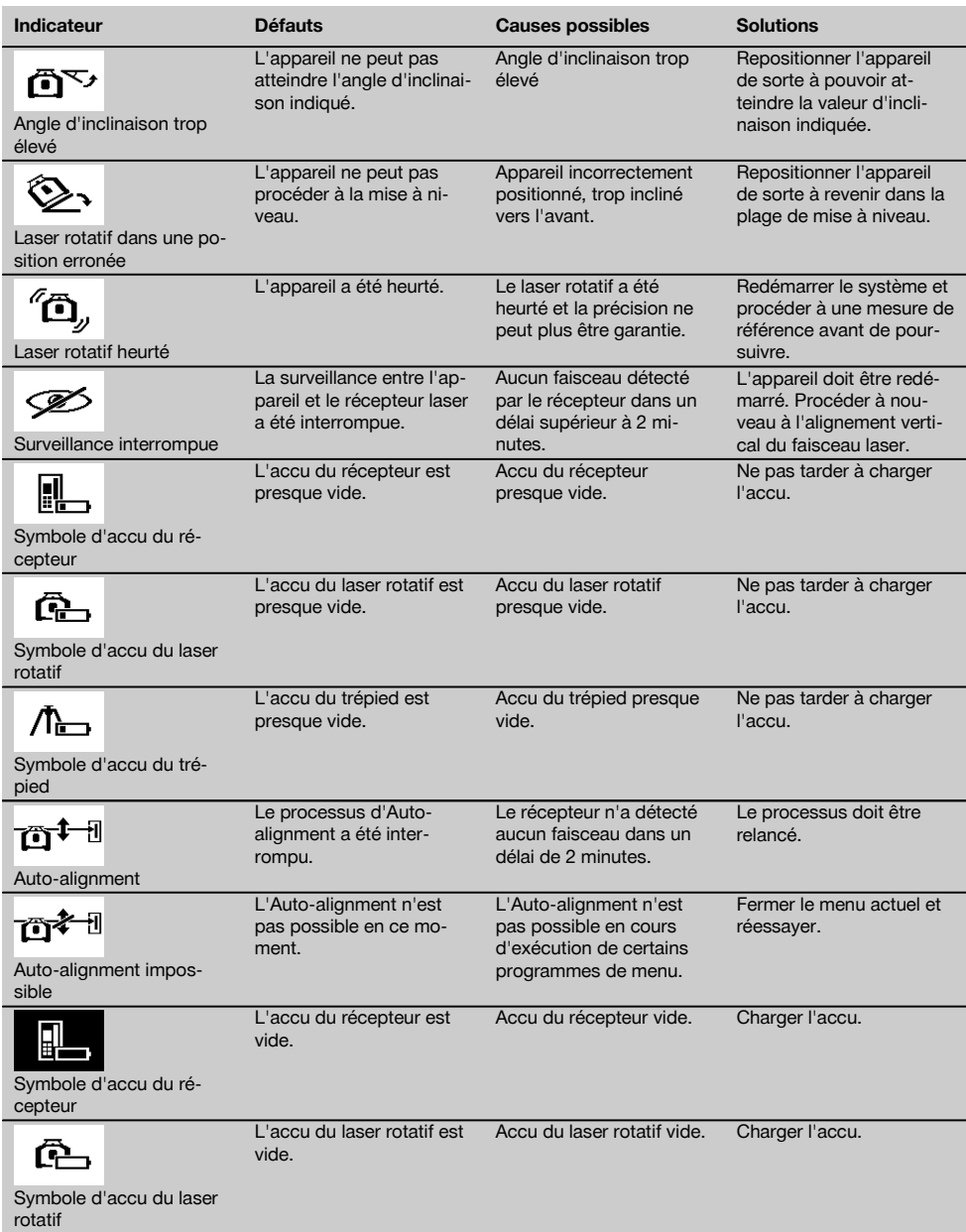

fr

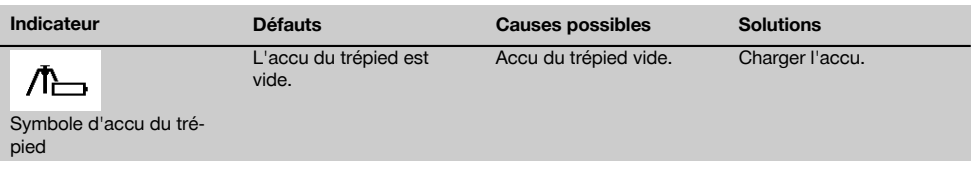

# **9 Recyclage**

### **AVERTISSEMENT**

En cas de recyclage incorrect du matériel, les risques suivants peuvent se présenter :

la combustion de pièces en plastique risque de dégager des fumées et gaz toxiques nocifs pour la santé.

Les piles abîmées ou fortement échauffées peuvent exploser, causer des empoisonnements ou intoxications, des brûlures (notamment par acides), voire risquent de polluer l'environnement.

En cas de recyclage sans précautions, des personnes non autorisées risquent d'utiliser le matériel de manière incorrecte, voire de se blesser sérieusement, d'infliger de graves blessures à des tierces personnes et de polluer l'environnement.

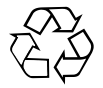

Les appareils Hilti sont fabriqués pour une grande part en matériaux recyclables dont la réutilisation exige un tri correct. Dans de nombreux pays, Hilti est déjà équipé pour reprendre votre ancien appareil afin d'en recycler les composants. Consulter le service clients Hilti ou votre conseiller commercial.

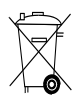

Les piles doivent être éliminées conformément aux réglementations nationales en vigueur.

# **10 Garantie constructeur des appareils**

En cas de questions relatives aux conditions de garantie, veuillez vous adresser à votre partenaire HILTI local.

# **11 Déclaration FCC (valable aux États-Unis) / Déclaration IC (valable au Canada)**

# **ATTENTION**

Cet appareil a subi des tests qui ont montré qu'il était conforme aux limites définies pour un instrument numérique de la classe B, conformément à l'alinéa 15 des règlements FCC. Ces limites sont conçues pour assurer une protection suffisante contre toutes interférences nuisibles dans les zones résidentielles. Des appareils de ce type génèrent, utilisent et peuvent donc émettre des radiations haute fréquence. S'ils ne sont pas installés et utilisés conformément aux instructions, ils peuvent causer des interférences nuisibles dans les réceptions de radiodiffusion.

L'absence de telles perturbations ne peut toutefois être garantie dans des installations de type particulier. Si cet appareil provoque des interférences nuisibles à la réception radio ou télévision, ce qui peut être constaté en l'arrêtant et en le remettant en marche, l'utilisateur est tenu d'éliminer ces perturbations en adoptant l'une ou l'autre des mesures suivantes :

Réorienter l'antenne de réception ou la déplacer.

Augmenter la distance entre l'appareil et le récepteur.

Raccorder l'appareil à une prise d'un circuit électrique différent de celui sur lequel est connecté le récepteur.

Demander l'aide d'un revendeur ou d'un technicien spécialisé en radio/TV.

fr

# **REMARQUE**

Toute modification ou tout changement subi par l'appareil et non expressément approuvé par Hilti peut limiter le droit de l'utilisateur à se servir de l'appareil.

Ce dispositif est conforme au paragraphe 15 des dispositions FCC et RSS-210 de IC.

La mise en service est soumise aux deux conditions suivantes :

Cet appareil ne devrait pas générer de rayonnements nuisibles.

L'appareil doit absorber toutes sortes de rayonnements, y compris les rayonnements entraînant des opérations **indésirables.** The contract of the contract of the contract of the contract of the contract of the contract of the contract of the contract of the contract of the contract of the contract of the contract of the contract o

# **Láser rotatorio PR 300-HV2S**

**Lea detenidamente el manual de instrucciones antes de la puesta en servicio.**

**Conserve el manual de instrucciones siempre cerca de la herramienta.**

**En caso de traspaso a terceros, la herramienta siempre se debe entregar junto con el manual de instrucciones.**

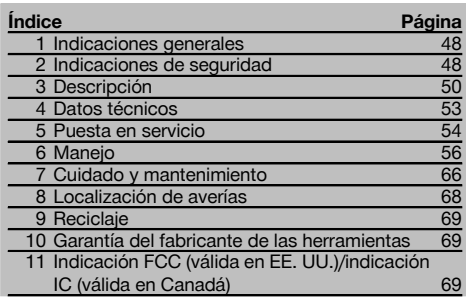

1 Los números hacen referencia a las ilustraciones. Las ilustraciones se encuentran al principio del manual de instrucciones.

En este manual de instrucciones, los términos «la herramienta» o «el láser rotatorio» se refieren siempre al PR 300-HV2S. «Control a distancia» y «receptor láser» o «receptor» se refieren siempre al PRA 300.

# Láser rotatorio **El**

- @ Rayo láser (plano de rotación)
- $\Omega$ ) Cabezal rotatorio
- = Pentaprisma
- (4) Empuñadura
- $(5)$  Panel de control
- $(6)$  Placa base con rosca de  $5/s$ "
- ) Batería de Ion-Litio PRA 84

# **Compartimento para la batería 2**

- @ Batería de Ion-Litio PRA 84
- ; Compartimento para la batería
- 3 Bloqueo

### **Carga en la herramienta**

- @ Bloque de alimentación PUA 81
- ; Hembrilla de carga

# **Carga fuera de la herramienta** 4

- @ Bloque de alimentación PUA 81
- ; Conector de batería para automóvil PUA 82
- $\overline{3}$ ) LED de actividad de carga de la batería

# **Panel de control del láser rotatorio** 5

- @ Tecla de encendido/apagado
- $(2)$  LED de autonivelación
- $(3)$  Flechas LED para el ajuste electrónico de la inclinación
- % Tecla de ajuste electrónico manual de la inclinación (solo en combinación con el modo de inclinación)
- & Tecla y LED de la función de advertencia de choque
- ( Tecla y LED del modo de inclinación
- $(7)$  LED del modo de supervisión (solo con alineación automática vertical)
- + LED de indicación del estado de carga de la batería

# **Panel de control del receptor láser/control a distancia PRA 300** 6

- @ Tecla de encendido/apagado
- ; Tecla de introducción de inclinación Más/tecla de dirección Derecha o Arriba (con PRA 90)
- = Tecla de confirmación (OK)
- % Tecla de menú
- & Tecla de introducción de inclinación Menos/tecla de dirección Izquierda o Abajo (con PRA 90)
- ( Tecla de alineación automática/modo de supervisión (vertical) (doble clic)
- ) Campo de detección
- (8) Muesca de marcado
- § Pantalla

# **Indicador del receptor láser/control a distancia PRA 300 77**

- @ Indicador de la posición del receptor respecto a la altura del plano del láser
- ; Indicador de precisión
- $\overline{3}$ ) Indicador del estado de la batería
- % Mostrar/ocultar filtros de rayos virtuales
- & Indicador del volumen
- ( Indicador de distancia hasta el plano del láser

# **1 Indicaciones generales**

#### **1.1 Señales de peligro y su significado**

#### **PELIGRO**

es

Término utilizado para un peligro inminente que puede ocasionar lesiones graves o incluso la muerte.

#### **ADVERTENCIA**

Término utilizado para una posible situación peligrosa que puede ocasionar lesiones graves o la muerte.

# **PRECAUCIÓN**

Término utilizado para una posible situación peligrosa que puede ocasionar lesiones o daños materiales leves.

# **INDICACIÓN**

Término utilizado para indicaciones de uso y demás información de interés.

#### **1.2 Explicación de los pictogramas y otras indicaciones**

#### **Símbolos**

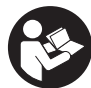

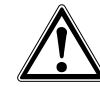

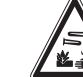

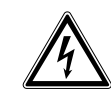

Loor of manual de instrucciones antes del uso

Advertencia de peligro en general

Advertencia de sustancias

corrosivas

No mirar el haz de luz

Advertencia de tensión eléctrica peligrosa

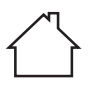

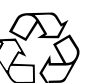

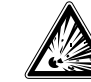

Utilizar solo en interiores

Recoger los materiales para su

reutilización

Advertencia de materiales explosivos

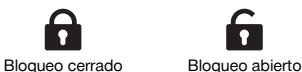

# **2 Indicaciones de seguridad**

# **2.1 Observaciones básicas de seguridad**

**Además de las indicaciones técnicas de seguridad que aparecen en los distintos capítulos de este manual de instrucciones, también es imprescindible cumplir estrictamente las siguientes disposiciones.**

# **2.2 Medidas de seguridad generales**

a) **No anule ninguno de los dispositivos de seguridad ni quite ninguna de las placas de indicación y de advertencia.**

#### **En la herramienta**

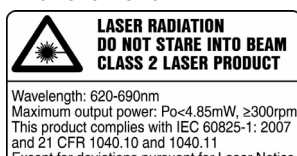

This product complies with IEC 60825-1: 2007 Except for deviations pursuant for Laser Notice No.50, date June 24, 2007.

Producto láser clase 2. No mire el haz de luz.

#### **Ubicación de los datos identificativos de la herramienta.**

La denominación del modelo y la identificación de serie aparecen indicadas en la placa de identificación de la herramienta. Anote estos datos en el manual de instrucciones e indíquelos siempre que consulte a nuestros representantes o al Departamento de Servicio Técnico.

Modelo:

Generación: 01

N.º de serie:

- b) **No está permitido efectuar manipulaciones o modificaciones en la herramienta.**
- c) **Permanezca atento, preste atención durante el trabajo y utilice la herramienta con prudencia. No utilice la herramienta eléctrica si está cansado, ni tampoco después de haber consumido alcohol, drogas o medicamentos.** Un momento de descuido al utilizar la herramienta podría conllevar serias lesiones.
- d) **Los niños no deben estar cerca de las herramientas láser.**
- e) Si el atornillado de la herramienta no se realiza conforme a lo prescrito, puede generarse rayos láser que superen la clase 2 o 3. **Únicamente el departamento del servicio técnico Hilti está autorizado para reparar la herramienta.**
- f) **No utilice la herramienta en un entorno con peligro de explosión, en el que se encuentren combustibles líquidos, gases o material en polvo.** Las herramientas producen chispas que pueden llegar a inflamar los materiales en polvo o vapores.
- g) Indicación conforme a FCC §15.21: los cambios o ampliaciones no autorizados expresamente por Hilti pueden restringir el derecho del usuario a poner la herramienta en funcionamiento.
- h) Si se utiliza algún ajuste o manejo distinto de los aquí recogidos, o se lleva a cabo un procedimiento distinto, podría producirse una radiación peligrosa.
- i) **Compruebe la herramienta antes de su utilización. Si presentara daños, acuda al departamento del servicio técnico de Hilti para que la reparen.**
- j) **Cuide sus herramientas adecuadamente. Compruebe si las piezas móviles de la herramienta funcionan correctamente y sin atascarse, y si existen piezas rotas o deterioradas que pudieran afectar al funcionamiento de la herramienta. Encargue la reparación de las piezas defectuosas antes de usar la herramienta.** Muchos accidentes son consecuencia de un mantenimiento inadecuado de la herramienta.
- k) **Compruebe la precisión de la herramienta después de sufrir una caída u otros impactos mecánicos.**
- Compruebe la herramienta antes de efectuar me**diciones importantes.**
- m) **Compruebe la precisión varias veces durante su aplicación.**
- n) **Si la herramienta pasa de estar sometida a un frío intenso a un entorno más cálido o viceversa, aclimátela antes de empezar a utilizarla.**
- o) **Si utiliza adaptadores, asegúrese de que la herramienta esté bien atornillada.**
- p) **Para evitar errores de medición, mantenga limpio el cristal del orificio de salida del láser.**
- q) **Si bien la herramienta está diseñada para un uso en condiciones duras de trabajo, como lugares de construcción, debe tratarla con sumo cuidado, al igual que las demás herramientas ópticas y eléctricas (prismáticos, gafas, cámara fotográfica, etc.).**
- r) **Aunque la herramienta está protegida contra la humedad, séquela con un paño antes de introducirla en el contenedor de transporte.**
- s) **Mantenga los contactos eléctricos protegidos de la lluvia o la humedad.**
- t) **Utilice el bloque de alimentación únicamente conectado a la red de alimentación eléctrica.**
- u) **Asegúrese de que tanto la herramienta como el bloque de alimentación no constituyan obstáculos que puedan suponer riesgo de lesiones o caídas.**
- v) **Procure que haya una buena iluminación en la zona de trabajo.**
- w) **Inspeccione regularmente los alargadores y sustitúyalos en caso de que estuvieran dañados. Si se daña el bloque de alimentación o el alargador durante el trabajo, evite tocar el bloque de alimentación. Extraiga el enchufe de red de la toma de corriente.** Los cables de conexión y los alargadores dañados son un peligro porque pueden ocasionar una descarga eléctrica.
- x) **Evite el contacto corporal con superficies que tengan puesta a tierra, como pueden ser tubos, calefacciones, cocinas y frigoríficos.** El riesgo a quedar expuesto a una descarga eléctrica es mayor si su cuerpo tiene contacto con el suelo.
- y) **Proteja el cable de conexión del calor, aceite y cantos afilados.**
- z) **No utilice nunca el bloque de alimentación si está sucio o mojado. El polvo adherido a la superficie del bloque de alimentación, sobre todo el de los materiales conductivos, o la humedad pueden producir descargas eléctricas bajo condiciones desfavorables. Por lo tanto, lleve a revisar periódicamente al Departamento de Servicio Técnico de Hilti la herramienta sucia, sobre todo si se ha usado con frecuencia para cortar materiales conductivos.**
- z) **Evite tocar los contactos.**
- **2.2.1 Manipulación y utilización segura de las herramientas alimentadas por batería**
- a) **Mantenga las baterías alejadas de altas temperaturas y fuego.** Existe peligro de explosión.
- b) **Las baterías no se deben destruir, comprimir, calentar por encima de 80 °C (176 °F) o quemar.** En caso contrario existe peligro de abrasión, fuego y explosión.
- c) **Evite la penetración de humedad.** La humedad puede provocar un cortocircuito y reacciones químicas y, como consecuencia, quemaduras o fuego.
- d) El uso inadecuado de la pila/batería puede provocar fugas de líquido. **Evite el contacto con este líquido. En caso de contacto accidental, enjuague el área afectada con abundante agua. En caso de contacto con los ojos, aclárelos con agua abundante y consulte de inmediato a su médico.** El líquido de la batería puede irritar la piel o producir quemaduras.
- e) **Utilice exclusivamente las baterías permitidas para la herramienta en cuestión.** Si se utilizan otras baterías o si estas se utilizan para otros fines, existe peligro de incendio y explosión.
- f) **Tenga en cuenta las directivas especiales en materia de transporte, almacenamiento y manejo de las baterías de Ion-Litio.**
- g) **Cuando no utilice la batería o el cargador, guárdelos separados de clips, monedas, llaves, clavos, tornillos o demás objetos metálicos que pudieran puentear los contactos de la batería o del cargador.** El cortocircuito de los contactos de la batería o del cargador puede causar quemaduras o incendios.
- h) **Evite que se produzcan cortocircuitos en la batería.** Antes de insertar la batería en la herramienta, compruebe que los contactos de la misma estén

libres de cuerpos extraños. Si se produce un cortocircuito en los contactos de la batería, existe peligro de causticación, fuego y explosión.

- i) **Las baterías dañadas (p. ej., baterías con grietas, piezas rotas o contactos doblados, metidos hacia dentro o extraídos) no deben cargarse ni seguir utilizándose.**
- j) **Para manejar la herramienta y cargar la batería utilice únicamente el bloque de alimentación PUA 81, el conector de batería para automóvil PUA 82 u otros cargadores recomendados por el fabricante.** De lo contrario, existe riesgo de dañar la herramienta. Existe riesgo de incendio al intentar cargar baterías de un tipo diferente al previsto para el cargador.

# **2.3 Organización segura del lugar de trabajo**

- a) **Asegure la posición del medidor láser y compruebe que el rayo no está orientado hacia Ud. u otras personas al colocar la herramienta.**
- b) **Durante el trabajo con los conductores, procure no adoptar posturas forzadas. Procure que la postura sea estable y manténgase siempre en equilibrio.**
- c) Las mediciones efectuadas cerca de objetos o superficies reflectantes, a través de lunas de cristal o de materiales similares pueden alterar el resultado de la medición.
- d) **Asegúrese de que la herramienta descansa sobre una base lisa y estable (exenta de vibraciones).**
- e) **Utilice la herramienta solo dentro de los límites de aplicación definidos.**
- f) Asegúrese de que la herramienta PR 300-HV2S solo reacciona ante su PRA 300 y no con las demás PRA 300 que se utilicen en la obra.
- g) **Al trabajar en modo «Carga durante el funcionamiento», fije el bloque de alimentación de forma segura, por ejemplo sobre un trípode.**
- h) El uso de productos para aplicaciones distintas a las previstas puede resultar peligroso. **Utilice el producto, accesorios, útiles, etc., de acuerdo con estas instrucciones y de la manera indicada específicamente para este tipo de producto. Para ello, tenga en cuenta las condiciones de trabajo y la tarea que se va a realizar.**
- i) **No se permite trabajar con reglas de nivelación cerca de cables de alta tensión.**

# **2.3.1 Compatibilidad electromagnética**

Si bien la herramienta cumple los estrictos requisitos de las Directivas pertinentes, Hilti no puede excluir la posibilidad de que la herramienta se vea afectada por una radiación intensa que pudiera ocasionar un funcionamiento inadecuado. En este caso o ante otras irregularidades, deben realizarse mediciones de control. Hilti tampoco puede excluir la posibilidad de que otros aparatos resulten afectados (p. ej., los dispositivos de navegación de los aviones).

# **2.3.2 Clasificación de láser para herramientas de la clase de láser 2**

En función de la versión comprada, la herramienta corresponde a la clase de láser 2 según IEC60825- 1:2007/EN60825-1:2007. Estas herramientas se pueden utilizar sin ninguna medida de protección adicional. Al igual que no se debe mirar directamente al sol, tampoco debe mirarse hacia la fuente de luz. En caso de contacto directo con los ojos, ciérrelos y aparte la cabeza del ángulo de radiación. No apunte con el rayo láser hacia terceras personas.

# **3 Descripción**

# **3.1 Uso conforme a las prescripciones**

El PR 300-HV2S es un láser rotatorio con rayo láser visible y giratorio y rayo de referencia desplazado 90°. El láser rotatorio se puede utilizar en vertical, en horizontal e inclinado en uno o dos planos.

La herramienta está diseñada para determinar, transferir y comprobar recorridos de alturas horizontales, planos verticales e inclinados y ángulos rectos. Un ejemplo de aplicación es la transferencia de marcas métricas y trazados de altura, la determinación de ángulos rectos en paredes, la alineación vertical sobre puntos de referencia o la realización de planos inclinados.

Esta herramienta ha sido diseñada para el usuario profesional y solo debe ser manejada, mantenida y reparada por personal autorizado y formado adecuadamente. Este personal debe estar especialmente instruido en lo referente a los riesgos de uso. La herramienta y sus dispositivos auxiliares pueden conllevar riesgos para el usuario en caso de manejarse de forma inadecuada por personal no cualificado o utilizarse para usos diferentes a los previstos.

Disponemos de una amplia gama de accesorios para una aplicación óptima de la herramienta.

A fin de evitar el riesgo de lesiones, utilice exclusivamente accesorios y herramientas originales de Hilti.

# **3.2 Características**

Esta herramienta permite al usuario nivelar cualquier plano con rapidez y precisión.

La nivelación se realiza automáticamente tras la conexión de la herramienta. Una vez lograda la nivelación, se conecta el rayo.

Los LED indican el estado de funcionamiento correspondiente.

La herramienta funciona con baterías recargables de Ion-Litio, que también pueden cargarse durante el funcionamiento.

# **3.3 Opción de uso combinado con el control a distancia/receptor láser PRA 300**

El PRA 300 comprende el control a distancia y el receptor láser en una sola herramienta. Permite un manejo cómodo del láser rotatorio PR 300-HV2S en distancias más grandes. Asimismo, el PRA 300 también hace las veces de receptor láser, por lo que puede utilizarse para mostrar el rayo láser a gran distancia.

#### **3.4 Medición digital de la distancia**

El receptor láser muestra digitalmente la distancia entre el plano del láser y la muesca de marcado. De este modo, en un paso de trabajo puede determinarse con precisión milimétrica el punto en el que se encuentra la herramienta.

# **3.5 Supervisión y alineación automática**

Con el PR 300-HV2S y el PRA 300 una persona puede alinear de forma automática un plano del láser sobre un punto preciso. La herramienta reconoce la alineación correspondiente (horizontal, vertical o inclinada) y utiliza, en cada caso, la función de Alineación automática (horizontal con el PRA 90 e inclinada) o Alineación automática con supervisión posterior del plano (vertical). La función de supervisión comprueba automáticamente a intervalos regulares con ayuda del PRA 300 la alineación del plano del láser, con el fin de evitar posibles desplazamientos (p. ej. debidos a oscilaciones de temperatura, viento u otros factores). La función de supervisión se puede desactivar.

### **3.6 Indicación digital de la inclinación**

La indicación digital de la inclinación puede mostrar una inclinación de hasta un 25 % si el PR 300-HV2S se encuentra en estado inclinado. Esto permite crear y comprobar inclinaciones sin necesidad de realizar cálculos. Con la alineación electrónica manual de la inclinación se puede optimizar la precisión de una alineación inclinada.

# **3.7 Función de advertencia de choque**

La función de advertencia de choque no se activa hasta dos minutos después de haberse realizado la nivelación tras conectar la herramienta. Si en el transcurso de estos dos minutos se pulsa una tecla, se reinicia el tiempo de espera de dos minutos. Si la herramienta se desnivela durante el funcionamiento (sacudida/golpe), pasa al modo de advertencia; todos los LED parpadean y el láser se desconecta (el cabezal deja de girar).

#### **3.8 Desconexión automática**

Si la herramienta se encuentra fuera de la zona de nivelación ( $\pm 16^\circ$  eje X,  $\pm 10^\circ$  eje Y) o está bloqueada mecánicamente, el láser no se enciende y los LED parpadean.

La herramienta se puede colocar sobre un trípode con una rosca de 5/8" o apoyarse directamente sobre una superficie lisa y estable (sin vibraciones). Durante la nivelación automática de una o ambas direcciones, el servosistema comprueba que se mantenga la precisión especificada. La desconexión se produce cuando no se alcanza ninguna nivelación (herramienta fuera de la zona de nivelación o bloqueo mecánico) o bien si la herramienta se desnivela (véase el apartado «Función de advertencia de choque»).

#### **INDICACIÓN**

Si no se puede alcanzar la nivelación, el láser se desconecta y todos los LED parpadean.

#### **3.9 Suministro**

- 1 Láser rotatorio PR 300-HV2S
- 1 Receptor láser/control a distancia PRA 300
- 1 Soporte de receptor PRA 83
- 1 Manual de instrucciones
- 1 Batería de Ion-Litio PRA 84
- 1 Bloque de alimentación PUA 81
- 2 Pilas (celdas AA)
- 2 Certificados del fabricante
- 1 Maletín Hilti

# **INDICACIÓN**

Encontrará accesorios en su centro Hilti o en línea, en **www.hilti.com**.

# **3.10 Indicadores del estado de funcionamiento**

La herramienta dispone de los siguientes indicadores del estado de funcionamiento: LED de autonivelación, LED del estado de carga de la batería, LED de desactivación de la función de advertencia de choque, LED del modo de inclinación, LED de supervisión y LED de alineación electrónica de la inclinación.

# **3.11 Indicadores LED en el láser rotatorio PR 300‑HV2S**

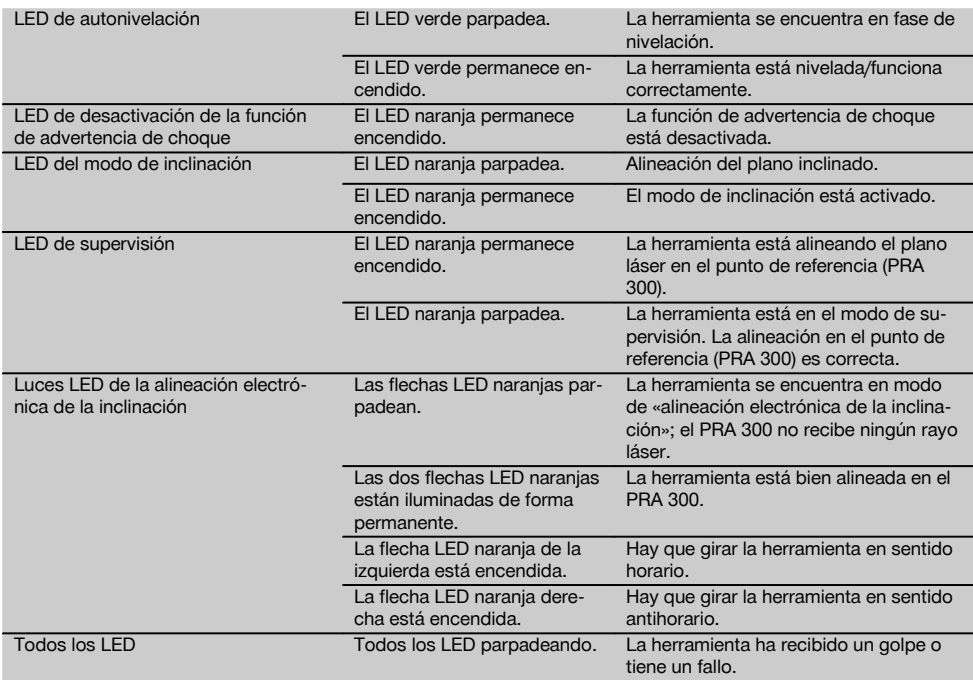

# **3.12 Estado de carga de la batería de Ion-Litio durante el funcionamiento**

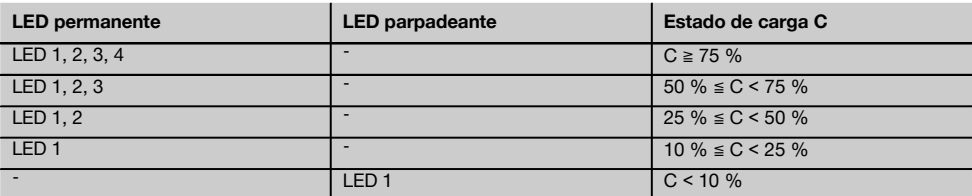

# **3.13 Estado de carga de la batería de Ion-Litio durante el proceso de carga en la herramienta**

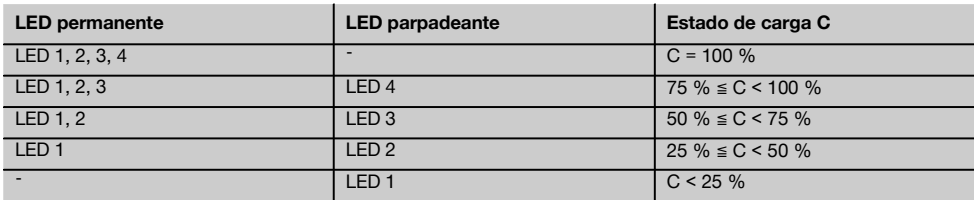

# **3.14 Indicador de la actividad de carga de la batería de Ion-Litio durante el proceso de carga fuera de la herramienta**

Si el LED rojo permanece encendido de forma continua, ello significa que la batería se está cargando. Si no se ilumina el LED rojo de la actividad de carga de la batería, significa que el proceso de carga ha terminado o que el cargador no suministra corriente.

# **4 Datos técnicos**

Reservado el derecho a introducir modificaciones técnicas.

### **PR 300-HV2S**

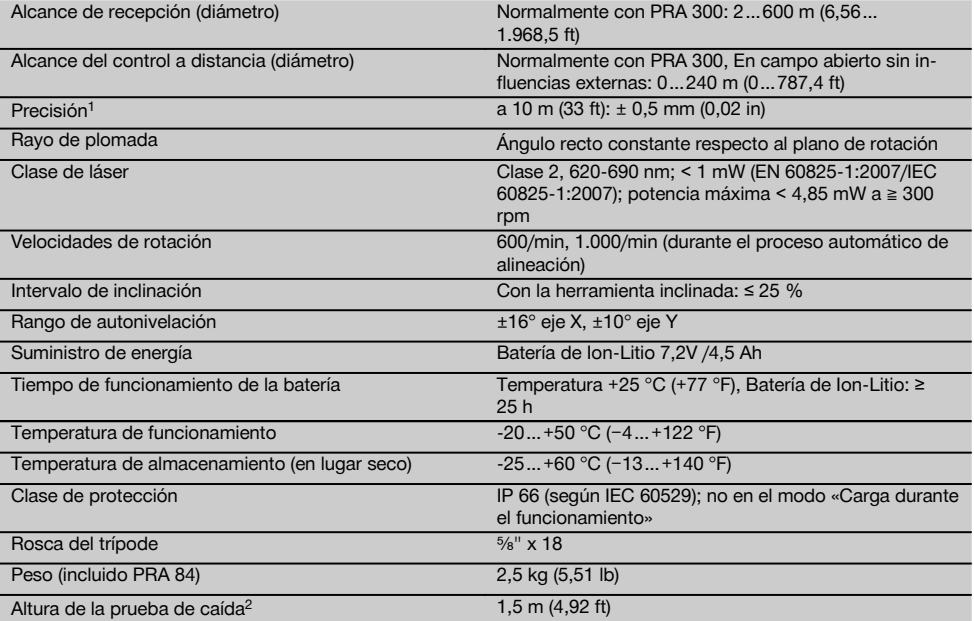

1 Algunas circunstancias, como las fluctuaciones fuertes de temperatura, la presencia de humedad, golpes, caídas, etc., pueden afectar a la precisión de la herramienta. Si no se indica lo contrario, la herramienta ha sido ajustada y calibrada atendiendo a unas condiciones del entorno normales (MIL-STD-810G).

2 La prueba de caída se ha llevado a cabo desde el trípode sobre hormigón plano en condiciones del entorno normales (MIL-STD-810G).

# **PRA 300**

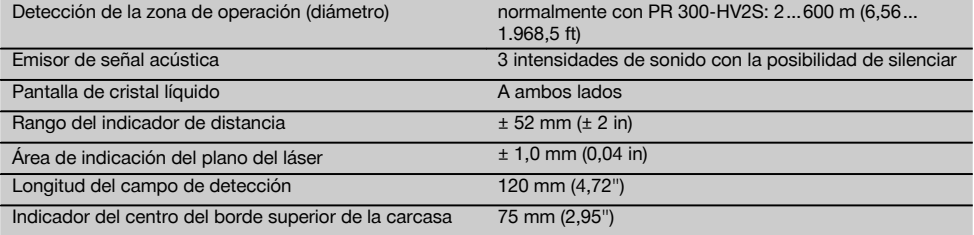

 $1$  La prueba de caída se ha llevado a cabo en el soporte del receptor PRA 83, sobre hormigón liso y en condiciones del entorno normales (MIL-STD-810G).

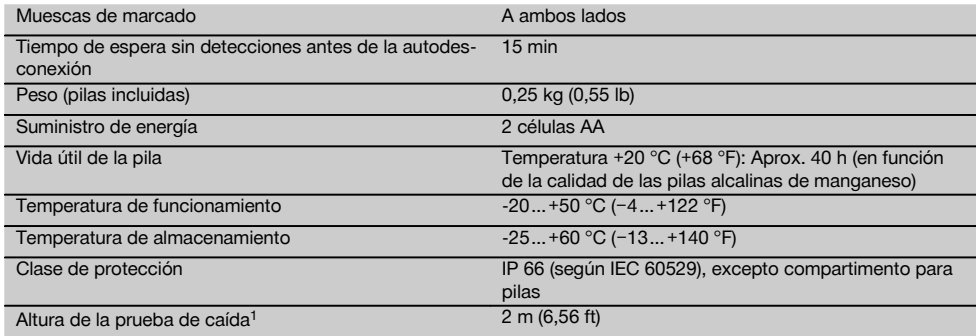

1 La prueba de caída se ha llevado a cabo en el soporte del receptor PRA 83, sobre hormigón liso y en condiciones del entorno normales (MIL-STD-810G).

# **Batería de Ion-Litio PRA 84**

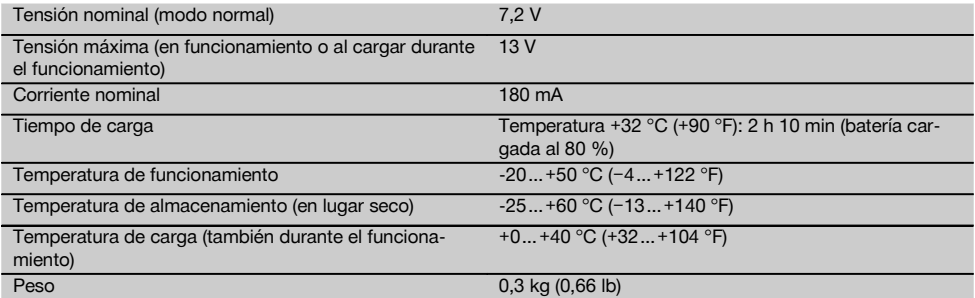

# **Bloque de alimentación PUA 81**

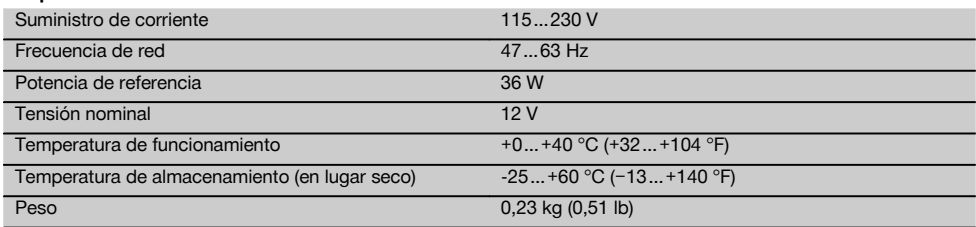

# **5 Puesta en servicio**

# **INDICACIÓN**

En la herramienta se deben utilizar únicamente las baterías Hilti PRA 84 o PRA 84G.

# **5.1 Colocación de la batería 2**

- 1. Inserte la batería en la herramienta.<br>2 Gire el bloqueo en sentido horario
- Gire el bloqueo en sentido horario hasta que aparezca el símbolo de «bloqueo cerrado».

# **5.2 Extracción de la batería** 8

- 1. Gire el bloqueo en sentido antihorario hasta que aparezca el símbolo de «bloqueo abierto».
- 2. Extraiga la batería de la herramienta.

# **5.3 Carga de la batería**

#### **5.3.1 Primera carga de una batería nueva**

Cargue por completo las baterías antes de la primera puesta en servicio.

# **INDICACIÓN**

Al hacerlo, asegúrese de que el sistema que va a cargar está apoyado de forma segura.

# **5.3.2 Carga nueva de las baterías**

1. Asegúrese de que las superficies externas de la batería están limpias y secas.

2. Introduzca la batería en la herramienta. **INDICACIÓN** Las baterías de Ion-Litio están listas para funcionar en cualquier momento, incluso con un estado de carga parcial.

Con la herramienta encendida, el progreso de la carga se indica por medio de los LED.

# **5.4 Opciones para la carga de la batería**

# **INDICACIÓN**

Asegúrese de que se respeta la temperatura recomendada durante la carga (0 hasta 40 °C/32-104 F).

# **PELIGRO**

**El bloque de alimentación PUA 81 solo puede utilizarse dentro de un edificio. Evite la penetración de humedad.**

# **5.4.1 Carga de la batería en la herramienta** 4

- 1. Coloque la batería en el compartimento correspondiente (véase 5.1).
- 2. Gire el bloqueo hasta que la hembrilla de carga de la batería quede visible.
- 3. Inserte el conector del bloque de alimentación o el conector de batería para automóvil en la batería. La batería se carga.
- 4. Para visualizar el estado de carga durante este proceso, solo hay que encender la herramienta.

# **5.4.2 Carga de la batería fuera de la herramienta** 5

- 1. Extraiga la batería (consulte 5.2).<br>2. Conecte el enchufe del bloque di
- 2. Conecte el enchufe del bloque de alimentación o el enchufe de batería para automóvil con la batería. El LED rojo de la batería señaliza que hay actividad de carga.

# **5.4.3 Carga de la batería durante el funcionamiento PELIGRO**

El funcionamiento en modo «Carga durante el funcionamiento» no está permitido para el uso en el exterior ni en entornos húmedos.

- 1. Gire el cierre hasta que la hembrilla de carga de la batería quede visible.
- 2. Inserte el conector del bloque de alimentación en la batería.

La herramienta trabaja durante el proceso de carga y el estado de carga de la batería se indica en la herramienta por medio de los LED.

# **5.5 Conexión del láser rotatorio**

#### Pulse la tecla de encendido/apagado  $\textcircled{\textbf{0}}$ . **INDICACIÓN**

Tras el encendido, la herramienta comienza la nivelación automática. Una vez completada la nivelación, el rayo láser se conecta en la dirección normal y de rotación.

# **5.6 Indicadores LED**

Consulte el capítulo descriptivo «Indicadores LED en el láser rotatorio PR 300‑HV2S».

# **5.7 Colocación de pilas en el PRA 300** 9

#### **PELIGRO**

**No utilice pilas deterioradas.**

# **PELIGRO**

No mezcle pilas nuevas con otras usadas. No utilice pilas de varios fabricantes o con denominaciones de modelo diferentes

# **INDICACIÓN**

Solo está permitido utilizar el PRA 300 con pilas fabricadas de acuerdo con los niveles de calidad internacionales.

- 1. Abra el compartimento para pilas del receptor láser.<br>2. Inserte las pilas en el receptor láser.
- 2. Inserte las pilas en el receptor láser. **INDICACIÓN** Respete la polaridad de las pilas al colocarlas.
- 3. Cierre el compartimento para pilas.

# **5.8 Emparejamiento**

La herramienta y el control a distancia/el receptor láser están emparejados en el estado predeterminado. Otros receptores láser del mismo modelo o los trípodes automáticos PRA 90 no están listos para funcionar si no se emparejan. Para utilizar la herramienta con esos accesorios deben ajustarse de manera consecutiva: emparejarse. El emparejamiento de herramientas consigue que estas se coordinen entre sí de manera unívoca. De esta manera, la herramienta y el trípode automático PRA 90 solo reciben señales del control a distancia o del receptor láser emparejado. El emparejamiento permite trabajar junto a otros láseres rotatorios sin el riesgo de que estos cambien los ajustes.

**5.8.1 Emparejamiento de herramienta y receptor láser**

ö-i

1. Pulse la tecla de encendido/apagado  $\textcircled{\textcolor{red}{0}}$  en la herramienta y el receptor láser simultáneamente y manténgalas pulsadas durante al menos 3 s.

El emparejamiento correcto se indica mediante una señal acústica en el receptor láser y mediante el parpadeo de todos los LED en la herramienta. Al mismo tiempo, en la pantalla del receptor láser se muestra brevemente el símbolo **a-«** arriba representado. Después del emparejamiento, la herramienta y el receptor se apagan de manera automática.

es

2. Encienda de nuevo las herramientas emparejadas.

**5.8.2 Emparejamiento del trípode PRA 90 y el receptor**

∕Ť\⊶∏

1. Pulse las teclas de encendido/apagado @ del trípode automático PRA 90 y del receptor láser simultáneamente y manténgalas pulsadas durante al menos 3 s.

El emparejamiento correcto se indica mediante una señal acústica en el receptor láser y mediante el parpadeo de todos los LED en la herramienta. Al mismo tiempo, en la pantalla del receptor láser se muestra brevemente el símbolo « arriba representado. Después del emparejamiento, la herramienta y el receptor se apagan de manera automática.

2. Encienda de nuevo las herramientas emparejadas. En la pantalla del receptor láser se muestra la herramienta con el trípode  $\sim$ .

# **6 Manejo**

# **6.1 Resumen de los símbolos generales**

Resumen de los símbolos generales **Símbolos generales**

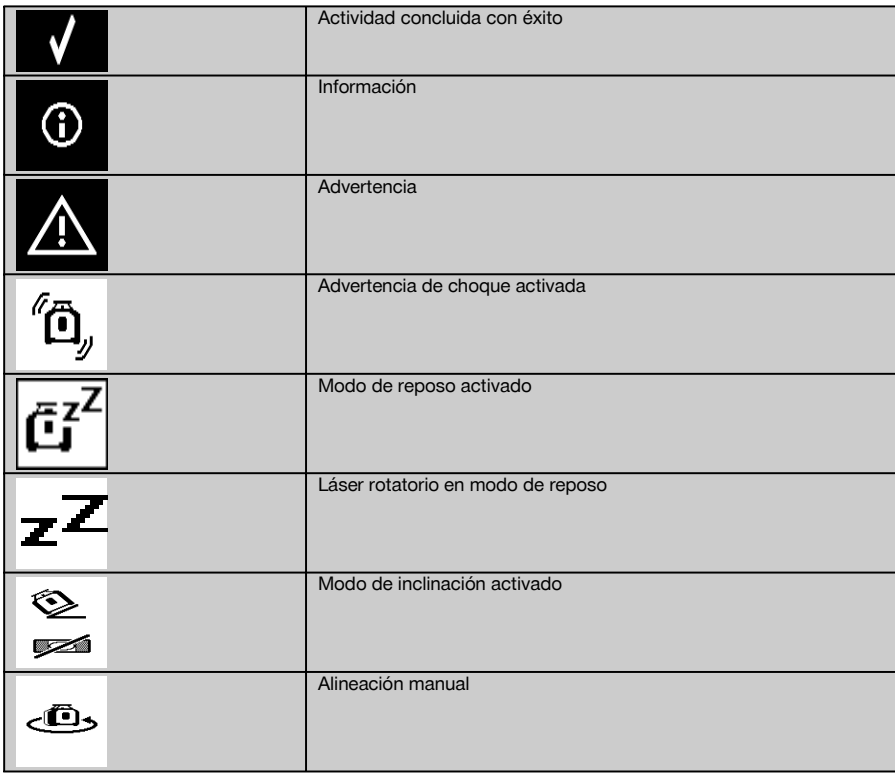

# **6.2 Comprobación de la herramienta**

Compruebe la precisión de la herramienta antes de hacer mediciones importantes, especialmente después de haber caído al suelo o de haber estado expuesta a influencias mecánicas poco habituales (véase 7.6).

### **6.3 Conexión de la herramienta**

Pulse la tecla de encendido/apagado  $\textcircled{\textbf{0}}$ .

**INDICACIÓN**

Tras el encendido, la herramienta comienza la nivelación automática.

### **6.4 Procedimiento de trabajo con el receptor de láser/control a distancia PRA 300**

El PRA 300 comprende el receptor láser y, al mismo tiempo, el control a distancia. El control a distancia facilita el trabajo con el láser rotatorio y desde él pueden emplearse ciertas funciones de la herramienta. La activación del rayo láser se indica de forma óptica y acústica.

# **6.4.1 Procedimiento de trabajo con el receptor láser PRA 300 como herramienta manual**

- 1. Pulse la tecla de encendido/apagado  $\textcircled{\textbf{0}}$ **INDICACIÓN** Si el receptor se conectó antes que el láser rotatorio PR 300, en la pantalla del receptor no aparece representado ningún rayo láser.
- 2. Sujete el receptor láser con el campo de detección directamente en el plano del rayo láser rotatorio.

# **6.4.2 Procedimiento de trabajo con el receptor láser en el soporte de receptor PRA 83** 10

- 1. Incline el receptor e introdúzcalo en la funda de goma del PRA 83 hasta que esta lo envuelva por completo. Asegúrese de que el campo de detección y las teclas queden en la parte delantera.
- 2. Encaje el receptor junto con la funda de goma en la empuñadura. El soporte magnético une entre sí la funda y la empuñadura.
- 3. Conecte el receptor con la tecla de encendido/apagado  $\omega$ .
- 4. Abra la empuñadura giratoria.
- 5. Fije el soporte del receptor PRA 83 de forma segura a la barra telescópica o de nivelación cerrando la empuñadura giratoria.
- 6. Sujete el receptor con el campo de detección directamente en el plano del rayo láser rotatorio.

#### **6.4.3 Procedimiento de trabajo con el transmisor de altura PRA 81** 10

- 1. Abra el cierre del PRA 81.
- 2. Coloque el receptor láser en el transmisor de altura PRA 81.<br>3. Cierre el PRA 81.
- 3. Cierre el PRA 81.
- 4. Conecte el receptor láser con la tecla de encendido/apagado **.**<br>5. Sujete el receptor láser con el campo de detección directamente
- 5. Sujete el receptor láser con el campo de detección directamente en el plano del rayo láser rotatorio.
- 6. Ubique el receptor láser de forma que el indicador de distancia muestre «0».
- 7. Mida con la cinta métrica la distancia deseada.

# **6.5 Opciones del menú del receptor láser/control a distancia PRA 300**

- 1. En cualquier momento durante el manejo puede pulsar la tecla del menú ... El menú aparece en la pantalla.
- 2. Seleccione con las teclas de dirección  $\stackrel{+\infty}{\rightarrow}$  o  $\stackrel{=\infty}{\rightarrow}$  los puntos individuales del menú según necesite. **INDICACIÓN** Con las teclas de dirección  $\Rightarrow \infty$ se pueden seleccionar distintas posibilidades de configuración. Con la tecla OK se quarda la selección realizada.

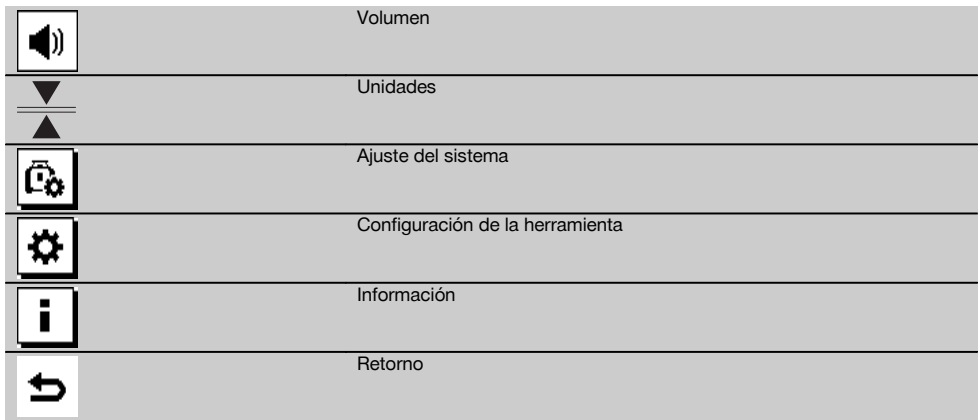

3. Con la tecla de menú  $\equiv$  o la tecla de retorno  $\Rightarrow$  puede salir en cualquier momento del menú.

# **6.5.1 Configuración del volumen**

Cada vez que se enciende el receptor láser, el volumen está ajustado a «normal». Para modificar el volumen basta con presionar la función de volumen en el menú. Las cuatro opciones de configuración son «bajo», «normal», «alto» y «desconectado». Tras hacer la selección, se vuelve automáticamente al modo de funcionamiento normal.

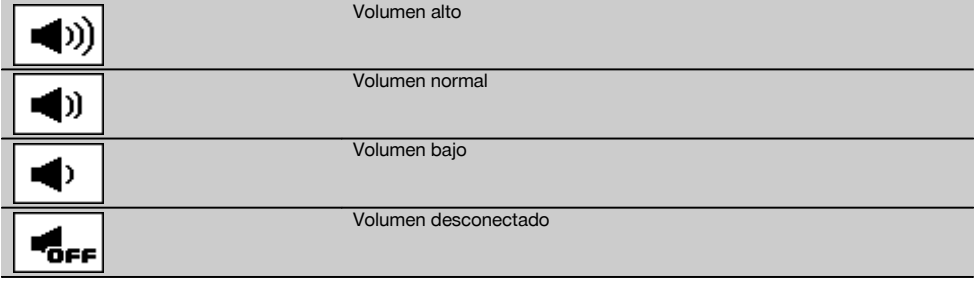

Puede pulsar la tecla de retorno ⇒ para volver al menú.

# **6.5.2 Ajuste de unidades**

Con la función de unidades del menú puede configurar la precisión deseada del indicador digital en milímetros o pulgadas. Tras realizar la selección, se regresa automáticamente al modo normal de funcionamiento o bien puede pulsar la tecla de retorno  $\Rightarrow$  para volver al menú. **Unidades**

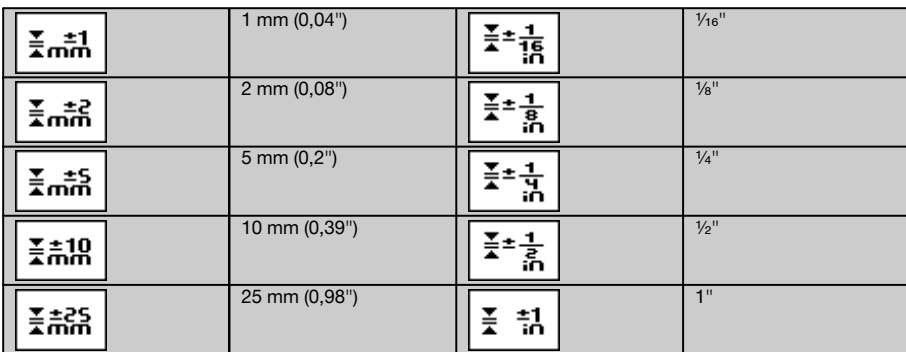

# **6.5.3 Configuración del ajuste del sistema**

Estos son los puntos del menú disponibles: Mostrar/ocultar los filtros de rayos  $\circledast$  y el modo de reposo  $\overline{a}^2$ .

# **6.5.3.1 Mostrar/ocultar los filtros de rayos**

El rayo láser de la unidad PR 300-HV2S se puede desactivar en uno o varios lados de la herramienta. Esta función resulta de utilidad si en una obra se utilizan varios láser y se desea cancelar la recepción de alguno de ellos. El nivel de rayo se divide en cuatro cuadrantes. Estos están marcados en la carcasa y pueden determinarse de la siguiente manera.

- 1. En el menú  $\Xi$ , seleccione los ajustes del sistema  $\bar{c}_0$  v confírmelos con la tecla de confirmación **0K**.
- 2. Seleccione la función Mostrar/ocultar rayos  $\frac{10}{3}$  y confirme con la tecla de confirmación **OK.**<br>3. Navegue hasta el cuadrante correcto con las teclas de navegación  $\frac{100}{3}$  =  $\frac{100}{3}$ .
- 3. Navegue hasta el cuadrante correcto con las teclas de navegación  $\frac{15}{2} = \frac{37}{4}$ .<br>4. Desactive/active los cuadrantes con la tecla OK **0K**.
- 4. Desactive/active los cuadrantes con la tecla OK  $\mathsf{OK}$ .<br>5. Confirme este aiuste con la tecla de confirmación
- Confirme este ajuste con la tecla de confirmación . Si el cuadrante es visible, el estado es «conectado». Si el cuadrante no es visible, el estado es «desconectado».
- 6. Con la tecla de retorno  $\Rightarrow$  vuelve de nuevo al punto de menú «Ajuste pertinente para la configuración del sistema»  $\overline{c_0}$  o a través de la tecla de menú  $\blacksquare$ , vuelve al modo de funcionamiento. **INDICACIÓN** Los ajustes que conciernen a la herramienta solo se ponen en marcha si la herramienta está encendida y conectada por radiocomunicación.

# **6.5.3.2 Activación/desactivación del modo de reposo**

El PR 300-HV2S puede ahorrar energía en el modo de reposo. El láser se apaga, por lo que se alarga la capacidad de la batería.<br>1. Pulse

- 1. Pulse en el PRA 300 la tecla Menú ...<br>2. Seleccione el aiuste pertinente para la
- Seleccione el ajuste pertinente para la configuración del sistema ...
- 3. Navegue con las teclas de dirección  $\frac{m}{2} \stackrel{+\infty}{\longrightarrow}$  hasta la opción «Modo de reposo»  $\boxed{63}$ .
- 4. Confirme ese punto del menú con la tecla OK OK.
- 5. Active/desactive el modo de reposo con la tecla de confirmación  $\sqrt{\phantom{a}}$ . **INDICACIÓN** Toda la configuración queda guardada.

# **6.5.4 Ajustes de la herramienta**

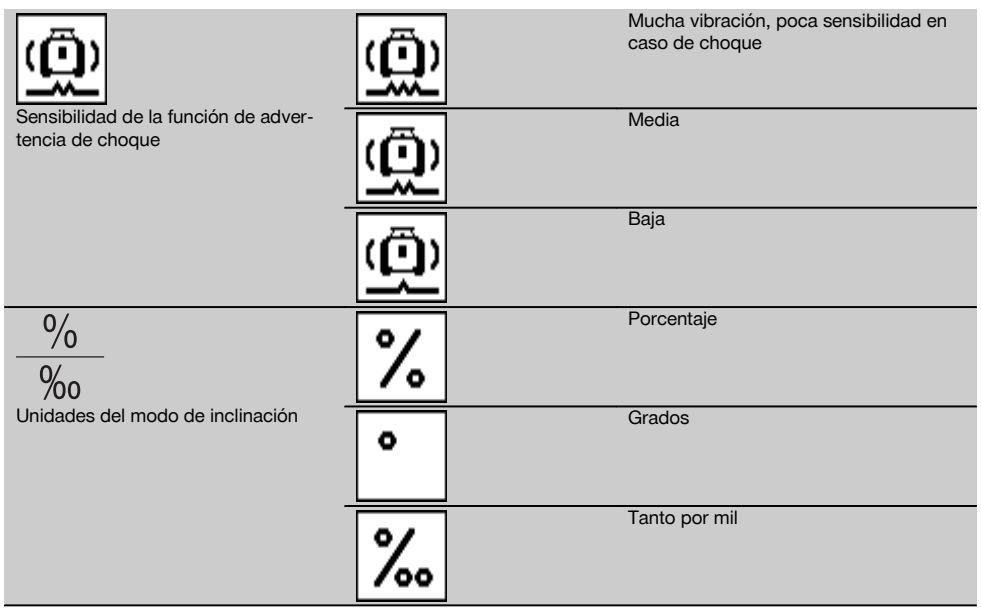

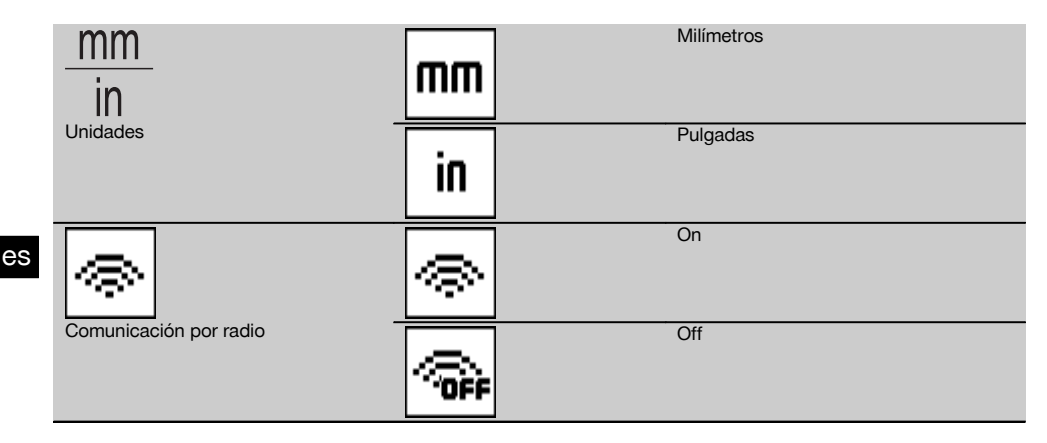

Los ajustes que conciernen a la herramienta solo se ponen en marcha si la herramienta está encendida y conectada por radiocomunicación. Con la tecla de retorno  $\Rightarrow$  se regresa al menú principal.

# **6.5.4.1 Desactivación de la función de advertencia de choque**

- 1. Encienda el láser rotatorio (véase 6.3).<br>2 Pulse la tecla de desactivación de la fu
- Pulse la tecla de desactivación de la función de advertencia de choque  $\omega$ . Si el LED de «Desactivación de la función de advertencia de choque» permanece encendido de forma constante, ello indica que la función está desactivada. Cuando la función de advertencia de choque está desactivada, la herramienta no reacciona ante los golpes.
- 3. Para regresar al modo de servicio estándar debe apagar y volver a encender la herramienta.

# **6.5.4.2 Unidades del modo de inclinación**

En Unidades del modo de inclinación puede configurar que la introducción de la inclinación se haga en porcentajes, grados o tanto por mil.<br>1. Pulse en el PRA 3

- 1. Pulse en el PRA 300 la tecla Menú ...<br>2. Seleccione la tecla de Ajustes de la he
- Seleccione la tecla de Ajustes de la herramienta  $\overline{\bullet}$ .
- 3. Navegue con las teclas de dirección hasta la opción Unidades del modo de inclinación  $\frac{96}{36}$ .
- 4. Confirme ese punto del menú con la tecla  $\frac{0 \times 0}{2}$ .<br>5. Naveque basta la unidad correcta y actívela o
- Naveque hasta la unidad correcta y actívela con la tecla OK.

# **6.5.4.3 Unidades**

En el apartado del menú Unidades puede cambiar del sistema métrico al imperial.<br>1 Dulse en el PBA 300 la tecla Menú **EE** 

- 1. Pulse en el PRA 300 la tecla Menú **...**<br>2. Seleccione la tecla de Aiustes de la he
- 2. Seleccione la tecla de Ajustes de la herramienta  $\overline{\mathfrak{B}}$ .<br>3. Pulse una de las teclas de dirección para acceder a
- Pulse una de las teclas de dirección para acceder a la opción de Unidades  $\frac{mn}{n}$ .
- 4. Confirme ese punto del menú con la tecla  $\mathbf{0}$ K.<br>5. Naveque hasta las unidades correctas y actíve
- Navegue hasta las unidades correctas y actívelas con la tecla **OK**.

### **6.5.4.4 Comunicación por radio**

Cuando sea necesario puede desactivar la comunicación por radio del receptor y utilizar el receptor/control a distancia solo como receptor.

- 1. Pulse en el PRA 300 la tecla Menú ...
- 2. Seleccione la tecla de Ajustes de la herramienta  $\ddot{\circ}$ .
- 3. Navegue con las teclas de dirección hasta la opción de comunicación por radio ...
- 4. Confirme ese punto del menú con la tecla  $\mathbf{0}$ K.<br>5. Navegue hasta la comunicación por radio con
- Navegue hasta la comunicación por radio correcta y actívela con la tecla **OK**.

# **6.5.5 Información**

Tras seleccionar este punto del menú aparecen las siguientes opciones:

Aquí puede consultar la versión del software de la herramienta, del receptor y del PRA 90.

Versión del software

Aquí puede consultar la fecha de la última calibración.

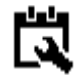

Fecha de la última calibración

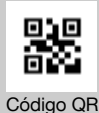

El código QR puede escanearse con un smartphone y enlaza a vídeos de animación que explican el manejo del sistema.

Con la tecla de menú **e o** la tecla de retorno  $\Rightarrow$  puede salir en cualquier momento del menú.

# **6.6 Procedimiento de trabajo en horizontal**

# **6.6.1 Emplazamiento**

- 1. En función del uso que se le vaya a dar, monte la herramienta, p. ej. en un trípode; también puede montar el láser rotatorio sobre un soporte mural. El ángulo de inclinación de la superficie de contacto puede ascender como máximo a  $+5^\circ$ .
- 2. Pulse la tecla de encendido/apagado  $\odot$ .

El LED «Autonivelación» parpadea de color verde y el estado del nivelador se muestra en el panel de control del receptor láser.

Una vez lograda la nivelación, el rayo láser se conecta, comienza a rotar y el LED de «Autonivelación» permanece constantemente iluminado.

#### **6.6.2 Alineación con el trípode automático PRA 90**

#### **INDICACIÓN**

Esta función solo está disponible con el trípode automático PRA 90.

La primera vez que se usa hay que emparejar el receptor láser PRA 300 con el trípode (véase el apartado 6.9.2).

Con el trípode automático opcional PRA 90 puede ajustar la altura del plano del láser de forma manual o automática en el nivel deseado.

- 1. Coloque la herramienta sobre el trípode automático PRA 90.
- 2. Conecte el láser rotatorio, el trípode automático y el receptor láser. Ajuste la altura del plano del láser ahora, de forma manual (véase 6.6.2.1) o automática (véase 6.6.2.2).

# **6.6.2.1 Alineación manual** 6 11

Pulse las teclas 꽃로 en el receptor láser o las teclas de dirección en el PRA 90 para desplazar los planos horizontales en paralelo hacia arriba o hacia abajo.

# **6.6.2.2 Alineación automática** 6 12

- 1. Fije el lateral del receptor láser a la altura objetivo deseada y en la dirección del panel de control del PRA 90. Sostenga sin realizar movimientos el receptor láser durante la alineación y procure que haya visibilidad entre el receptor láser y la herramienta.
- 2. Haga doble clic en la tecla de Alineación automática « del receptor láser. Al hacer doble clic nuevamente se finaliza la alineación.

Se inicia el proceso de alineación del plano del láser y el trípode se desplaza hacia arriba o hacia abajo. Mientras tiene lugar, suena constantemente una señal acústica. En el momento en que el rayo láser se encuentra con el receptor láser en el campo de detección, el rayo se mueve hacia la muesca de marcado (plano de referencia). Una vez alcanzada la posición y nivelada la herramienta, la finalización del proceso se indica por medio de un pitido de cinco segundos de duración. El símbolo de «Alineación automática» « desaparece.

es

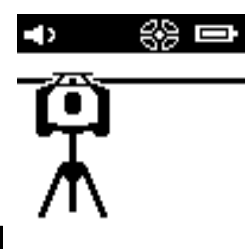

- 3. Compruebe el ajuste de la altura en la pantalla.
- 4. Retire el receptor láser. **INDICACIÓN** En caso de que el proceso de alineación no salga bien, suenan señales cortas y desaparece el símbolo de «Alineación automática» ~

**INDICACIÓN** Además, aparece una advertencia en el receptor indicando que dicho receptor se encuentra fuera del área de recepción posible.

# **6.7 Procedimiento de trabajo en vertical**

1. Para los trabajos verticales, monte la herramienta sobre el trípode adecuado, sobre un adaptador de fachadas o de replanteo, o bien sobre un soporte mural, de manera que el panel de control de la herramienta esté dirigido hacia arriba. De manera alternativa, puede apoyar la herramienta sobre los pies de goma de la empuñadura trasera.

**INDICACIÓN** La mejor comunicación por radio para el PRA 300 se consigue por el lateral de la herramienta, que se conecta por la derecha al panel de control.

**INDICACIÓN** Para poder mantener la precisión especificada, es necesario ubicar la herramienta sobre una superficie plana, o bien montarla sobre el trípode u otro accesorio.

- 2. Alinee el láser rotatorio en la dirección deseada con ayuda de la ranura y el punto de mira.
- 3. Pulse la tecla de encendido/apagado  $\omega$ .

Tras la nivelación, la herramienta inicia el funcionamiento del láser con un rayo rotatorio fijo proyectado verticalmente hacia abajo. Este punto proyectado es un punto de referencia (no el punto de plomada) y permite ubicar la herramienta.

- 4. Ahora, alinee la herramienta de modo que el punto láser proyectado esté ajustado con precisión a un punto de referencia (p. ej., el clavo en una cuerda para replanteo de medidas).
- 5. Alinee el plano del láser ahora de forma manual (véase 6.7.1) o automática (véase 6.7.2) con el segundo punto de referencia deseado.

En el momento en que empiece la alineación, el láser empieza a girar de forma automática.

# **6.7.1 Alineación manual** 6 13

1. Pulse las teclas de dirección  $\Rightarrow$   $\vec{P}$  en el receptor láser para alinear de forma manual los planos verticales.

# **6.7.2 Supervisión y alineación automática** 6 14

1. Fije o mantenga el receptor láser con la muesca de marcado en la posición deseada para la alineación y en dirección a la herramienta.

2. Haga doble clic en la tecla de Alineación automática em Al hacer doble clic nuevamente se finaliza la alineación. Se inicia el proceso de alineación del plano del láser. Mientras tiene lugar, suena constantemente una señal acústica.

Puede modificar la dirección del proceso de búsqueda pulsando una única vez la tecla de Alineación automática **AUTO** 

En el momento en que el rayo láser se encuentra con el receptor láser en el campo de detección, el rayo se mueve hacia la muesca de marcado (plano de referencia).

Una vez alcanzada la posición (muesca de marcado localizada), la finalización del proceso se indica por medio de un pitido de cinco segundos de duración.

El receptor láser pasa automáticamente al modo de supervisión y controla a intervalos regulares si el plano del láser se ha desplazado. En caso de un desplazamiento, siempre que sea posible, el plano del láser se corrige de nuevo hasta la muesca de marcado. Si el plano de marcado queda fuera del rango de nivelación de ± 5°, se impide el contacto visual directo entre la herramienta y el receptor láser durante un tiempo más largo; o si el proceso de alineación no es correcto pasados dos minutos, suenan señales cortas, el láser deja de girar y el símbolo de «Alineación automática» se apaga. De esta manera se indica la cancelación del proceso de alineación automática.

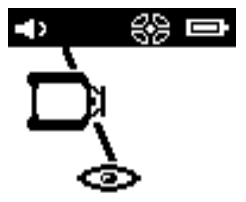

3. Una vez concluido el proceso de alineación automática, si no quiere dejar posicionar el receptor porque lo quiere utilizar como receptor, puede salir del modo de supervisión haciendo doble clic sobre la tecla de Alineación automática .....

#### **6.8 Procedimiento de trabajo con inclinación**

#### **INDICACIÓN**

Si la herramienta mide una modificación de temperatura de unos 10°, la rotación del láser se detiene durante aprox. 40 s. Durante ese tiempo, la herramienta corrige todos los fallos posibles debidos a la modificación de la temperatura. Después de la corrección automática, la herramienta coloca el plano del láser de nuevo en la inclinación previa y el láser empieza a girar.

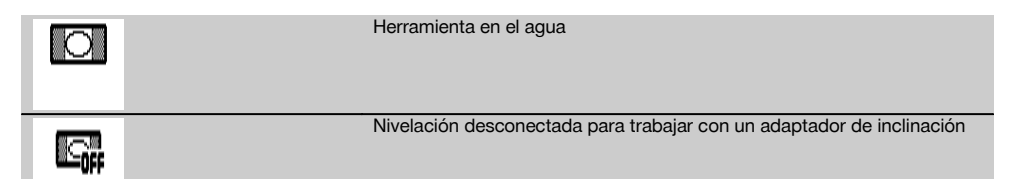

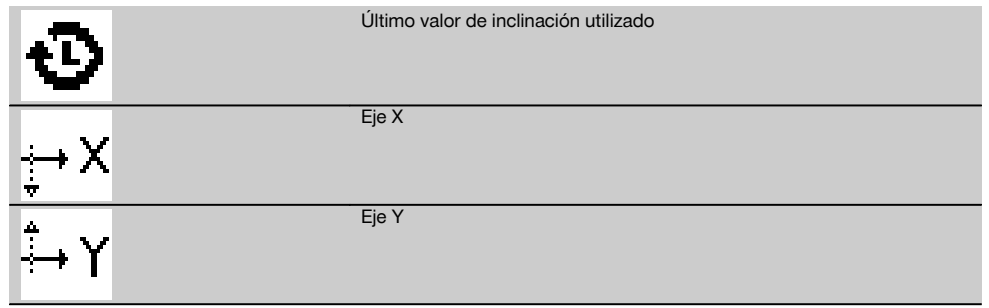

La inclinación puede alcanzarse de forma manual, automática o mediante la utilización del adaptador de inclinación PRA 79.

# **6.8.1 Emplazamiento**

es

- 1. Monte el láser rotatorio sobre un trípode.
- 2. Coloque el láser rotatorio en el primer punto de referencia sobre el borde superior o bien sobre el borde inferior del plano de inclinación.
- 3. Colóquese detrás de la herramienta, con la dirección de visión hacia el panel de control.
- 4. Con ayuda de la ranura y el punto de mira del cabezal de la herramienta, alinee dicha herramienta aproximadamente en posición paralela al plano de inclinación sobre el segundo punto de referencia.
- 5. Conecte el receptor láser  $\circledR$ .
- 6. Conecte la herramienta  $\textcircled{\tiny{0}}$  y pulse la tecla del modo de inclinación  $\angle^{\!\!\circ}$ . El LED del modo de inclinación se enciende.

Una vez lograda la nivelación, se conecta el rayo láser. Seguidamente, en el panel del control del PRA 300 se muestran las siguientes opciones de inclinación:

- Modificación digital del valor X o del valor Y21
- Desconexión de la nivelación (para usar con el adaptador de inclinación PRA 79)
- Acceso al último valor usado

Para obtener una alineación más precisa, lleve a cabo la alineación electrónica manual de la inclinación después de ajustar la inclinación (véase 6.8.2.1). En PRA 300 las inclinaciones se pueden mostrar y ajustar en %, ‰ o en  $\degree$  (véase 6.5.4).

# **6.8.2 Ajuste digital manual de la inclinación** 15

En el receptor láser/control a distancia se pueden introducir valores de inclinación de hasta el 20 %. El indicador del receptor láser muestra el ángulo de inclinación. Si se utiliza adicionalmente un adaptador de inclinación o un trípode inclinado se pueden alcanzar inclinaciones de hasta el 25 %.

Puede configurar inclinaciones en X e Y simultáneamente o también en solo uno de ambos ejes.

- 1. Con la tecla de dirección  $\frac{1.56}{2}$  o  $\frac{1.76}{2}$  navegue hasta la tecla X y confirme la selección con **0K**.
- 2. Después, mediante las teclas de dirección  $\stackrel{\text{def}}{=} \circ \stackrel{\text{def}}{=}$ , seleccione la cifra o el signo que quiera ajustar y actívelo con OK.
- 3. Con ayuda de las teclas de dirección  $\Rightarrow \circ \Rightarrow$  introduzca el valor y confirme cada posición con **0K**; solo tras haber confirmado la selección puede pasar a la siguiente cifra.
- 4. Una vez que haya introducido el valor deseado, confírmelo con OK.
- 5. Navegue con la tecla de dirección hasta la tecla de confirmación  $\vee$  y pulse  $\mathbf{0}$ K.
- 6. Después puede introducir otro valor para Y o navegar directamente hasta Confirmar . El láser se ajusta solo después de haber confirmado este paso.

**INDICACIÓN** Otra alternativa es pulsar la tecla de retorno  $\Rightarrow$  antes del OK; de esa forma se vuelve al menú principal y todo lo que haya introducido se borrará.

# **6.8.2.1 Alineación electrónica manual opcional de la inclinación**

Tras alinear de manera aproximada el láser rotatorio y ajustar la inclinación (tal como se describe más arriba) es posible optimizar la alineación del PR 300-HV2S mediante la alineación electrónica manual de la inclinación patentada por Hilti.
es

1. Ubique el PRA 300 frente al PR 300 HV2S centrado al final del plano de inclinación. Puede sujetarlo tranquilamente o bien fijarlo con el PRA 83.

**INDICACIÓN** El campo de detección debe estar orientado hacia el segundo punto de referencia.

- 2. Active en el PR 300-HV2S la alineación electrónica manual de la inclinación pulsando la tecla correspondiente. Si las flechas de la alineación electrónica de la inclinación parpadean, ello quiere decir que el PRA 300 no recibe ningún rayo láser del PR 300-HV2S.
- 3. Si la flecha izquierda se ilumina, ajuste el PR 300-HV2S en sentido horario.
- 4. Si la flecha derecha se ilumina, ajuste el PR 300-HV2S en sentido antihorario. Si se encienden las dos flechas, la alineación es correcta en el PRA 300. Una vez realizada la alineación correctamente (ambas flechas permanecen encendidas durante 10 segundos), la función finaliza automáticamente.
- 5. Ahora, fije el láser rotatorio al trípode, de manera que no pueda girar de manera involuntaria.
- 6. Puede finalizar también la alineación electrónica manual de la inclinación pulsando la tecla correspondiente. **INDICACIÓN** Entre la alineación aproximada, realizada con ayuda de la ranura y el punto de mira, y la alineación precisa, realizada con ayuda de la alineación electrónica manual de la inclinación, pueden producirse desviaciones. Puesto que el método electrónico manual es más preciso que el óptico, se recomienda utilizar siempre como referencia la alineación electrónica de la inclinación.

#### **6.8.3 Medición automática de la inclinación existente** 16

Con esta función, se puede crear de forma automática un plano de láser inclinado entre dos puntos y determinar la inclinación entre dichos puntos.<br>1. Cologue la herramienta cor

- 1. Coloque la herramienta como se explica a continuación 6.8.1 sobre el borde superior del plano de inclinación.<br>2. Cologue el receptor láser con el soporte de receptor PRA 83 sobre, p. ei. la regla telescópica PUA 53.
- 2. Coloque el receptor láser con el soporte de receptor PRA 83 sobre, p. ej., la regla telescópica PUA 53.
- Sitúe el receptor justo antes del láser rotatorio, alinéelo a la altura del plano del láser y fíjelo a la regla telescópica sobre el segundo punto de referencia.
- 4. Coloque el receptor con la regla telescópica en el borde inferior del plano de inclinación, haga clic en la tecla de Alineación automática « y confírmelo con OK.

**INDICACIÓN** Al hacer doble clic nuevamente en la tecla AUTO se finaliza la alineación.

Ahora se inicia el proceso de alineación del plano del láser. Mientras tiene lugar, suena constantemente una señal.

5. Puede modificar la dirección del proceso de búsqueda pulsando una única vez la tecla de Alineación automática **AUTO** 

En el momento en que el rayo láser se encuentra con el receptor láser en el campo de detección, el rayo se fija en la muesca de marcado (plano de referencia). Una vez alcanzada la posición (muesca de marcado localizada), la finalización del proceso se indica por medio de una señal acústica de cinco segundos.

En la pantalla del receptor láser ya no aparece el símbolo de «Alineación automática» y el receptor pasa automáticamente al modo normal.

En la pantalla del receptor láser se muestra la nueva inclinación.

6. Lea la inclinación entre ambos puntos (de la herramienta y del receptor láser) en la pantalla del receptor láser.

#### **6.8.4 Ajuste de la inclinación con ayuda del adaptador de inclinación PRA 79**

#### **INDICACIÓN**

Asegúrese de que la mesa de inclinación está montada correctamente entre el trípode y la herramienta (véase el manual de instrucciones PRA 79).

- 1. Dependiendo de la aplicación, monte, p. ej., el adaptador de inclinación PRA 79 sobre un trípode.<br>2. Desigione el trípode sobre el borde superior o bien sobre el borde inferior del plano de inclinación.
- 2. Posicione el trípode sobre el borde superior o bien sobre el borde inferior del plano de inclinación.
- 3. Monte el láser rotatorio sobre el adaptador de inclinación y alinee la herramienta, incluido el adaptador de inclinación, en paralelo al plano de inclinación con ayuda de la muesca objetivo situada en el cabezal del PR 300-HV2S. El panel de control del PR 300-HV2S debería encontrarse en el lado opuesto de la dirección de inclinación.
- 4. Asegúrese de que el adaptador de inclinación se encuentra en la posición de salida (0°).
- 5. Encienda la herramienta (véase 6.3).
- 6. Pulse la tecla del modo de inclinación  $\sqrt{s}$ .

En el panel de control del láser rotatorio se ilumina ahora el LED del modo de inclinación.

La herramienta comienza ahora con la nivelación automática. En cuanto haya concluido, el láser se conecta y empieza a rotar.

7. Seguidamente, seleccione en el receptor Desactivar la función de nivelación  $\Box$ .

8. Ajuste el ángulo de inclinación deseado en el adaptador de inclinación.

**INDICACIÓN** Con el ajuste manual de la inclinación, el PR 300-HV2S nivela una vez el plano del láser y a continuación lo fija. Las vibraciones, las modificaciones de temperatura u otros efectos que puedan producirse a lo largo de la jornada pueden afectar a la posición del plano del láser.

**INDICACIÓN** Para acceder al ajuste manual digital de X/Y debe seleccionar de nuevo el modo estándar. Para ello hay que reiniciar el sistema.

### **6.9 Acceso de nuevo al último valor**

En caso de que apague o modifique la herramienta se puede volver a acceder a la última inclinación guardada en el receptor.<br>1 Con

- Conecte de nuevo la herramienta  $\textcircled{0}$  y active en ella el modo de inclinación  $\angle$ . El primer punto del menú es el último valor.
- 2. Seleccione el valor con  $\mathbf{OK}$ .
- 3. Compruebe si el valor  $X \in Y$  se corresponde realmente.<br>4. Confirme los valores con  $\Omega$ K
- Confirme los valores con OK. El láser rotatorio se ajusta de nuevo a la inclinación previa.

### **6.10 Reseteo del valor X/Y 17**

Para poner rápidamente a 0 X e Y utilice la tecla «Resetear a 0».

#### **6.11 Regreso al modo de servicio estándar**

Para regresar al modo de servicio estándar debe apagar y volver a encender la herramienta.

### **7 Cuidado y mantenimiento**

### **7.1 Limpieza y secado**

- 1. Elimine el polvo de las ventanas de salida soplando.
- 2. No toque el cristal con los dedos.<br>3. En la limpieza utilice solo paños
- 3. En la limpieza, utilice solo paños limpios y suaves. En caso necesario, humedézcalos con alcohol puro o con un poco de agua.

**INDICACIÓN** Un material de limpieza muy áspero podría arañar el cristal, con la consecuente pérdida de precisión de la herramienta.

**INDICACIÓN** No utilice ninguna otra clase de líquido, ya que podría afectar a las piezas de plástico.

4. Seque su equipo respetando los valores límite de temperatura que se indican en los datos técnicos. **INDICACIÓN** Preste especial atención en invierno/verano a los valores límite de temperatura en caso de conservar su equipo, por ejemplo, en el interior de un vehículo.

#### **7.2 Cuidado de la batería de Ion-Litio**

#### **INDICACIÓN**

Estas baterías de Ion-Litio no necesitan regeneración, al contrario de lo que sucede con las de NiCd o NiMH.

#### **INDICACIÓN**

Una interrupción del proceso de carga no reduce la vida útil de la batería.

### **INDICACIÓN**

El proceso de carga puede reiniciarse en cualquier momento sin que disminuya la vida útil. No tienen efecto memoria como ocurre con las baterías de NiCd o NiMH.

### **INDICACIÓN**

Las baterías deben guardarse en un estado de carga completa, a ser posible en un lugar fresco y seco. No se recomienda guardar la batería a una temperatura ambiente alta (p. ej. detrás de un cristal), ya que ello reduce su vida útil y propicia la descarga automática de las celdas.

### **INDICACIÓN**

Las baterías pierden capacidad a causa del envejecimiento o del uso excesivo; entonces ya no pueden cargarse completamente. Puede seguir trabajando con baterías viejas, pero debería sustituirlas en el momento oportuno.

- 1. Evite la penetración de humedad.
- 2. Cargue por completo las baterías antes de la primera puesta en servicio.
- 3. Cargue las baterías en cuanto el rendimiento de la herramienta disminuya claramente.

**INDICACIÓN** Una carga efectuada a tiempo aumenta la durabilidad de las baterías.

**INDICACIÓN** Si se sigue utilizando la batería, la descarga finaliza automáticamente antes de que las celdas terminen por dañarse y la herramienta se desconecta.

4. Cargue las baterías con los cargadores Hilti autorizados para baterías de Ion-Litio.

### **7.3 Almacenamiento**

- 1. Desempaquete las herramientas que se hayan humedecido. Seque las herramientas, el contenedor de transporte y los accesorios (teniendo en cuenta la temperatura de servicio) y límpielos. No vuelva a empaquetar el equipo hasta que esté completamente seco.
- 2. Lleve a cabo una medición de control antes de su utilización si la herramienta ha estado almacenada o ha sido transportada durante un período prolongado.
- 3. En caso de tiempos de almacenamiento prolongados, extraiga las baterías y las pilas de la herramienta y del receptor láser. La herramienta y el receptor láser pueden dañarse a causa de los derrames de las baterías y de las pilas.

### **7.4 Transporte**

Para el transporte o el envío de su equipo, utilice el maletín de envío Hilti o un embalaje equivalente.

### **PRECAUCIÓN**

**Envíe siempre la herramienta sin las pilas ni la batería.**

### **7.5 Servicio Técnico de Medición de Hilti**

El Servicio Técnico de Medición de Hilti realiza las comprobaciones y, en caso de haber desviaciones, las restablece y vuelve a comprobar que la herramienta funcione conforme a las especificaciones. La conformidad de las especificaciones en el momento de la comprobación se confirma por escrito mediante el Certificado de Servicio. Se recomienda:

- 1. que en función del uso habitual de la herramienta se seleccione un intervalo de comprobación adecuado;
- 2. que se realice al menos una comprobación anual por parte del Servicio Técnico de Medición de Hilti;
- 3. que después de un uso no habitual de la herramienta se realice una comprobación por parte del Servicio Técnico de Medición de Hilti;
- 4. que antes de realizar tareas/trabajos importantes se realice una comprobación por parte del Servicio Técnico de Medición de Hilti.

La comprobación por parte del Servicio Técnico de Medición de Hilti no exime al usuario de la herramienta de realizar comprobaciones antes y durante su utilización.

### **7.6 Comprobación de la precisión**

### **INDICACIÓN**

A fin de poder cumplir las especificaciones técnicas, la herramienta debería revisarse regularmente (como mínimo antes de cada trabajo de gran volumen o relevancia).

#### **INDICACIÓN**

Bajo las siguientes condiciones se puede partir de la base de que una herramienta funcionará perfectamente después de una caída y con la misma precisión que antes:

Durante la caída no se ha sobrepasado la altura indicada en los datos técnicos.

La herramienta no se ha dañado mecánicamente durante la caída (p. ej., rotura del pentaprisma).

La herramienta genera un rayo láser rotatorio durante la operación de trabajo.

La herramienta también funcionaba perfectamente antes de la caída.

### **7.6.1 Comprobación de los ejes horizontales principal y transversal 18**

- 1. Coloque el trípode aproximadamente a 20 m (66 ft) de una pared y alinee el cabezal de este en posición horizontal con un nivel de burbuja de aire.
- 2. Monte la herramienta sobre el trípode y alinee el cabezal de la herramienta con la pared por medio de la muesca.
- 3. Capture un punto (punto 1) con ayuda del receptor y márquelo en la pared.
- 4. Gire la herramienta 90° en torno a su eje en sentido horario. Al hacerlo no puede modificarse la altura de la herramienta.
- 5. Capture un segundo punto (punto 2) con ayuda del receptor de láser y márquelo en la pared.
- 6. Repita los pasos 4 y 5 otras dos veces para capturar el punto 3 y el punto 4 con ayuda del receptor y marcarlos en la pared.

Si se ha procedido correctamente, la distancia vertical entre los puntos 1 y 3 marcados (eje principal) o los puntos 2 y 4 (eje transversal) debería ser < 2 mm (0,08 in) (a 20 m [66 ft]). Si la distancia es mayor, envíe la herramienta al servicio técnico de Hilti para su calibración.

### **7.6.2 Comprobación de los ejes verticales** 19 20

- 1. Coloque la herramienta en posición vertical sobre un suelo lo más plano posible a unos 10 m (33 ft) de una pared.
- 2. Alinee las empuñaduras de la herramienta en posición paralela a la pared.
- 3. Conecte la herramienta y marque el punto de referencia (R) sobre el suelo.
- 4. Con ayuda del receptor marque el punto (A) en el extremo inferior de la pared.
- 5. Con ayuda del receptor, marque el punto (B) a una altura aproximada de 10 m (33 ft).
- 6. Gire la herramienta 180° y alinéela con el punto de referencia (R) del suelo y el punto de marcado inferior (A) de la pared.
- 7. Con ayuda del receptor, marque el punto (C) a una altura aproximada de 10 m (33 ft).
- 8. Compruebe si se ha procedido correctamente y si la distancia horizontal entre ambos puntos marcados (B) y (C) es inferior a 1 mm (0,04 in) (a 10 m [33 ft]). **INDICACIÓN** Si la distancia es mayor: envíe la herramienta al Servicio Técnico de Hilti para su calibración.

# **8 Localización de averías**

Junto con cada indicación se muestra el símbolo «Información» o «Advertencia» (véase capítulo «Resumen de los símbolos generales»).

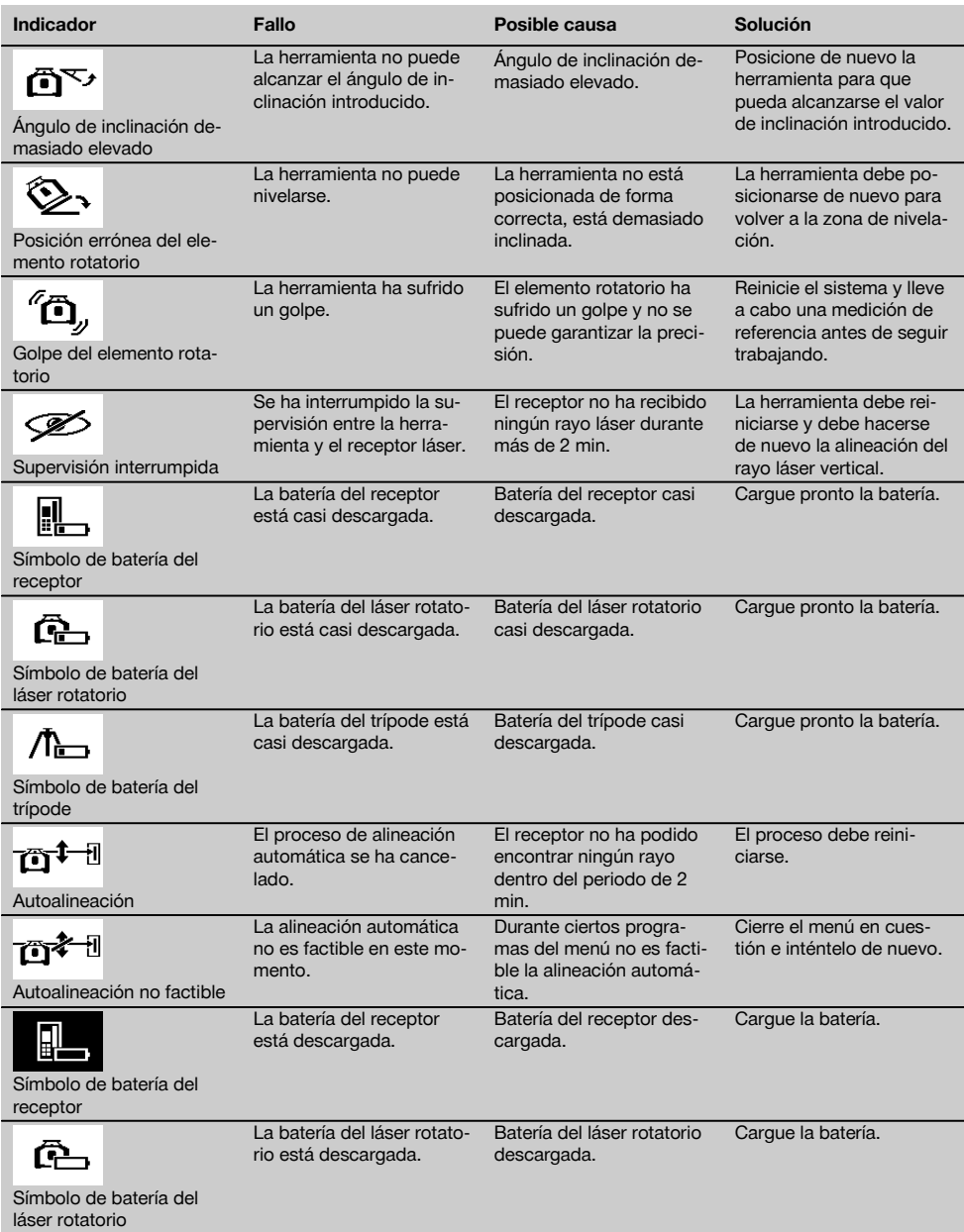

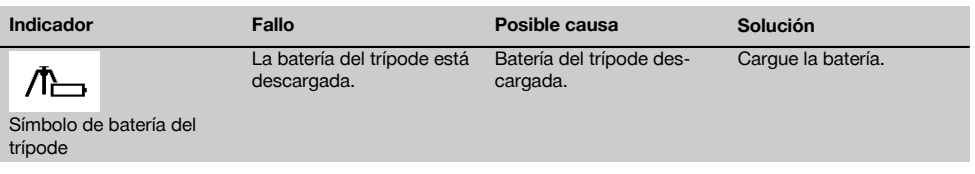

### **9 Reciclaje**

#### **ADVERTENCIA**

Una eliminación no reglamentaria del equipamiento puede tener las siguientes consecuencias:

Si se queman las piezas de plástico se generan gases tóxicos que pueden afectar a las personas.

Si las pilas están dañadas o se calientan en exceso pueden explotar y ocasionar intoxicaciones, incendios, causticaciones o contaminación del medio ambiente.

Si se realiza una evacuación imprudente, el equipo puede caer en manos de personas no autorizadas que hagan un uso inadecuado del mismo. Esto generaría el riesgo de provocar lesiones al usuario o a terceros, así como la contaminación del medio ambiente.

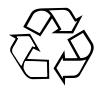

Gran parte de las herramientas Hilti están fabricadas con materiales reutilizables. La condición para dicha reutilización es una separación de materiales adecuada. En muchos países, Hilti ya dispone de un servicio de recogida de la herramienta usada. Póngase en contacto con el Servicio de Atención al Cliente de Hilti o con su asesor de ventas.

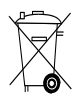

Deseche las pilas conforme a la normativa nacional.

### **10 Garantía del fabricante de las herramientas**

Si tiene alguna consulta acerca de las condiciones de la garantía, póngase en contacto con su sucursal local de Hilti.

### **11 Indicación FCC (válida en EE. UU.)/indicación IC (válida en Canadá)**

### **PRECAUCIÓN**

Esta herramienta ha cumplido en las pruebas realizadas los valores límite que se estipulan en el apartado 15 de la normativa FFC para herramientas digitales de la clase B. Estos valores límite implican una protección suficiente ante radiaciones por avería en instalaciones situadas en zonas habitadas. Las herramientas de este tipo generan y utilizan altas frecuencias, y pueden, por tanto, emitirlas. Por esta razón pueden provocar anomalías en la recepción radiofónica si no se han instalado y puesto en funcionamiento según las especificaciones correspondientes.

No puede garantizarse la ausencia total de anomalías en instalaciones específicas. En caso de que esta herramienta produzca perturbaciones en la recepción de radio o televisión (se puede comprobar desconectando y volviendo a conectar la herramienta), el usuario deberá solventar estas anomalías aplicando las medidas siguientes:

Reoriente o cambie de lugar la antena de recepción.

Aumente la distancia entre la herramienta y el receptor.

Conecte la herramienta a una toma de corriente de un circuito distinto al del receptor.

Consulte a su proveedor o a un técnico de radio y televisión.

69

es

### **INDICACIÓN**

Las modificaciones o ampliaciones no autorizadas expresamente por Hilti pueden restringir el derecho del usuario a poner la herramienta en funcionamiento.

Este dispositivo está sujeto al párrafo 15 de las disposiciones FCC y RSS‑210 de la indicación IC.

La puesta en servicio está sujeta a las dos condiciones siguientes:

Esta herramienta no debe generar ninguna radiación nociva para la salud.

La herramienta debe absorber cualquier tipo de radiación, incluso las que provocan operaciones no deseadas.

### **MANUAL ORIGINAL**

# **Laser rotativo PR 300-HV2S**

**Antes de utilizar a ferramenta, por favor leia atentamente o manual de instruções.**

**Conserve o manual de instruções sempre junto da ferramenta.**

**Entregue a ferramenta a outras pessoas apenas juntamente com o manual de instruções.**

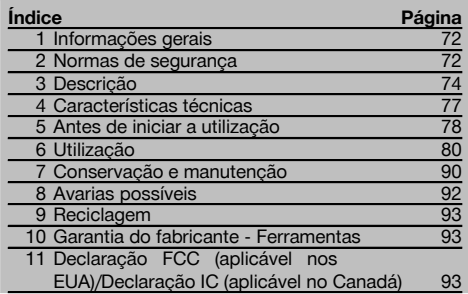

 $\blacksquare$  Estes números referem-se a figuras. Pode encontrar as figuras no início do manual de instruções.

Neste manual de instruções, a palavra "ferramenta" ou "laser rotativo" refere-se sempre ao PR 300-HV2S. A palavra "controlo remoto", "receptor laser" ou "receptor" refere-se sempre ao PRA 300.

### **Laser rotativo**

- @ Raio laser (plano de rotação)
- (2) Cabeca rotativa
- (3) Prisma pentagonal
- % Punho
- & Painel de controlo
- $(\widehat{\mathfrak{s}})$  Placa base com rosca  $5/\mathrm{s}$ "
- ) Bateria de iões de lítio PRA 84

### **Compartimento da bateria** 2

- @ Bateria de iões de lítio PRA 84
- $(2)$  Compartimento da bateria
- (3) Travamento

### **Carregar na ferramenta**

@ Módulo de rede PUA 81

; Tomada de carga

### **Carregar fora da ferramenta** 4

- @ Módulo de rede PUA 81
- ; Carregador de isqueiro PUA 82
- = LED para actividade de carregamento da bateria

### **Painel de controlo do laser rotativo** 5

- @ Tecla Ligar/Desligar
- $(2)$  LED para autonivelamento
- = Setas LED para alinhamento electrónico da inclinação
- % Tecla para alinhamento manual electrónico da inclinação (apenas em conjunto com o modo de inclinação)
- & Tecla e LED da função de aviso de choque
- ( Tecla e LED do modo de inclinação
- ) LED do modo de monitorização (apenas com alinhamento vertical automático)
- (8) LED para indicação do estado de carga da bateria

### **Painel de controlo do receptor laser/controlo remoto PRA 300** 6

- @ Tecla Ligar/Desligar
- ; Tecla "Mais" de introdução da inclinação/Tecla de direcção "Para a direita" ou "Para cima" (com PRA 90)
- = Tecla de confirmação (OK)
- (4) Tecla de menu
- & Tecla "Menos" de introdução da inclinação/Tecla de direcção "Para a esquerda" ou "Para baixo" (com PRA 90)
- ( Tecla de alinhamento automático/Modo de monitorização (vertical) (duplo clique)
- ) Campo de detecção
- (8) Entalhe marcador
- § Campo indicador

### **Visor gráfico do receptor laser/controlo remoto PRA 300 77**

- @ Indicação da posição do receptor em relação à altura do plano do laser
- ; Indicação da precisão
- $\overline{3}$ ) Indicação de estado das pilhas
- % Abrir/fechar os diafragmas virtuais
- $\overline{6}$ ) Indicação do volume
- ( Indicação da distância ao plano do laser

### **1 Informações gerais**

#### **1.1 Indicações de perigo e seu significado PERIGO**

Indica perigo iminente que pode originar acidentes pessoais graves ou até mesmo fatais.

#### **AVISO**

Indica uma situação potencialmente perigosa que pode causar graves ferimentos pessoais, até mesmo fatais.

### **CUIDADO**

Indica uma situação potencialmente perigosa que pode originar ferimentos ligeiros ou danos na ferramenta ou noutros materiais.

### **NOTA**

Indica instruções ou outras informações úteis.

### **1.2 Significado dos pictogramas e outras notas**

### **Símbolos**

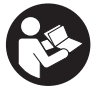

antes de utilizar o aparelho.

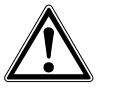

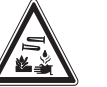

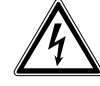

Leia o manual de instruções

Perigo geral Perigo: substâncias corrosivas

Não olhe fixamente para o raio laser

Perigo: electricidade

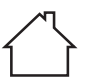

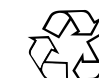

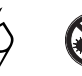

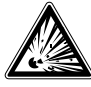

Apenas para utilização no interior de edifícios

Recicle os materiais

Aviso: substâncias explosivas

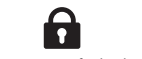

Travamento fechado Travamento aberto

### **2 Normas de segurança**

**2.1 Informação básica no que se refere a normas de segurança**

**Além das regras especificamente mencionadas em cada capítulo deste manual de instruções, deve observar sempre os pontos a seguir indicados.**

### **2.2 Medidas gerais de segurança**

a) **Não torne os equipamentos de segurança ineficazes nem retire avisos e informações.**

#### **Na ferramenta**

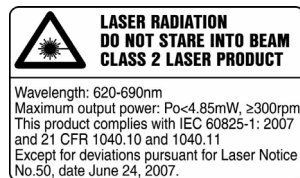

Produto laser da classe 2. Não olhe fixamente para o raio laser.

### **Localização da informação na ferramenta**

A designação e o número de série da sua ferramenta constam da placa de características. Anote estes dados no seu manual de instruções e faça referência a estas indicações sempre que necessitar de qualquer peça/acessório para a ferramenta.

Tipo:

Geração: 01

Número de série:

- b) **Não é permitida a modificação ou manipulação da ferramenta.**
- c) **Esteja alerta, observe o que está a fazer, e tenha prudência ao trabalhar com a ferramenta. Não use a ferramenta se estiver cansado ou sob a influência de drogas, álcool ou medicamentos.** Um momento de distracção ao operar a ferramenta pode causar ferimentos graves.
- d) **Mantenha as crianças afastadas dos aparelhos laser.**
- e) Uma abertura incorrecta da ferramenta pode originar a emissão de radiação laser que exceda a Classe 2 ou 3. **Caso necessite de reparação, faça-o somente num Centro de Assistência Técnica Hilti.**
- f) **Não opere com a ferramenta em ambientes explosivos ou na proximidade de líquidos ou gases inflamáveis.** Ferramentas produzem faíscas que podem provocar a ignição de pó e vapores.
- g) (Indicação de acordo com FCC §15.21): Alterações ou modificações à ferramenta que não sejam expressamente aprovadas pela Hilti podem limitar o direito do utilizador em operar com esta ferramenta.
- h) Se forem utilizados outros dispositivos de comando e de ajuste que os indicados ou efectuados outros procedimentos, pode ocorrer exposição perigosa ao feixe.
- i) **Verifique a ferramenta antes de a utilizar. Se constatar danos, a ferramenta deverá ser reparada num Centro de Assistência Técnica Hilti.**
- j) **Garanta uma manutenção regular da sua ferramenta. Verifique se as partes móveis da ferramenta funcionam perfeitamente e não emperram, se há peças quebradas ou danificadas, que possam influenciar o funcionamento da ferramenta. Peças danificadas devem ser reparadas antes da utilização da ferramenta.** Muitos acidentes são causados por ferramentas com manutenção deficiente.
- k) **Se a ferramenta sofreu uma queda ou foi submetida a qualquer outra força mecânica, deverá verificar a sua precisão.**
- l) **Verifique a ferramenta antes de efectuar medições importantes.**
- m) **Verifique a precisão várias vezes durante a utilização.**
- n) **Quando existem consideráveis diferenças de temperatura, permita que a ferramenta se adapte à temperatura ambiente antes de iniciar a sua utilização.**
- o) **Quando utilizar adaptadores, certifique-se de que a ferramenta está completamente fixa.**
- p) **Para evitar medições inexactas, mantenha as janelas de saída do laser limpas.**
- q) **Embora a ferramenta tenha sido concebida para trabalhar sob árduas condições nas obras, esta deve ser manuseada com cuidado, à semelhança do que acontece com qualquer outro equipamento óptico e eléctrico (como, por exemplo, binóculos, óculos, máquina fotográfica).**
- r) **Embora na sua concepção se tenha prevenido a entrada de humidade, a ferramenta deve ser limpa antes de ser guardada na mala de transporte.**
- s) **Os contactos eléctricos não devem ser expostos à chuva nem à humidade.**
- t) **Utilize o módulo de rede apenas na rede eléctrica.**
- u) **Posicione a ferramenta de forma que o módulo de rede não represente risco de tropeção.**
- v) **Assegure-se de que o local está bem iluminado.**
- w) **Verifique as extensões de cabo regularmente. Se estiverem danificadas, deverão ser substituídas. Se danificar o módulo de rede ou o cabo enquanto trabalha, não toque no módulo de rede. Desligue**

**a máquina da corrente.** Linhas de conexão e extensões danificadas representam um risco de choque eléctrico.

- x) **Evite o contacto do corpo com superfícies ligadas à terra, como, por exemplo, canos, radiadores, fogões e frigoríficos.** Existe um risco elevado de choque eléctrico se o corpo estiver em contacto com a terra.
- y) **Não exponha o cabo de alimentação a calor, óleo ou arestas afiadas.**
- z) **Nunca utilize o módulo de rede se este estiver húmido ou sujo. Humidade ou sujidade na superfície do módulo de rede dificultam o seu manuseio e, sob condições desfavoráveis, podem causar choques eléctricos. Deste modo, as ferramentas utilizadas frequentemente para trabalhar materiais condutores e consequentemente muito sujas, devem ser verificadas num Centro de Assistência Técnica Hilti a intervalos regulares.**
- z) **Evite tocar nos contactos da bateria.**
- **2.2.1 Manuseamento e utilização cuidadosa de ferramentas com bateria**
- a) **Mantenha as baterias afastadas de temperaturas elevadas e do fogo.** Existe risco de explosão.
- b) **As baterias não podem ser desmanteladas, esmagadas, aquecidas acima dos 80 °C (176 °F) ou incineradas.** Caso contrário, existe risco de fogo, explosão ou queimadura por ácido cáustico.
- c) **Evite a entrada de humidade.** A humidade infiltrada pode provocar um curto-circuito e reacções químicas e originar queimaduras ou um incêndio.
- d) Utilizações inadequadas podem provocar derrame do líquido da pilha/bateria. **Evite o contacto com este líquido. No caso de contacto acidental, enxagúe imediatamente com água. Em caso de contacto do líquido com os olhos, lave-os abundantemente com água e procure auxílio médico.** O líquido derramado pode provocar irritações ou queimaduras da pele.
- e) **Utilize exclusivamente as baterias aprovadas para a respectiva ferramenta.** A utilização de outras baterias ou a utilização das baterias para outras finalidades pode originar risco de fogo e explosão.
- f) **Observe as regras específicas sobre transporte, armazenagem e utilização de baterias de iões de lítio.**
- g) **Quando a bateria ou o carregador não estiver em uso, mantenha-os afastados de clipes, moedas, chaves, pregos, parafusos ou outros pequenos objectos metálicos que possam ligar em ponte os contactos da bateria ou do carregador.** Um curto-circuito entre os contactos da bateria ou do carregador pode causar queimaduras ou incêndio.
- h) **Evite curto-circuitar os terminais da bateria.** Antes de encaixar a bateria na ferramenta, verifique que os contactos na bateria e na ferramenta estão livres de corpos estranhos. Se os contactos de uma bateria

forem curto-circuitados, existe risco de incêndio, explosão e de corrosão.

- i) **Baterias danificadas (por exemplo, com fissuras, peças partidas, contactos dobrados, empurrados para trás e/ou puxados para fora) não podem ser carregadas nem continuar a ser utilizadas.**
- j) **Para operar a ferramenta e carregar a bateria utilize apenas o módulo de rede PUA 81, o carregador de isqueiro PUA 82 ou outros carregadores recomendados pelo fabricante.** Caso contrário, existe o perigo de a ferramenta se danificar. Num carregador adequado para um determinado tipo de baterias, existe perigo de incêndio se for utilizado com outro tipo de baterias.

### **2.3 Organização do local de trabalho**

- a) **Demarque a área de medição. Evite apontar o raio na direcção de outras pessoas ou na sua direcção enquanto estiver a preparar o equipamento.**
- b) **Evite posições perigosas se trabalhar sobre uma escada. Mantenha uma posição de trabalho segura e equilibrada.**
- c) Medições na proximidade de objectos ou superfícies reflectores(as), através de vidros ou materiais semelhantes podem falsear o resultado.
- d) **Certifique-se de que a ferramenta é montada numa superfície plana/regular (não sujeita a vibrações!).**
- e) **Não exceda os limites definidos para esta ferramenta.**
- f) Certifique-se de que o seu PR 300-HV2S só responde ao seu PRA 300 e não a outros PRA 300 que possam estar a ser utilizados na obra.
- g) **Fixe bem o módulo de rede sobre um tripé, por exemplo, quando trabalha no modo "Carregar durante o funcionamento".**
- h) A utilização de produtos para fins diferentes dos preconizados pode resultar em situações perigosas. **Utilize o produto, os acessórios, os utensílios, etc., de acordo com estas instruções e da forma prevista para este tipo especial de produto. Tome também em consideração as condições de trabalho e o trabalho a ser efectuado.**
- i) **Não é permitido trabalhar com escalas de medição na proximidade de linhas de alta tensão.**

### **2.3.1 Compatibilidade electromagnética**

Embora a ferramenta esteja de acordo com todas as directivas e regulamentações obrigatórias, a Hilti não pode excluir totalmente a hipótese de a ferramenta poder sofrer mau funcionamento devido a interferências causadas por radiação muito intensa. Nestas circunstâncias, deverá fazer medições comprovativas. A Hilti também não pode excluir totalmente a hipótese de outros equipamentos poderem sofrer interferências (p. ex., equipamentos de navegação aérea).

#### **2.3.2 Classificação laser para ferramentas da Classe 2**

Consoante a versão comercializada, a ferramenta corresponde a uma laser da Classe 2 de acordo com as normas IEC60825-1:2007 / EN60825-1:2007. Esta ferramenta pode ser utilizada sem que seja necessário o recurso a outras medidas de protecção especiais. Tal como acontece com o sol, deve evitar-se olhar directamente para a fonte de luz. No caso de um contacto directo dos olhos, feche-os e mova a cabeça para fora do trajecto do feixe. Não dirija o raio laser para pessoas.

### **3 Descrição**

### **3.1 Utilização correcta**

O PR 300-HV2S é um laser rotativo constituído por um raio laser visível em rotação e um raio de referência perpendicular àquele. O laser rotativo pode ser utilizado na vertical, na horizontal e para inclinações em um ou dois níveis.

A ferramenta foi concebida para a determinação, transferência e verificação de alinhamentos horizontais, planos verticais e inclinados e ângulos rectos. Exemplos de aplicação são a transferência de planos de referência e de altura, a determinação de ângulos rectos no caso de paredes, o alinhamento vertical com pontos de referência ou a definição de planos inclinados.

A ferramenta foi concebida para uso profissional e só deve ser utilizada, mantida e reparada por pessoal autorizado e devidamente credenciado. Estas pessoas deverão ser informadas sobre os potenciais perigos que a ferramenta representa. A ferramenta e seu equipamento auxiliar podem representar perigo se usados incorrectamente por pessoas não qualificadas ou se usados para fins diferentes daqueles para os quais foram concebidos.

Colocamos à sua disposição uma vasta gama de acessórios.

Para evitar ferimentos, use apenas acessórios e instrumentos originais Hilti.

### **3.2 Características**

Esta ferramenta permite que uma pessoa nivele qualquer plano rapidamente e com elevada precisão.

O nivelamento é efectuado automaticamente depois de se ligar a ferramenta. Depois de alcançado o nivelamento, o raio liga-se.

Os LED indicam o estado de funcionamento correspondente.

A ferramenta utiliza baterias de iões de lítio recarregáveis, que também podem ser carregadas durante o funcionamento.

### **3.3 Possibilidade de combinação com a unidade de controlo remoto/o receptor laser PRA 300**

O PRA 300 é controlo remoto e receptor laser em um. Permite operar o laser rotativo PR 300-HV2S de forma confortável a grandes distâncias. Para além disso, o PRA 300 também serve como receptor laser e, por isso, pode ser utilizado para visualizar o raio laser a grande distância.

#### **3.4 Medição digital da distância**

O receptor laser indica, em forma digital, a distância entre o plano do laser e o entalhe marcador. Assim, é possível determinar a respectiva posição com precisão milimétrica num passo de trabalho.

### **3.5 Alinhamento automático e monitorização**

Com o PR 300-HV2S e o PRA 300, uma pessoa consegue alinhar automaticamente, com precisão, um plano do laser a um determinado ponto. A ferramenta detecta o alinhamento actual (horizontal, vertical ou inclinado) e utiliza, de forma correspondente, a função Alinhamento automático (horizontal com PRA 90 e inclinação) ou Alinhamento automático com monitorização do plano (vertical). A função de monitorização verifica automaticamente a intervalos regulares, com ajuda do PRA 300, o alinhamento do plano do laser, de modo a evitar eventuais desvios (devido, por exemplo, a variações de temperatura, ao vento ou outras causas). A função de monitorização pode ser desactivada.

### **3.6 Indicação digital da inclinação**

A indicação digital da inclinação pode indicar uma inclinação até 25% quando o PR 300-HV2S está a operar no modo inclinado. Deste modo é possível estabelecer e comprovar inclinações sem a necessidade de efectuar cálculos. Com o alinhamento electrónico manual da inclinação, é possível optimizar a precisão de um sentido da inclinação.

### **3.7 Função de aviso de choque**

A função de aviso de choque só é activada dois minutos depois de efectuado o nivelamento, depois de se ligar a ferramenta. Se, durante esses 2 minutos, for pressionada uma tecla, o período de espera de dois minutos recomeça. Se a ferramenta sair do nível durante o funcionamento (vibração/choque), muda para o modo de aviso; todos os LED piscam, o laser desliga-se (a cabeça deixou de rodar).

#### **3.8 Desactivação automática**

O raio laser não se liga e os LED piscam quando a ferramenta é montada fora do seu campo de auto-nivelamento (±16° eixo dos XX, ±10° eixo dos YY) quando a rotação bloqueou mecanicamente.

A ferramenta pode ser montada sobre tripés com rosca 5/8'' ou directamente sobre uma base plana e estável (não sujeita a vibrações!). Durante o nivelamento automático de uma ou de ambas as direcções, o sistema servo verifica a conformidade com a precisão especificada. A ferramenta desliga-se quando é impossível conseguir o nivelamento (a ferramenta foi montada fora da sua faixa de nivelamento ou bloqueou mecanicamente) ou quando a ferramenta sai do nível durante o funcionamento (consultar o capítulo "Função de aviso de choque").

#### **NOTA**

Quando o nivelamento não puder ser alcançado, o raio laser desliga e todos os LED piscam.

### **3.9 Incluído no fornecimento**

- 1 Laser rotativo PR 300-HV2S
- 1 Receptor laser/controlo remoto PRA 300
- 1 Suporte do receptor PRA 83
- 1 Manual de instruções
- 1 Bateria de iões de lítio PRA 84
- 1 Módulo de rede PUA 81
- 2 Pilhas (tipo AA)
- 2 Certificados do fabricante
- 1 Mala Hilti

### **NOTA**

Pode encontrar acessórios no seu Centro de Assistência Hilti ou online, em **www.hilti.com**.

### **3.10 Indicadores do estado de funcionamento**

A ferramenta possui os seguintes indicadores do estado de funcionamento: LED para auto-nivelamento, LED para estado de carga da bateria, LED para desactivação da função de aviso de choque, LED para modo de inclinação, LED para monitorização e LED para alinhamento electrónico da inclinação.

### **3.11 Indicações LED no laser rotativo PR 300‑HV2S**

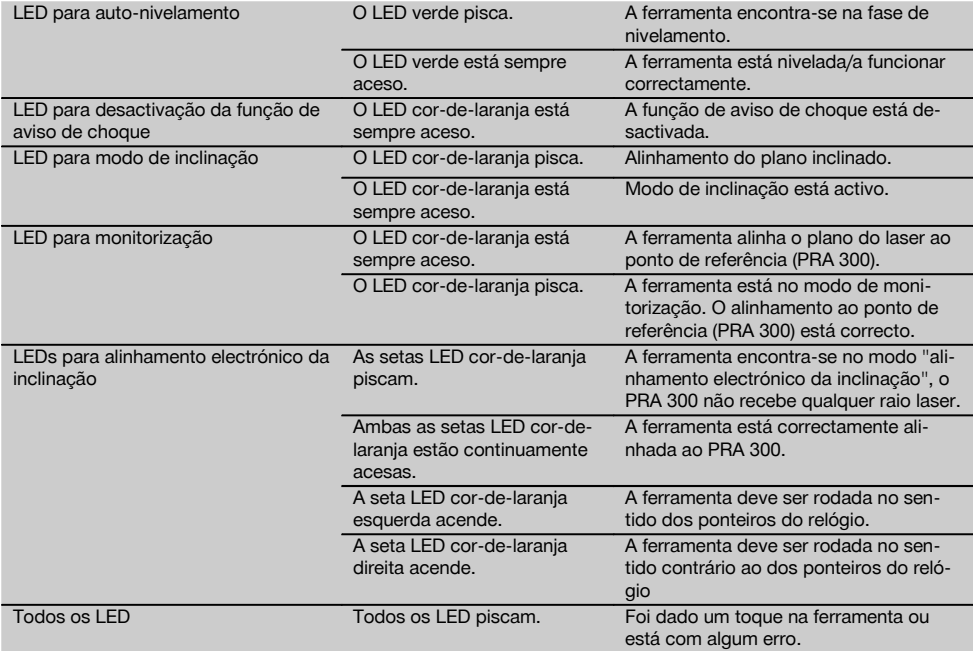

### **3.12 Estado da carga da bateria de iões de lítio durante o funcionamento**

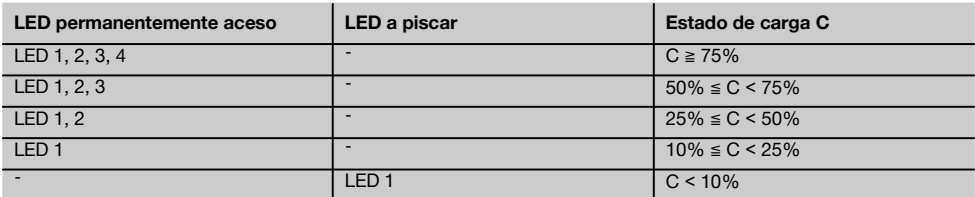

### **3.13 Estado de carga da bateria de iões de lítio durante o processo de carregamento na ferramenta**

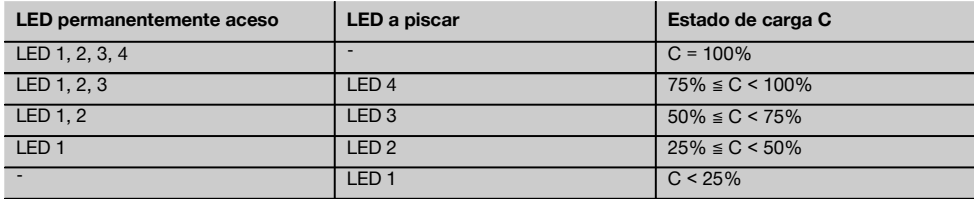

#### **3.14 Indicação da actividade de carregamento na bateria de iões de lítio durante o processo de carregamento fora da ferramenta**

Se o LED vermelho estiver continuamente aceso, a bateria está a ser carregada.

Se o LED vermelho da actividade de carregamento da bateria não acender, o processo de carregamento está concluído ou o carregador não fornece corrente.

### **4 Características técnicas**

Reservamo-nos o direito de proceder a alterações técnicas!

#### **PR 300-HV2S**

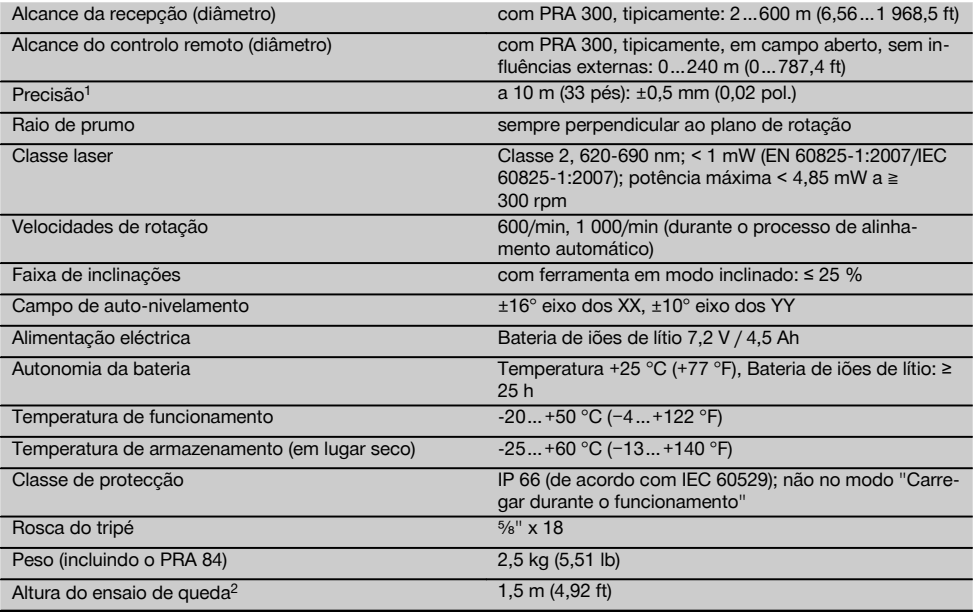

1 Influências como variações muito grandes da temperatura, humidade, choque, queda, etc., podem afectar a precisão. A ferramenta foi ajustada ou calibrada, salvo indicação em contrário, sob condições ambientais normalizadas (MIL-STD-810G). 2 O ensaio de queda foi realizado a partir do tripé sobre betão plano, sob condições ambientais normalizadas (MIL-STD-810G).

#### **PRA 300**

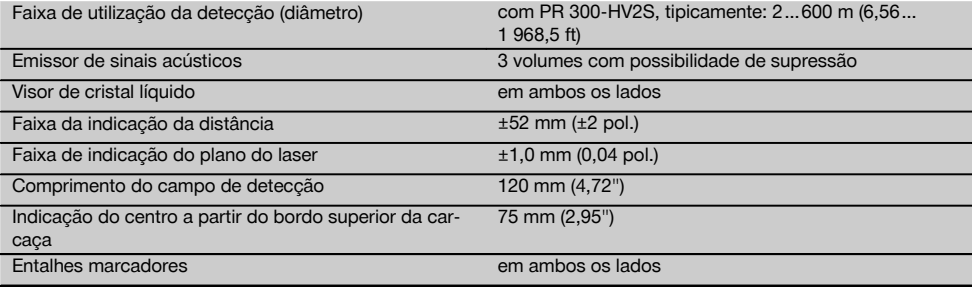

1 O ensaio de queda foi realizado dentro do suporte de receptor PRA 83 sobre betão plano, sob condições ambientais normalizadas (MIL-STD-810G).

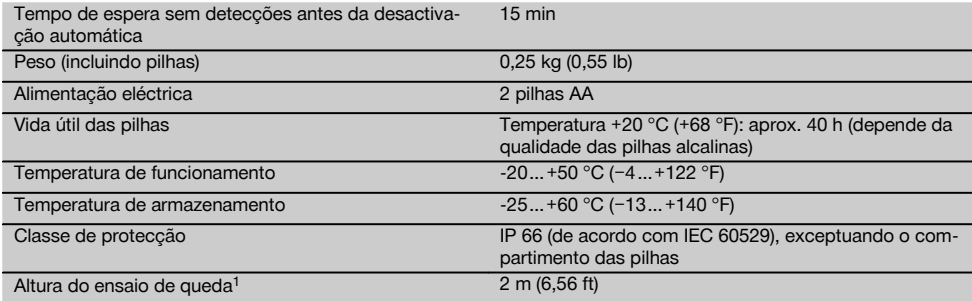

 $1$  O ensaio de queda foi realizado dentro do suporte de receptor PRA 83 sobre betão plano, sob condições ambientais normalizadas (MIL-STD-810G).

### **Bateria de iões de lítio PRA 84**

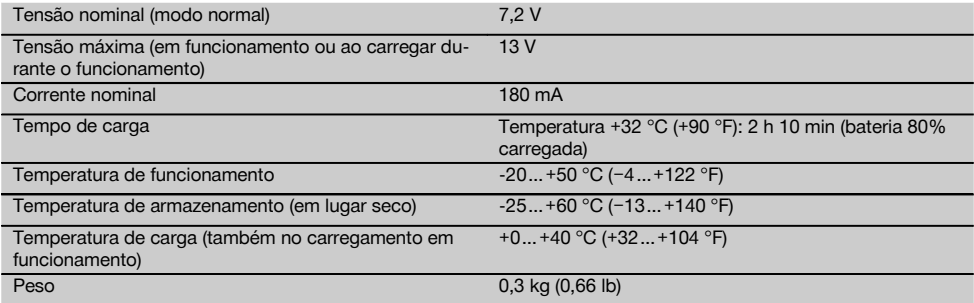

### **Módulo de rede PUA 81**

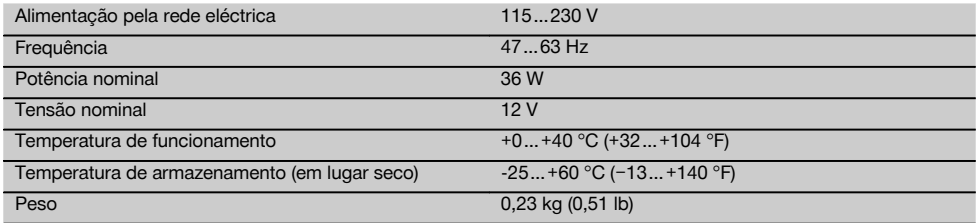

### **5 Antes de iniciar a utilização**

### **NOTA**

A ferramenta só pode ser operada com as baterias Hilti PRA 84 ou PRA 84G.

### **5.1 Encaixar a bateria 2**

- 1. Empurre a bateria para dentro da ferramenta.
- 2. Rode o travamento no sentido dos ponteiros do relógio, até surgir o símbolo "travamento fechado".

### **5.2 Retirar a bateria** 8

1. Rode o travamento no sentido contrário ao dos ponteiros do relógio, até surgir o símbolo "travamento aberto".

2. Puxe a bateria para fora da ferramenta.

### **5.3 Carregar a bateria**

### **5.3.1 Primeiro carregamento de uma bateria nova**

As baterias devem ser completamente carregadas antes da primeira utilização.

### **NOTA**

Ao fazê-lo, providencie uma posição segura do sistema a carregar.

### **5.3.2 Novo carregamento de uma bateria**

- 1. Certifique-se de que as superfícies exteriores da bateria estão limpas e secas.
- 2. Introduza a bateria na ferramenta. **NOTA** As baterias de iões de lítio estão sempre operacionais, mesmo quando parcialmente carregadas. Na ferramenta ligada, o progresso de carregamento é indicado através de LEDs.

### **5.4 Opções para carregar a bateria**

### **NOTA**

Assegure-se de que a temperatura recomendada (0 a 40 °C/32 a 104 °F) é mantida durante a carga.

### **PERIGO**

### **O módulo de rede PUA 81 só pode ser utilizado dentro de um edifício. Evite a entrada de humidade.**

### **5.4.1 Carregar a bateria na ferramenta** 4

- 1. Coloque a bateria no respectivo compartimento (consultar 5.1).
- 2. Rode o travamento até que a tomada de carga na bateria fique visível.
- 3. Encaixe a ficha do módulo de rede ou do carregador de isqueiro na bateria.
	- A bateria é carregada.
- 4. Ligue a ferramenta para indicar o estado de carga durante o carregamento.

### **5.4.2 Carregar a bateria fora da ferramenta** 5

- 1. Retire a bateria (consultar 5.2).<br>2. Lique a ficha do módulo de re
- Lique a ficha do módulo de rede ou do carregador de isqueiro à bateria. O LED vermelho na bateria sinaliza actividade de carregamento.

### **5.4.3 Carregar a bateria durante o funcionamento PERIGO**

A operação no modo "Carregar durante o funcionamento" não é permitida para utilizações em exteriores e em ambiente húmido.

- 1. Rode o fecho até que a tomada de carga na bateria fique visível.
- 2. Encaixe a ficha do módulo de rede na bateria. A ferramenta trabalha durante o processo de carregamento e o estado de carga do acumulador é indicado através dos LED na ferramenta.

### **5.5 Ligar o laser rotativo**

Prima a tecla Ligar/Desligar ... **NOTA**

A ferramenta inicia o nivelamento automático depois de ter sido ligada. Quando o nivelamento estiver concluído, o raio laser é ligado no sentido da rotação e no sentido normal.

### **5.6 Indicadores (LED)**

Consultar o capítulo de descrição "Indicações LED no laser rotativo PR 300‑HV2S".

#### **5.7 Colocar as pilhas no PRA 300**  $\blacksquare$

**PERIGO**

**Não utilize pilhas danificadas.**

### **PERIGO**

Não misture pilhas novas com pilhas usadas. Não misture pilhas de fabricantes diferentes ou de diferentes tipos.

### **NOTA**

O PRA 300 só pode ser operado com pilhas produzidas de acordo com normas internacionais.

- 1. Abra o compartimento das pilhas do receptor laser.<br>2. Coloque as pilhas no receptor laser.
- 2. Coloque as pilhas no receptor laser. **NOTA** Ao inserir, preste atenção à polaridade das pilhas!
- 3. Feche o compartimento das pilhas.

### **5.8 Emparelhamento**

A ferramenta e o controlo remoto/receptor laser encontram-se emparelhados quando são fornecidos. Outros receptores laser do mesmo tipo ou tripés automáticos PRA 90 não ficam operacionais sem emparelhamento. Para utilizar a ferramenta com este acessório, eles devem estar configurados entre si, ou seja, emparelhados. O emparelhamento de aparelhos faz com que estes sejam atribuídos um ao outro de forma única. A ferramenta e o tripé automático PRA 90 recebem apenas sinais do controlo remoto emparelhado/do receptor laser. O emparelhamento permite que se trabalhe junto a outros lasers rotativos sem o perigo de as definições serem alteradas por estes.

**5.8.1 Emparelhamento de ferramenta e receptor laser**

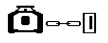

1. Prima simultaneamente a tecla Ligar/Desligar  $\omega$  na ferramenta e no receptor laser durante, pelo menos, 3 segundos.

O emparelhamento bem sucedido é sinalizado acusticamente no receptor laser e com um piscar de todos os LED na ferramenta. Em simultâneo, aparece no ecrã do receptor laser o símbolo ilustrado acima o-a. Depois do emparelhamento, a ferramenta e o receptor desligam-se automaticamente.

2. Volte a ligar as ferramentas emparelhadas.

$$
\mathcal{L}^{\text{loc}}
$$

- **5.8.2 Emparelhamento do PRA 90, tripé e receptor** 1. Prima simultaneamente as teclas Ligar/Desligar do tripé automático PRA 90 e do receptor laser durante, pelo menos, 3 segundos. O emparelhamento bem sucedido é sinalizado acusticamente no receptor laser e com um piscar de todos os LED na ferramenta. Em simultâneo, aparece no ecrã do receptor laser o símbolo ilustrado acima  $A_{\text{max}}$ . Depois do emparelhamento, a ferramenta e o receptor desligam-se automaticamente.
	- 2. Volte a ligar as ferramentas emparelhadas. No visor do receptor laser, é exibida a ferramenta, incluindo tripé  $\begin{smallmatrix}\n\ldots \\
	\ldots\n\end{smallmatrix}$

### pt

### **6 Utilização**

### **6.1 Vista global dos símbolos gerais**

Vista global dos símbolos gerais

**Símbolos gerais**

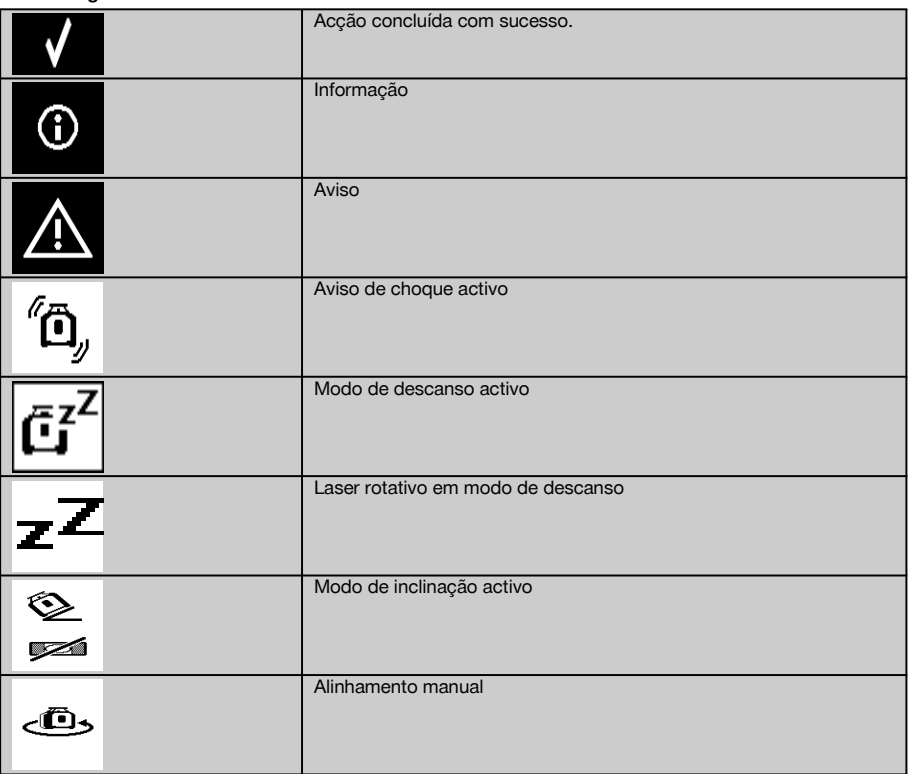

#### **6.2 Verificar a ferramenta**

Verifique a precisão da ferramenta antes de efectuar medições importantes, especialmente depois de esta ter sofrido uma queda ou ter estado exposta a forças mecânicas não habituais (consultar 7.6).

### **6.3 Ligar a ferramenta**

Prima a tecla Ligar/Desligar ...

### **NOTA**

A ferramenta inicia o nivelamento automático depois de ter sido ligada.

### **6.4 Trabalhar com o receptor laser/controlo remoto PRA 300**

O PRA 300 é receptor laser e controlo remoto num só. O controlo remoto simplifica o trabalho com o laser rotativo e é necessário para se tirar proveito de algumas funções da ferramenta. A indicação do raio laser ocorre de forma óptica e acústica.

### **6.4.1 Trabalhar com o receptor laser PRA 300 como ferramenta manual**

- 1. Prima a tecla Ligar/Desligar  $\omega$ . **NOTA** Se o receptor tiver sido iniciado antes do laser rotativo PR 300, no ecrã do receptor ainda não está representado qualquer raio laser.
- 2. Coloque o receptor laser com o campo de detecção directamente no plano do raio laser em rotação.

### **6.4.2 Trabalhar com o receptor laser no suporte de receptor PRA 83** 10

- 1. Prima o receptor obliquamente para dentro do invólucro de borracha do PRA 83 até que este envolva por completo o receptor. Preste atenção para que o campo de detecção e as teclas se encontrem na face dianteira.
- 2. Encaixe o receptor em conjunto com o invólucro de borracha na peça de fixação. O suporte magnético une o invólucro à peça de fixação.
- 3. Lique o receptor através da tecla Ligar/Desligar  $\textcircled{\textbf{0}}$ .
- 4. Abra o punho rotativo.
- 5. Fixe bem o suporte de receptor PRA 83 à vara telescópica ou de nivelamento fechando o punho rotativo.
- 6. Coloque o receptor com o campo de detecção directamente no plano do raio laser em rotação.

### **6.4.3 Trabalhar com o transferidor de cotas PRA 81** 10

- 1. Abra o fecho no PRA 81.<br>2. Insira o receptor laser no
- 2. Insira o receptor laser no transferidor de cotas PRA 81.
- 3. Feche o fecho no PRA 81.<br>4. Lique o receptor laser com
- 4. Ligue o receptor laser com a tecla Ligar/Desligar <sup>(0)</sup>.<br>5. Coloque o receptor laser com o campo de deteccão
- 5. Coloque o receptor laser com o campo de detecção directamente no plano do raio laser em rotação.<br>6. Posicione o receptor laser de modo que a indicação da distância mostre "0"
- 6. Posicione o receptor laser de modo que a indicação da distância mostre "0".
- 7. Efectue a medição da distância pretendida com ajuda da fita métrica.

### **6.5 Opções de menu no Receptor laser/controlo remoto PRA 300**

- 1. Durante a operação, pode, em qualquer momento, premir a tecla de menu ... No visor surge a indicação do menu.
- 2. Com as teclas de direcção  $\stackrel{\text{def}}{=}$  ou  $\stackrel{\text{ref}}{=}$ , seleccione cada opção de menu consoante a necessidade. **NOTA** Com as teclas de direcção  $\frac{1.9}{2}$  ou  $\frac{1.7}{2}$ , é possível seleccionar possibilidades de ajuste. Com a tecla **0K**, memoriza a sua selecção.

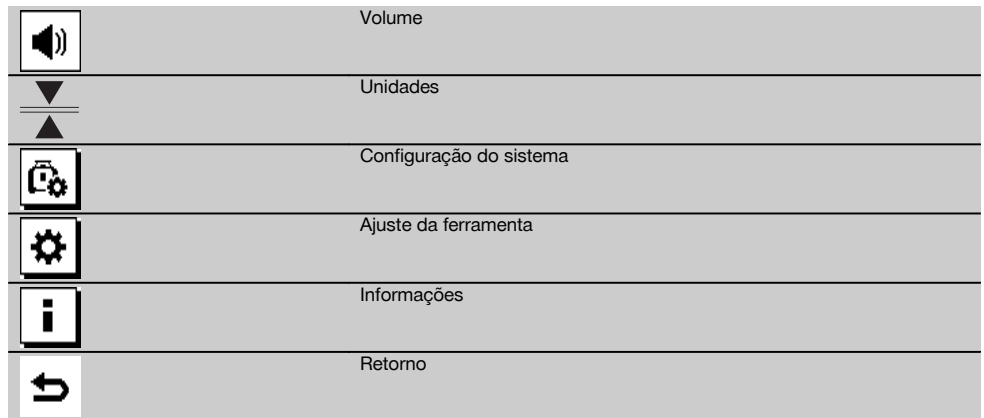

3. Com a tecla de menu  $\Xi$  ou a tecla de retorno  $\Rightarrow$ , pode sair novamente do menu, em qualquer momento.

### **6.5.1 Ajustar o volume**

Sempre que liga o receptor laser, o volume está ajustado para "normal". O volume pode ser alterado premindo a função de volume no menu. Pode escolher entre as quatro opções "Baixo", "Normal", "Alto" e "Desligado". Após cada selecção, acede de novo, automaticamente, ao modo de operação normal.

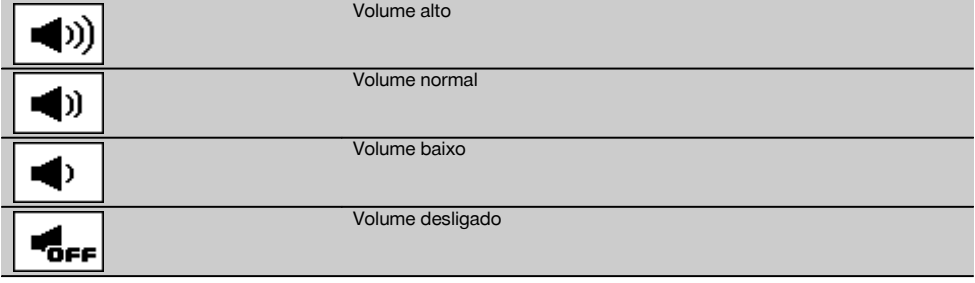

Pode premir a tecla de retorno  $\Rightarrow$  para regressar ao menu.

### **6.5.2 Ajustar as unidades**

Com a função Unidades no menu, pode ajustar a precisão pretendida da indicação digital em milímetros ou polegadas. Após cada selecção, acede de novo, automaticamente, ao modo de operação normal ou pode premir a tecla de retorno ⇒ para regressar ao menu.

### **Unidades**

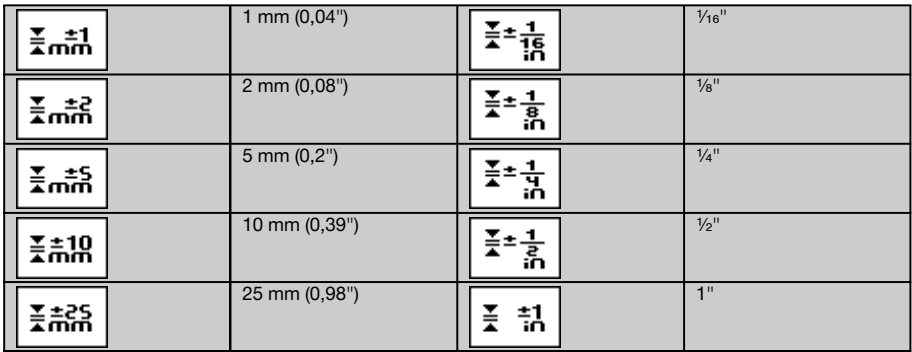

### **6.5.3 Ajustar a configuração do sistema**

Existem as seguintes opções de menu: Mostrar/ocultar os diafragmas  $\circledast$  e modo de descanso  $\overline{a}$ <sup>7</sup>.

### **6.5.3.1 Abertura/fecho dos diafragmas**

Poderá desligar o raio laser do PR 300-HV2S em um ou vários lados da ferramenta. Esta função é útil quando utiliza vários laser numa obra e pretender impedir a recepção de mais do que um laser. O plano do raio encontra-se subdividido em quatro quadrantes. Estes estão marcados na carcaça e podem ser determinados do seguinte modo.

- 1. No menu  $\frac{1}{2}$ , seleccione as configurações do sistema  $\frac{1}{2}$ e confirme-as com a tecla de confirmação **0K**<br>2. Seleccione a função Mostrar/ocultar raios  $\frac{1}{2}$ e confirme com a tecla de confirmação **0K**
- 2. Seleccione a função Mostrar/ocultar raios  $\circledast$  e confirme com a tecla de confirmação **OK**.<br>3. Vá até ao quadrante correcto com as teclas de navegação  $\pm \circledast = \mathbb{Z}$
- 3. Vá até ao quadrante correcto com as teclas de navegação  $\frac{15}{2}$ .<br>4. Desactive/active os quadrantes com a tecla OK **OK**
- 
- 4. Desactive/active os quadrantes com a tecla OK  $\mathsf{OK}$ .<br>5. Confirme este aiuste com a tecla de confirmação Confirme este ajuste com a tecla de confirmação ... Se o quadrante estiver visível, o estado é "ligado". Se o quadrante não estiver visível, o estado é "desligado".
- 6. Com a tecla de retorno  $\Rightarrow$ , regressa à opção de menu "Ajuste relevante para a configuração do sistema"  $\boxed{a}$  ou, com a tecla de menu ..., regressa ao modo de operação.

**NOTA** Os ajustes que se refiram à ferramenta só se tornam eficazes quando esta estiver ligada e conectada através de rádio.

### **6.5.3.2 Activar/desactivar o modo de descanso**

O PR 300-HV2S pode poupar energia no modo de descanso. O laser desliga-se, prolongando desta forma a capacidade da bateria.

- 1. No PRA 300, prima a tecla Menu  $\frac{1}{2}$ .<br>2. Seleccione o aiuste relevante para a
- Seleccione o ajuste relevante para a configuração do sistema ...
- 3. Com as teclas de direcção  $\frac{2\pi}{2} \frac{1}{2}$ , vá até à opção "Modo de descanso"  $\frac{1}{2}$ .
- 4. Confirme esta opção de menu com a tecla OK  $\frac{0}{0}$ .<br>5. Com a tecla de confirmação  $\blacksquare$  active/desactive
- Com a tecla de confirmação , active/desactive o modo de descanso. **NOTA** Todos os ajustes permanecem memorizados.

# muita vibração, baixa sensibilidade em caso de choque Sensibilidade da função de aviso de média choque baixa Percentagem  $\Omega$ ′∩ ′∩∩ Unidades do modo de inclinação **Graus** Permilagem

### **6.5.4 Ajustes da ferramenta**

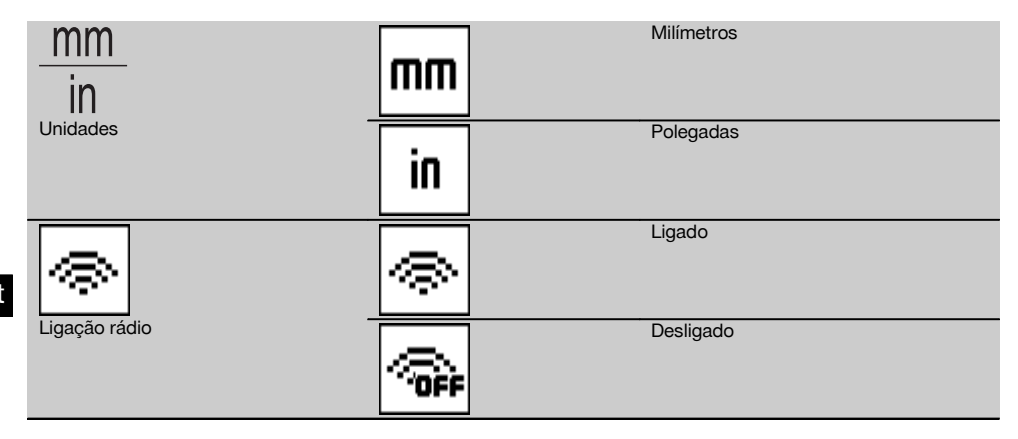

Os ajustes que se refiram à ferramenta só se tornam eficazes quando esta estiver ligada e conectada através de rádio. Com a tecla de retorno  $\Rightarrow$ , acede novamente ao menu principal.

### **6.5.4.1 Desactivar a função de aviso de choque**

- 1. Ligue o laser rotativo (consultar 6.3).
- 2. Prima a tecla para desactivação da função de aviso de choque  $\frac{r_{0}}{r_{0}}$ .
	- O facto de o LED "Desactivação da função de aviso de choque" estar sempre aceso indica que a função está desactivada.

Com a função de aviso de choque desactivada, a ferramenta deixa de reagir aos choques.

3. Para regressar ao modo predefinido, desligue e volte a ligar a ferramenta.

### **6.5.4.2 Unidades do modo de inclinação**

Em Unidades do modo de inclinação, pode ajustar percentagem, grau ou permilagem para a introdução da inclinação.<br>1 No PRA 300 prima a tecla Menu **E** 

- No PRA 300, prima a tecla Menu ...
- 2. Seleccione a tecla de ajuste da ferramenta  $\ddot{\boldsymbol{\omega}}$ .
- 3. Com as teclas de direcção, vá até à opção Unidades do modo de inclinação  $\frac{16}{36}$ .
- 4. Confirme esta opção de menu com a tecla  $\frac{0 \times 1}{2}$ .<br>5. Vá até à unidade correcta e active-a com a tec
- Vá até à unidade correcta e active-a com a tecla **OK**.

#### **6.5.4.3 Unidades**

Na opção de menu Unidades, pode trocar entre o sistema métrico e imperial.

- 1. No PRA 300, prima a tecla Menu $\blacksquare$ .
- 2. Seleccione a tecla de ajuste da ferramenta  $\frac{1}{2}$ .<br>3. Prima uma das teclas de seta para a opção Ur
- Prima uma das teclas de seta para a opção Unidades  $\frac{nm}{n}$ .
- 4. Confirme esta opção de menu com a tecla  $QK$ .<br>5. Vá até à unidade correcta e active-a com a tec
- Vá até à unidade correcta e active-a com a tecla OK.

### **6.5.4.4 Ligação rádio**

Se necessário, pode desactivar a ligação rádio do receptor e utilizar o receptor/controlo remoto apenas como receptor.

- 1. No PRA 300, prima a tecla Menu  $\blacksquare$ .
- 2. Seleccione a tecla de ajuste da ferramenta  $\mathbf{\overline{B}}$ .
- 3. Com as teclas de seta, vá até à opção Ligação rádio  $\frac{1}{\infty}$ .<br>4. Confirme esta opção de menu com a tecla **0K**.
- Confirme esta opção de menu com a tecla OK.
- 5. Vá até à ligação rádio correcta e active-a com a tecla OK.

### **6.5.5 Informações**

Ao seleccionar esta opção de menu, tem as seguintes opções:

Aqui, é possível chamar a versão de software da ferramenta, receptor e PRA 90.

Versão do software

Aqui, é possível chamar-se a data da última calibração.

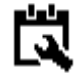

Data da última calibração

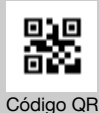

O código QR pode ser lido com um "smartphone", estabelecendo ligações a vídeos de animação que explicam a operação do sistema.

Com a tecla de menu ■ ou a tecla de retorno  $\Rightarrow$ , pode sair novamente do menu, em qualquer momento.

#### **6.6 Trabalhar no plano horizontal**

#### **6.6.1 Montagem**

- 1. Monte a ferramenta de acordo com a aplicação, por exemplo, num tripé. Em alternativa, também pode montar o laser rotativo num suporte de parede. O ângulo de inclinação da superfície de apoio não pode exceder ±5°.
- 2. Prima a tecla Ligar/Desligar  $\omega$ .

O LED "Auto-nivelamento" pisca a verde e o estado do nivelamento é indicado no painel de controlo do receptor laser.

Logo que seja alcançado o nivelamento, o raio laser liga-se, roda e o LED "Auto-nivelamento" fica permanentemente aceso.

### **6.6.2 Alinhamento com o tripé automático PRA 90**

#### **NOTA**

Esta função está apenas disponível com o tripé automático PRA 90.

Na primeira utilização, o receptor laser PRA 300 deve ser emparelhado com o tripé (consultar 6.9.2).

Com o tripé automático opcional PRA 90, é possível ajustar a altura do plano do laser, manual ou automaticamente, para o nível pretendido.

- 1. Monte a ferramenta no tripé automático PRA 90.
- 2. Ligue o laser rotativo, o tripé automático e o receptor laser. Alinhe agora a altura no plano do laser manualmente (consultar 6.6.2.1) ou automaticamente (consultar 6.6.2.2).

### **6.6.2.1 Alinhamento manual** 6 11

No receptor laser, prima as teclas  $\stackrel{\text{def}}{=} \stackrel{\text{def}}{=}$  ou as teclas de seta no PRA 90 para deslocar o plano horizontal paralelamente para cima ou para baixo.

#### **6.6.2.2 Alinhamento automático** 6 12

- 1. Coloque o lado receptor do receptor laser na altura de mira pretendida e na direcção do painel de controlo do PRA 90. Mantenha o receptor laser quieto durante o alinhamento e tome atenção para que a vista entre o receptor laser e a ferramenta esteja desimpedida.
- 2. Faça duplo clique na tecla de alinhamento automático no receptor laser. Um segundo duplo clique termina o alinhamento.

O processo de alinhamento dos planos do laser é iniciado e o tripé desloca-se para cima ou para baixo. Ao mesmo tempo soa um sinal acústico contínuo. Assim que o raio laser incide no campo de detecção do receptor laser, o raio é movimentado na direcção do entalhe marcador (plano de referência).

Depois de a posição ser atingida e a ferramenta se tenha nivelado, a conclusão do processo é sinalizada acusticamente durante cinco segundos. O símbolo "alinhamento automático" « deixa de ser exibido.

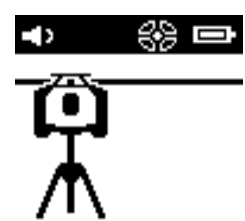

- 3. Verifique o ajuste da altura no visor.
- 4. Retire o receptor laser.

**NOTA** Caso o processo de alinhamento automático não tenha sido bem sucedido, soam sinais acústicos curtos e apaga-se o símbolo "alinhamento automático" ~~

**NOTA** Além disso, surge um aviso no receptor, indicando que o receptor se encontra fora da área de detecção possível.

**6.7 Trabalhar no plano vertical**

1. Para trabalhar num plano vertical, monte a ferramenta num tripé, adaptador para fachadas ou para cangalhos correspondente ou num suporte de parede, de forma a que o painel de comando da ferramenta fique voltado para cima. Em alternativa, pode pousar a ferramenta sobre os pés de borracha dos punhos traseiros. **NOTA** A melhor ligação rádio ao PRA 300 é oferecida pelo lado da ferramenta à direita do painel de controlo.

**NOTA** Para que a precisão especificada possa ser respeitada, dever-se-á posicionar a ferramenta sobre uma superfície plana ou, com a mesma precisão, sobre um tripé ou outro acessório.

- 2. Com ajuda da vista frontal e traseira, oriente o laser rotativo no sentido pretendido.
- 3. Prima a tecla Ligar/Desligar  $\circledR$ . Depois de concluído o nivelamento, a ferramenta inicia o funcionamento laser com um raio rotativo parado que se projecta na perpendicular para baixo. Este ponto projectado é um ponto de referência (não ponto de prumo) e serve para o posicionamento da ferramenta.
- 4. Alinhe agora a ferramenta, de forma a que o ponto laser esteja alinhado com exactidão para um ponto de referência (por exemplo, prego no cangalho).
- 5. Alinhe agora o plano de laser manualmente (consultar 6.7.1) ou automaticamente (consultar 6.7.2) para o segundo ponto de referência pretendido.

Assim que iniciar o alinhamento, o laser inicia automaticamente a rotação.

### **6.7.1 Alinhamento manual <b>6** 13

1. No receptor laser, prima as teclas de direcção  $\stackrel{+\infty}{\Rightarrow} \stackrel{\sim}{\neq}$  para ajustar manualmente o plano vertical.

### **6.7.2 Alinhamento automático e monitorização** 6 14

1. Fixe ou coloque o receptor laser com o entalhe marcador na posição de alinhamento pretendida e na direcção da ferramenta.

2. Faça duplo clique na tecla de alinhamento automático ....... Um segundo duplo clique termina o alinhamento. O processo de alinhamento dos planos do laser é iniciado. Ao mesmo tempo soa um sinal acústico contínuo. Pode alterar a direcção do processo de busca premindo uma vez a tecla de alinhamento automático..... Assim que o raio laser incide no campo de detecção do receptor laser, o raio é movimentado na direcção do entalhe marcador (plano de referência).

Depois de a posição ser atingida (entalhe marcador encontrado), a conclusão do processo é sinalizada acusticamente durante cinco segundos.

O receptor laser entra automaticamente no modo de monitorização e controla, a intervalos regulares, se o plano do laser se deslocou. No caso de um deslocamento, o plano do laser é corrigido de novo no entalhe marcador, se tal for possível. Se o plano de marcação se situar fora da faixa de nivelamento em ±5°, se o contacto visual directo entre a ferramenta e o receptor laser estiver impedido durante um período de tempo mais prolongado ou se o processo de alinhamento não for bem sucedido dentro de dois minutos, soam sinais acústicos curtos, o laser deixa de rodar e o símbolo "alinhamento automático" apaga-se. Isto sinaliza a interrupção do processo de alinhamento automático.

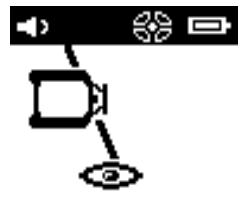

3. Se, depois de concluído o processo de alinhamento automático, não pretender deixar posicionar o receptor, mas utilizá-lo como receptor, pode fazer duplo clique na tecla de alinhamento automático e abandonar o modo de monitorização.

#### **6.8 Trabalhar com inclinação**

#### **NOTA**

Caso a ferramenta meça variações de temperatura de cerca de 10 graus, a rotação do laser pára durante aproximadamente 40 segundos. Durante este tempo, a ferramenta corrige todos os erros possíveis causados pela variação de temperatura. Após a correcção automática, a ferramenta ajusta os planos de laser para a inclinação anterior e o laser começa a rodar.

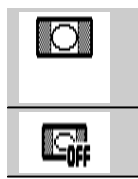

Ferramenta na água

Nivelamento desligado, para trabalhar com adaptador de inclinação

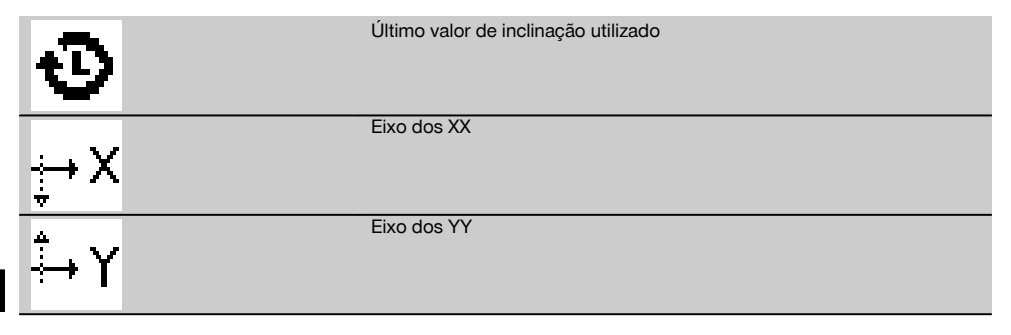

A inclinação pode ser definida manualmente, automaticamente ou através da utilização do adaptador de inclinação PRA 79.

### **6.8.1 Montagem**

pt

- 1. Monte o laser rotativo num tripé.<br>2. Posicione o laser rotativo no prim
- 2. Posicione o laser rotativo no primeiro ponto de referência, sobre a aresta superior ou a inferior do plano inclinado.<br>3. Cologue-se por trás da ferramenta, na direccão de visualização do painel de controlo.
- 3. Coloque-se por trás da ferramenta, na direcção de visualização do painel de controlo.
- 4. Alinhe a ferramenta paralelamente ao plano inclinado com ajuda da vista frontal e traseira na cabeça da ferramenta, no segundo ponto de referência.
- 5. Lique o receptor laser  $\circledR$ .

6. Ligue a ferramenta  $\textcircled{0}$  e prima a tecla Modo de inclinação  $\angle$ .

O LED para o modo de inclinação acende.

Logo que seja atingido o nivelamento, o raio laser liga. Agora, o painel de controlo do PRA 300 apresenta as seguintes possibilidades de inclinação:

- Alteração digital do valor X ou Y 21.
- Desligar o nivelamento (para utilização com o adaptador de inclinação PRA 79).
- Chamar o último valor utilizado  $\mathbf{\Phi}$ .

Para um alinhamento mais fino, execute o alinhamento electrónico da inclinação manual depois do ajuste da inclinação (consultar 6.8.2.1). As inclinações podem ser ajustadas ou exibidas no PRA 300 em %, ‰ ou ° (consultar 6.5.4).

### **6.8.2 Ajuste digital manual da inclinação** 15

No receptor laser/controlo remoto, é possível introduzir valores de inclinação até 20%. O visor do receptor laser indica o ângulo de inclinação. No caso de utilização adicional de um adaptador de inclinação ou tripé inclinado, é possível alcançar inclinações até 25%.

Pode ajustar inclinações em simultâneo no eixo dos XX e dos YY ou em apenas um dos eixos.

- 1. Vá com a tecla de seta  $\frac{1}{2}$  ou  $\frac{1}{2}$  para a tecla de função X e confirme a selecção com **0K**.
- 2. Depois, com as teclas de seta  $\frac{100}{2}$  ou  $\frac{100}{2}$ , seleccione o dígito ou sinal que pretende ajustar e active-o com **0K**.
- 3. Através das teclas de seta  $\stackrel{+\infty}{\to}$  ou  $\stackrel{+\infty}{\to}$ , insira o valor e confirme cada posição com **0K**; só então é que pode seleccionar um novo dígito.
- 4. Depois de introduzido o valor pretendido, confirme com  $\mathbf{OK}$ .
- 5. Com a tecla de seta, vá até à tecla de confirmação  $\blacksquare$  e prima  $\mathbf{0}\mathbf{K}$ .
- 6. Agora, ainda pode introduzir um valor para Y ou ir para confirmação  $\blacksquare$ . O laser só se ajusta quando confirmar este passo.

**NOTA** Em alternativa, pode, antes do OK, premir a tecla de retorno ⇒ para regressar ao menu principal e as suas introduções serão apagadas.

### **6.8.2.1 Alinhamento da inclinação manual electrónico opcional**

Após o alinhamento aproximado do laser rotativo e o ajuste da inclinação (como descrito acima), o alinhamento do PR 300-HV2S pode ser optimizado através do alinhamento manual electrónico patenteado pela Hilti.

1. Posicione o PRA 300 centrado na extremidade do plano inclinado frente ao PR 300-HV2S. Pode, simplesmente, segurá-lo ou fixá-lo com o PRA 83.

**NOTA** O campo de detecção tem de estar orientado para o segundo ponto de referência.

88

2. Active o alinhamento manual electrónico da inclinação no PR 300-HV2S premindo a tecla de alinhamento electrónico da inclinação.

Se as setas para o alinhamento electrónico da inclinação piscarem, o PRA 300 não está a receber nenhum raio laser do PR 300-HV2S.

- 3. Se a seta esquerda acender, alinhe o PR 300-HV2S no sentido dos ponteiros do relógio.
- Se a seta direita acender, alinhe o PR 300-HV2S no sentido contrário ao dos ponteiros do relógio. Se acenderem ambas as setas, o alinhamento no PRA 300 está correcto. Após um alinhamento bem sucedido (ambas as setas acendem continuamente durante 10 segundos), a função termina automaticamente.
- 5. Fixe agora o laser rotativo ao tripé, de forma a que não possa ser rodado inadvertidamente.
- 6. Pode também terminar o alinhamento electrónico da inclinação premindo a tecla Alinhamento manual electrónico da inclinação.

**NOTA** Podem existir divergências entre o alinhamento aproximado com ajuda da vista frontal e traseira e o alinhamento preciso com ajuda do alinhamento manual electrónico da inclinação. Visto que o método manual electrónico é mais preciso que o óptico, recomenda-se a utilização do alinhamento electrónico da inclinação como referência.

#### **6.8.3 Medir automaticamente a inclinação existente** 16

Esta função permite criar automaticamente um plano do laser adequado entre 2 pontos e determinar a inclinação entre estes pontos.<br>1 Cologue a ferra

- 1. Coloque a ferramenta como descrito em 6.8.1 na aresta superior do plano inclinado.
- 2. Monte o receptor laser com o suporte de receptor PRA 83, por exemplo, na escala telescópica PUA 53.
- 3. Posicione o receptor directamente à frente do laser rotativo, alinhe-o com a altura do plano do laser e fixe-o na escala telescópica, no segundo ponto de referência.
- 4. Posicione o receptor com a escala telescópica na aresta inferior do plano inclinado, faça duplo clique na tecla de alinhamento automático « e confirme com OK.

**NOTA** Um segundo duplo clique da tecla AUTO termina o alinhamento.

Inicia-se, então, o processo de alinhamento do plano do laser. Ao mesmo tempo, soa um sinal acústico contínuo. 5. Pode alterar a direcção do processo de busca premindo uma vez a tecla de alinhamento automático ...

Assim que o raio laser incide no campo de detecção do receptor laser, o raio é fixo no entalhe marcador (plano referencial). Depois de a posição ser atingida (entalhe marcador encontrado), a conclusão do processo é sinalizada acusticamente durante cinco segundos.

O símbolo "alinhamento automático" deixa de ser exibido no visor do receptor laser e o receptor passa automaticamente para o modo normal.

A nova inclinação é indicada no visor do receptor laser.

6. Leia a inclinação entre ambos os pontos (posições da ferramenta e do receptor laser) no visor do receptor laser.

#### **6.8.4 Ajustar a inclinação com ajuda do adaptador de inclinação PRA 79**

#### **NOTA**

Certifique-se de que o adaptador de inclinação está montado correctamente entre o tripé e a ferramenta (consultar o manual de instruções do PRA 79).

- 1. Monte de acordo com a aplicação desejada, por exemplo o adaptador de inclinação PRA 79 num tripé.
- 2. Posicione o tripé ou sobre a aresta superior ou sobre a inferior do plano inclinado.
- 3. Monte o laser rotativo no adaptador de inclinação e alinhe a ferramenta, incluindo o adaptador de inclinação, paralelamente ao plano inclinado com ajuda do entalhe de mira na cabeça do PR 300-HV2S. O painel de controlo do PR 300-HV2S deve encontrar-se do lado contrário do sentido da inclinação.
- 4. Certifique-se de que o adaptador de inclinação se encontra na posição de partida (0°).
- 5. Ligue a ferramenta (consultar 6.3).
- 6. Prima a tecla Modo de inclinação  $\sqrt{\ }$ . Sobre o painel de controlo do laser rotativo acende agora o LED para modo de inclinação. A ferramenta inicia agora o nivelamento automático. Logo que esta esteja concluída, o laser liga-se e começa a girar.
- 7. Agora, seleccione a função Desactivar nivelamento **e** no receptor.
- 8. Ajuste o ângulo de inclinação pretendido no adaptador de inclinação. **NOTA** Durante o ajuste manual da inclinação, o PR 300-HV2S nivela o plano de laser uma vez, fixando-o em seguida. Vibrações, variações de temperatura ou outras forças ocorridas durante o dia podem ter consequências na posição do plano de laser.

**NOTA** Para aceder ao ajuste manual digital de X/Y, é necessário repor o modo predefinido. Para tal, o sistema tem de ser reiniciado.

### **6.9 Chamada do último valor**

Se desligar a ferramenta e a mudar, é possível chamar de novo a última inclinação memorizada no receptor.

- 1. Lique novamente a ferramenta  $\mathbf{\odot}$  e active o modo de inclinação  $\triangle$ .
- A primeira opção de menu é o último valor.
- 2. Seleccione o valor com  $\mathsf{OK}$ .<br>3. Verifique se o valor de X e \
- 3. Verifique se o valor de X e Y coincidem, de facto.
- 4. Confirme os valores com  $\mathbf{0}\mathbf{K}$ .

O laser rotativo ajusta de novo, então, a inclinação anterior.

### **6.10 Reposição do valor X/Y 17**

Para colocar de novo, rapidamente, o valor de X e Y a 0, utilize a tecla de função "Reposição a 0".

### **6.11 Regressar ao modo predefinido**

Para regressar ao modo predefinido, desligue e volte a ligar a ferramenta.

### **7 Conservação e manutenção**

### **7.1 Limpeza e secagem**

- 1. Sopre o pó das janelas de saída.
- 2. Não toque no vidro com os dedos.<br>3. Limpe apenas com um pano lim
- Limpe apenas com um pano limpo e macio; se necessário, humedeça ligeiramente o pano com um pouco de álcool puro ou água.

**NOTA** Um produto de limpeza demasiado áspero pode riscar o vidro, afectando deste modo a precisão da ferramenta.

**NOTA** Não utilize qualquer outro líquido que possa danificar os componentes plásticos.

4. Seque o seu equipamento tendo em atenção e cumprindo os valores de temperatura que se encontram indicados nas Características técnicas.

**NOTA** Tenha especialmente atenção aos valores de temperatura no Inverno/Verão se guardar o seu equipamento dentro de um veículo.

#### **7.2 Conservação das baterias de iões de lítio**

### **NOTA**

Não é necessário efectuar um condicionamento das baterias de iões de lítio, como acontece nas baterias NiCd ou NiMH.

### **NOTA**

Uma interrupção do processo de carregamento não condiciona a vida útil da bateria.

### **NOTA**

O carregamento pode ser iniciado a qualquer momento, sem condicionar a vida útil. Não existe um efeito de memória como nas baterias NiCd ou NiMH.

### **NOTA**

A melhor forma de guardar as baterias é completamente carregadas em local fresco e seco. Deixar as baterias expostas a temperaturas ambientes elevadas (por exemplo, por trás de um vidro) é inadequado, condiciona a sua vida útil e aumenta o ritmo de descarga espontânea das células.

### **NOTA**

As baterias perdem capacidade devido a envelhecimento ou sobrecarga; neste caso, deixam de poder ser carregadas completamente. Ainda pode continuar a trabalhar com baterias envelhecidas; deverá, no entanto, substituílas atempadamente.

- 1. Evite a entrada de humidade.<br>2. As baterias devem ser comp
- As baterias devem ser completamente carregadas antes da primeira utilização.
- 3. Carregue as baterias logo que seja notada uma quebra na potência da ferramenta. **NOTA** O carregamento atempado aumenta a vida útil das baterias. **NOTA** Se se continuar a utilizar a bateria, o carregamento pára automaticamente, antes que a descarga

possa danificar as células, e a ferramenta desligase.

4. Carregue as baterias com os carregadores aprovados pela Hilti para baterias de iões de lítio.

### **7.3 Armazenamento**

- 1. Retire as ferramentas da mala se verificar que estão molhadas. As ferramentas, as respectivas malas de transporte e os acessórios devem ser limpos e secos (tendo em atenção a temperatura de funcionamento). Coloque novamente o equipamento dentro da mala/caixa, apenas se este estiver completamente seco.
- 2. Verifique a precisão do equipamento antes de o utilizar, após um longo período de armazenamento ou transporte.
- 3. Remova as baterias e pilhas da ferramenta e do receptor laser antes de os armazenar durante períodos prolongados. Se as baterias e pilhas perderem líquido, podem danificar a ferramenta e o receptor laser.

### **7.4 Transportar**

Use a mala Hilti ou outra embalagem equivalente para o transporte e envio da ferramenta.

#### **CUIDADO**

**Remova as pilhas/bateria sempre que for necessário enviar a ferramenta.**

### **7.5 Centro de Assistência Técnica Hilti**

O Centro de Assistência Técnica Hilti realiza a comprovação e, em caso de desvio, o restabelecimento e nova verificação da conformidade da ferramenta com as especificações. A conformidade com as especificações no momento da verificação é confirmada por escrito através do certificado de serviço.

Recomenda-se que:

- 1. Seja escolhido um intervalo de inspecção adequado em função da solicitação ordinária da ferramenta.
- 2. Seja realizada no mínimo anualmente uma inspecção pelo Centro de Assistência Técnica Hilti.
- 3. Seja realizada uma inspecção pelo Centro de Assistência Técnica Hilti após uma solicitação extraordinária da ferramenta.
- 4. Seja realizada uma inspecção pelo Centro de Assistência Técnica Hilti antes de trabalhos/contratos importantes.

A inspecção pelo Centro de Assistência Técnica Hilti não desobriga o utilizador de efectuar a comprovação da ferramenta antes e depois da utilização.

### **7.6 Verificar a precisão**

#### **NOTA**

Para poder satisfazer especificações técnicas, a ferramenta deveria ser verificada regularmente (no mínimo antes de cada trabalho maior/relevante)!

### **NOTA**

Sob as seguintes condições pode partir-se do princípio de que a ferramenta funciona de forma perfeita e com a mesma precisão após uma queda como antes da queda:

Na queda não foi excedida a altura de queda indicada nas Características técnicas.

A ferramenta não sofreu danos mecânicos com a queda (quebra do prisma pentagonal, por exemplo).

A ferramenta gera um raio laser em rotação no modo de operação.

A ferramenta também funcionou de forma perfeita antes da queda.

#### **7.6.1 Verificar os eixos principais horizontal e transversal** 18

- 1. Montar o tripé a uma distância de aprox. 20 m (66 pés) de uma parede e nivelar a cabeça de tripé com a ajuda de um nível de bolha.
- 2. Montar a ferramenta num tripé e alinhar a cabeça da ferramenta com a ajuda do entalhe de mira na direcção de uma parede.
- 3. Capturar um ponto (Ponto 1) com a ajuda do receptor e marcá-lo na parede.
- 4. Rodar a ferramenta 90° em torno do próprio eixo no sentido dos ponteiros do relógio. A altura da ferramenta não pode ser alterada.
- 5. Capturar um segundo ponto (Ponto 2) com a ajuda do receptor laser e marcá-lo na parede.
- 6. Voltar a repetir duas vezes os passos 4 e 5 e capturar os pontos 3 e 4 com a ajuda do receptor e marcá-los na parede.

Se o procedimento tiver sido executado com cuidado, a distância vertical dos dois pontos 1 e 3 (eixo principal) ou dos pontos 2 e 4 (eixo transversal) marcados deveria ser inferior a 2 mm (0,08 pol.) (a 20 m (66 pés)) para cada. No caso de desvios maiores, envie a ferramenta para o Centro de Assistência Técnica Hilti para ser calibrada.

### **7.6.2 Verificação do eixo vertical** 19 20

- 1. Montar a ferramenta na vertical, sobre um chão o mais nivelado possível, a aprox. 10 m (33 pés) de uma parede.
- 2. Alinhar os punhos da ferramenta para ficarem paralelos com a parede.
- 3. Ligar a ferramenta e marcar o ponto de referência (R) no chão.
- 4. Com a ajuda do receptor, marcar o ponto (A) na extremidade inferior da parede.
- 5. Com a ajuda do receptor, marcar o ponto (B) a uma altura de aprox. 10 m (33 pés).
- 6. Rodar a ferramenta 180° e alinhá-la com o ponto de referência (R) no chão e no ponto de marcação inferior (A) na parede.
- 7. Com a ajuda do receptor, marcar o ponto (C) a uma altura de aprox. 10 m (33 pés).
- 8. Verificar se o procedimento foi executado com cuidado; a distância horizontal dos dois pontos (B) e (C) marcados a uma altura de dez metros deve ser inferior a 1 mm (0,04 pol.) (a 10 m (33 pés)).

**NOTA** Se o desvio for superior: enviar a ferramenta para o Centro de Assistência Técnica Hilti para que seja calibrada.

# **8 Avarias possíveis**

Cada indicação surge em conjunto com o símbolo "Informação" ou "Aviso" (consultar o capítulo "Vista global dos símbolos gerais).

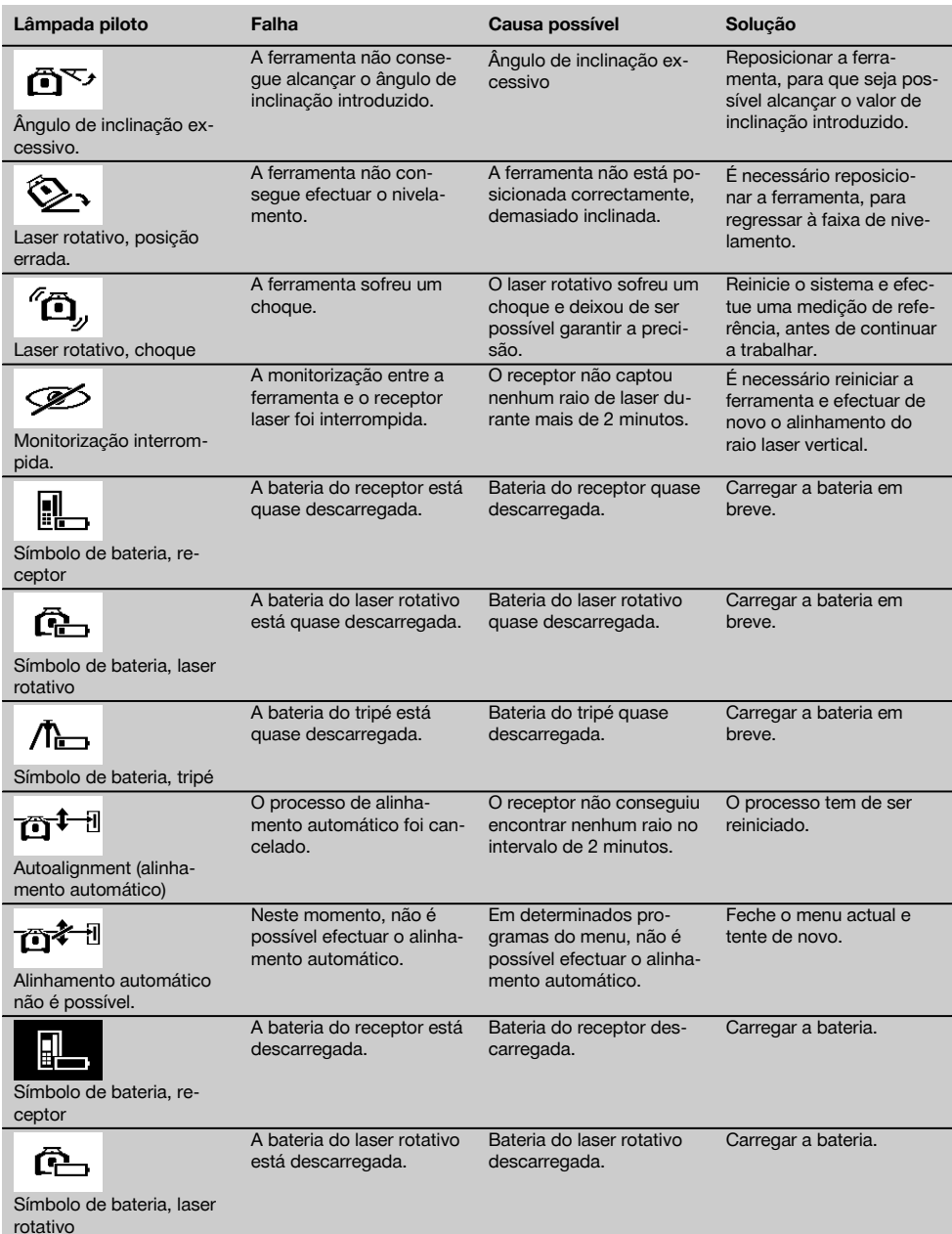

pt

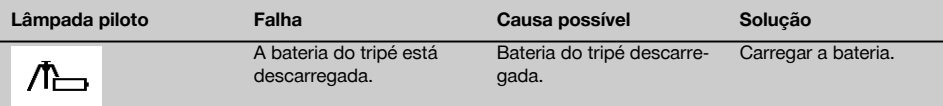

Símbolo de bateria, tripé

### **9 Reciclagem**

### **AVISO**

A reciclagem incorrecta do equipamento pode ter graves consequências:

a combustão de componentes plásticos pode gerar fumos tóxicos que representam um perigo para a saúde. Se danificadas ou expostas a temperaturas muito elevadas, as pilhas/baterias podem explodir, originando queimaduras por ácido, intoxicação e poluição ambiental.

Uma reciclagem incorrecta (ou ausência desta) permite que pessoas não autorizadas/habilitadas utilizem o equipamento para fins diferentes daqueles para os quais foi concebido. Consequentemente, podem ferir-se a si próprias ou a terceiros ou causar poluição ambiental.

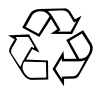

As ferramentas Hilti são, em grande parte, fabricadas com materiais recicláveis. Um pré-requisito para a reciclagem é que esses materiais sejam devidamente separados. A Hilti já iniciou em muitos países a recolha da sua ferramenta usada para fins de reaproveitamento. Para mais informações dirija-se ao Serviço de Clientes Hilti local ou ao vendedor.

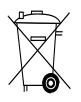

Recicle as baterias de acordo com as regulamentações nacionais em vigor.

### **10 Garantia do fabricante - Ferramentas**

Em caso de dúvidas quanto às condições de garantia, contacte o seu parceiro HILTI local.

### **11 Declaração FCC (aplicável nos EUA)/Declaração IC (aplicável no Canadá)**

### **CUIDADO**

Esta ferramenta foi testada e declarada dentro dos limites estipulados para equipamentos digitais da Classe B, de acordo com a Parte 15 das Regras FCC. Estes limites correspondem a um nível de protecção razoável contra interferências prejudiciais em instalações residenciais. Estas ferramentas geram, usam e podem irradiar energia de radiofrequência e, se não forem instaladas e utilizadas segundo estas instruções, podem causar interferências prejudiciais nas comunicações rádio.

No entanto, não é absolutamente garantido que não ocorram interferências numa instalação particular. Caso esta ferramenta provoque interferências na recepção de rádio ou de televisão, o que poderá ser verificado ao ligar e desligar esta ferramenta, a solução será tentar corrigir essa interferência da seguinte forma:

Reorientar ou deslocar a antena receptora.

Aumentar a distância entre a ferramenta e o receptor.

Ligar o equipamento a uma tomada num circuito diferente daquele a que o receptor está ligado.

Consulte o seu agente comercial ou um técnico de rádio e televisão experimentado.

### **NOTA**

Alterações ou modificações à ferramenta que não sejam expressamente aprovadas pela Hilti podem limitar o direito do utilizador em operar com esta ferramenta.

Este dispositivo está de acordo com a Parte 15 das especificações FCC e RSS‑210 do IC.

93

pt

A utilização está sujeita às duas seguintes condições:

Esta ferramenta não deve produzir interferência prejudicial.

A ferramenta tem de aceitar qualquer interferência, incluindo interferências que podem causar funcionamentos indesejados.

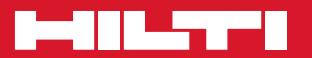

## **Hilti Corporation**

LI-9494 Schaan Tel.: +423 / 234 21 11 Fax: +423 / 234 29 65 www.hilti.com

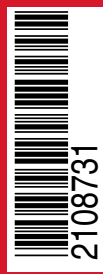

Hilti = registered trademark of Hilti Corp., Schaan Pos. 3 | 20150803